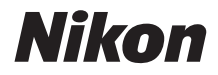

# CÁMARA DIGITAL COOLPIX W100 Manual de referencia

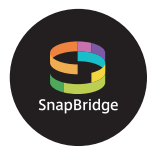

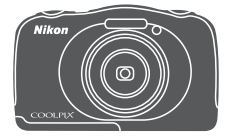

Búsqueda rápida temas

- **•** Lea detenidamente este manual antes de usar la cámara.
- **•** Para garantizar el uso correcto de la cámara, asegúrese de leer ["Por su seguridad"](#page-5-0) (página [vi\)](#page-5-0) y "[<Importante>](#page-8-0)  [Observaciones acerca de la protección a prueba de](#page-8-0)  [sacudidas, a prueba de agua, a prueba de polvo y](#page-8-0)  [condensación"](#page-8-0) (página [ix](#page-8-0)).
- **•** Después de leer este manual, guárdelo en un lugar accesible para futuras consultas.

# <span id="page-1-1"></span><span id="page-1-0"></span>**Búsqueda rápida de temas**

Puede volver a esta página tocando o haciendo clic en situado en la parte inferior derecha de cualquier página.

## <span id="page-1-2"></span>**Temas principales**

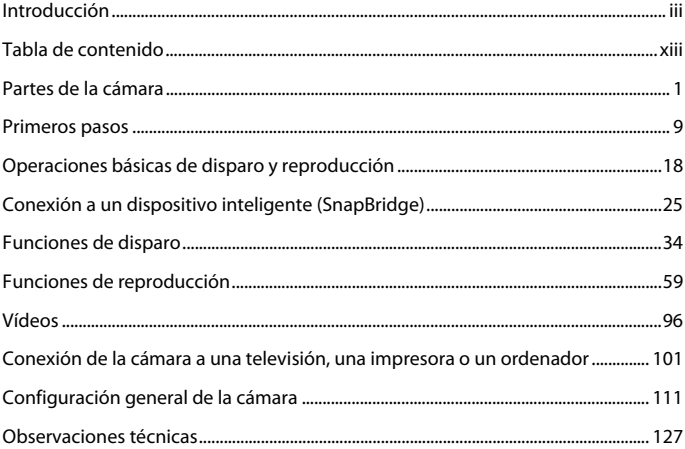

#### <span id="page-1-3"></span>**Temas comunes**

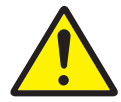

Por su seguridad A prueba de

Intercambiar mensajes

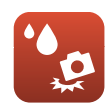

sacudidas y a prueba de agua

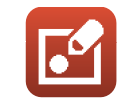

Jugar con fotos Solución de

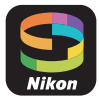

Conexión a un dispositivo inteligente

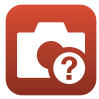

problemas

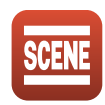

Seleccionar condiciones de disparo y efectos

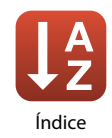

# <span id="page-2-1"></span><span id="page-2-0"></span>**Introducción**

# <span id="page-2-2"></span>**Lea esto primero**

Gracias por adquirir la cámara digital Nikon COOLPIX W100.

### <span id="page-2-3"></span>**Símbolos y convenciones utilizados en este manual**

- Toque o haga clic en el icono **fal** situado en la parte inferior derecha de cada página para mostrar "[Búsqueda rápida de temas"](#page-1-0) ( $\Box$ ii).
- **•** Símbolos

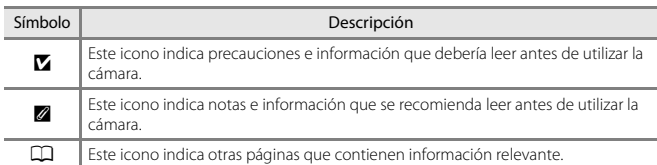

- **•** Se utiliza la expresión "tarjetas de memoria" para hacer referencia a las tarjetas de memoria SD, SDHC y SDXC en este manual.
- **•** Los teléfonos inteligentes y las tabletas se denominan "dispositivos inteligentes".
- **•** La expresión "ajuste predeterminado" se refiere al ajuste que viene establecido al adquirir la cámara.
- **•** Los nombres de los elementos de menú que aparecen en la pantalla de la cámara y los nombres de los botones o mensajes que aparecen en la pantalla del ordenador aparecen en negrita.
- **•** En este manual, a veces se omiten las imágenes de los ejemplos de la pantalla para que se aprecien mejor los indicadores de la pantalla.

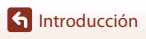

## <span id="page-3-0"></span>**Información y precauciones**

### **Formación para toda la vida**

Como parte del compromiso de formación para toda la vida de Nikon en relación a la asistencia y el aprendizaje de los productos que están en el mercado, se puede acceder a una información en línea continuamente actualizada en los siguientes sitios web:

- **•** Para los usuarios de EE. UU.: http://www.nikonusa.com/
- **•** Para los usuarios de Europa: http://www.europe-nikon.com/support/
- **•** Para los usuarios de Asia, Oceanía, Oriente Medio y África: http://www.nikon-asia.com/

Visite estos sitios web para estar al día sobre los productos, consejos, respuestas a las preguntas más frecuentes (FAQ) y asesoramiento general sobre la fotografía y la edición de imágenes digitales. También puede pedir información adicional al representante Nikon de su zona. Consulte el siguiente sitio web para encontrar información de contacto:

http://imaging.nikon.com/

### **Utilice únicamente accesorios electrónicos de la marca Nikon**

Las cámaras COOLPIX de Nikon han sido diseñadas según las normas más exigentes e incorporan una compleja serie de circuitos electrónicos. Solo los accesorios electrónicos Nikon (incluidos los cargadores de la batería, baterías, cargadores con adaptador de CA, adaptadores de CA y cables USB) aprobados por Nikon para su uso específico con esta cámara digital Nikon, han sido diseñados y verificados para cumplir los requisitos operativos y de seguridad de estos circuitos electrónicos. EL USO DE ACCESORIOS ELECTRÓNICOS QUE NO SEAN NIKON PUEDE CAUSAR DAÑOS EN LA CÁMARA E INVALIDAR LA GARANTÍA NIKON.

La utilización de baterías recargables de ion de litio de otras marcas que no lleven el sello holográfico de Nikon, podría afectar al funcionamiento normal de la cámara o provocar que las baterías se sobrecalienten, se prendan, se rompan o sufran fugas.

Si desea más información sobre los accesorios de la marca Nikon, póngase en contacto con el distribuidor autorizado Nikon de su zona.

> **Sello holográfico:** identifica este dispositivo como un producto original de Nikon.

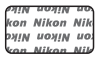

#### **Antes de tomar imágenes importantes**

Antes de tomar imágenes en acontecimientos importantes (por ejemplo, en bodas o cuando se vaya de viaje), haga unas tomas de prueba para asegurarse de que la cámara funciona bien. Nikon no se hará responsable de los daños o pérdidas de ingresos que pueda ocasionar el mal funcionamiento del producto.

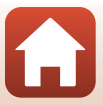

### **Acerca de los Manuales**

- **•** No está permitido reproducir, transmitir, transcribir, guardar en un sistema de recuperación ni traducir a cualquier idioma de cualquier forma y por cualquier medio ninguna parte de los manuales incluidos con este producto sin la previa autorización por escrito de Nikon.
- **•** Las ilustraciones y el contenido de la pantalla que aparecen en este manual pueden diferir del producto real.
- **•** Nikon se reserva el derecho de cambiar las especificaciones del hardware o del software descritas en estos manuales en cualquier momento y sin previo aviso.
- **•** Nikon no se hará responsable de los daños derivados del uso de este producto.
- **•** Aunque se ha hecho todo lo posible para asegurar que la información recogida en estos manuales sea precisa y completa, en caso de encontrar algún error u omisión, rogamos lo comunique al representante de Nikon de su zona (las direcciones se proporcionan por separado).

### **Cumplimiento de los avisos de derechos de autor**

En conformidad con lo indicado en la ley de derechos de autor, las fotografías o grabaciones de obras protegidas por derechos de autor realizadas con la cámara no podrán ser utilizadas sin el permiso del propietario de los derechos de autor. Se aplican excepciones al uso personal, sin embargo, tenga presente que incluso el uso personal podría estar restringido en el caso de las fotografías o grabaciones de exposiciones o actuaciones en directo.

### **Eliminación de los dispositivos de almacenamiento de datos**

Se debe tener en cuenta que al borrar las fotografías de los dispositivos de almacenamiento de datos, como las tarjetas de memoria o la memoria integrada de la cámara, o al formatear no se borran por completo los datos originales de las fotografías. Algunas veces se pueden recuperar los archivos borrados de los dispositivos de almacenamiento descartados mediante un software que se puede encontrar en comercios, lo cual podría permitir un uso malicioso de los datos de las imágenes personales. Garantizar la intimidad de dichos datos es responsabilidad del usuario.

Antes de descartar un dispositivo de almacenamiento de datos o transferirlo a otra persona, asegúrese de restaurar todos los ajustes de la cámara en **Restaurar todo** del menú de configuración de la cámara ( $\Box$ [112\)](#page-129-0). Una vez se han restaurado, borre todos los datos del dispositivo utilizando un software de eliminación de datos, que se vende en comercios, o formatee el dispositivo en **Format. memoria** o **Format. tarjeta** en el menú de configuración de la cámara (A[112](#page-129-0)) y, a continuación, vuelva a llenarlo por completo con imágenes que no contengan información privada (por ejemplo, imágenes del cielo).

Se debe tener cuidado de no producir lesiones ni daños a la propiedad cuando se destruyan físicamente las tarjetas de memoria.

### **Marcado de conformidad**

Siga el siguiente procedimiento para mostrar algunas de las marcas de conformidad que cumple la cámara.

Acceda al modo de disparo o al modo de reproducción  $\rightarrow$  botón flexible 4 ( $\bigcirc$ )  $\rightarrow$  botón flexible 4 (<sup>1</sup> Configuración cámara) → pulse  $\blacktriangle \blacktriangledown \rightarrow \square$  Marcado de conformidad

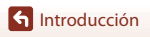

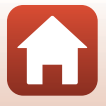

## <span id="page-5-1"></span><span id="page-5-0"></span>**Por su seguridad**

Para evitar daños materiales, sufrir lesiones o lesionar a terceros, lea completamente "Por su seguridad" antes de usar este producto.

Guarde estas instrucciones de seguridad en un lugar en el que todos los que usen el producto puedan leerlas.

> **No respetar las precauciones marcadas con este icono causará probablemente lesiones graves o mortales.**

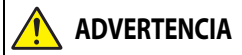

**PELIGRO**

**ADVERTENCIA este icono puede causar lesiones graves o No respetar las precauciones marcadas con mortales.**

**PRECAUCIÓN No respetar las precauciones marcadas con este icono puede causar lesiones o daños materiales.**

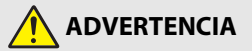

- **•** No se debe utilizar al andar u operar un vehículo. Hacer caso omiso de esta precaución puede causar accidentes u otras lesiones.
- **•** No desmonte ni modifique este producto. No toque las piezas internas que puedan quedar expuestas como resultado de una caída u otro accidente. No respetar estas precauciones puede causar descargas eléctricas u otras lesiones.
- **•** Si nota anomalías en el producto, como por ejemplo la emisión de humo, calor u olores inusuales, desconecte inmediatamente la batería o la fuente de alimentación. Continuar usando el producto podría causar incendios, quemaduras u otras lesiones.
- **•** No manipule el enchufe con las manos mojadas. El incumplimiento de esta precaución podría ocasionar incendios o descargas eléctricas.
- **•** No permita que su piel permanezca en contacto prolongado con este producto estando activado o enchufado. No respetar esta precaución puede causar quemaduras leves.
- **•** No use este producto en presencia de polvo o gas inflamable, como por ejemplo propano, gasolina o aerosoles. No respetar esta precaución puede causar explosiones o incendios.
- **•** No apunte el flash hacia el conductor de un vehículo. No respetar esta precaución puede causar accidentes.

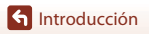

- **•** Mantenga este producto alejado de los niños. No respetar esta precaución puede causar lesiones o funcionamientos incorrectos del producto. Además, tenga en cuenta que las piezas pequeñas pueden presentar riesgos de asfixia. Si un niño ingiere cualquier pieza de este producto, solicite asistencia médica inmediatamente.
- **•** No enrolle, envuelva ni retuerza las correas alrededor del cuello. No respetar esta precaución puede causar accidentes.
- **•** No use baterías, cargadores, adaptadores de CA ni cables USB que no hayan sido específicamente designados para su uso con este producto. Al usar baterías, cargadores, adaptadores de CA y cables USB designados para el uso con este producto, no:
	- Dañe, modifique, tire con fuerza ni doble los cables, no los coloque debajo de objetos pesados ni los exponga al calor o las llamas.
	- Use convertidores de viaje o adaptadores diseñados para convertir de un voltaje a otro ni inversores de CC a CA.

No respetar estas precauciones puede causar incendios o descargas eléctricas.

- **•** No manipule el enchufe al cargar el producto ni use el adaptador de CA durante tormentas eléctricas. No respetar esta precaución puede causar descargas eléctricas.
- **•** No manipular con las manos descubiertas en zonas expuestas a temperaturas extremadamente altas o bajas. No respetar esta precaución puede causar quemaduras o congelación.

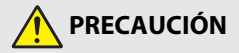

**•** No deje el objetivo apuntando hacia el sol ni hacia otras fuentes de luz intensa. La luz enfocada a través del objetivo puede causar incendios o dañar las piezas internas del producto.

Al disparar en condiciones de contraluz, mantenga el sol alejado del encuadre.

- **•** Apague este producto cuando su uso esté prohibido. Deshabilite las funciones inalámbricas cuando el uso de equipo inalámbrico esté prohibido. Las emisiones de radiofrecuencia producidas por este producto podrían interferir con el equipo de a bordo del avión o de los hospitales u otras instalaciones médicas.
- **•** Extraiga la batería y desconecte el adaptador de CA si no va a usar este producto durante largos períodos. No respetar esta precaución puede causar incendios o funcionamientos incorrectos del producto.
- **•** No dispare el flash en contacto o cerca de la piel u objetos. No respetar esta precaución puede causar quemaduras o incendios.
- **•** No deje el producto en zonas expuestas a temperaturas extremadamente altas durante largos periodos como, por ejemplo, en el interior de un vehículo cerrado o en contacto directo con la luz del sol. No respetar esta precaución puede causar incendios o funcionamientos incorrectos del producto.

**G**[Introducción](#page-2-0)

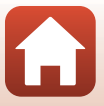

# **PELIGRO para baterías**

- **•** No manipule incorrectamente las baterías. No respetar las siguientes precauciones puede causar fugas, sobrecalentamientos, roturas o incendiar las baterías:
	- Use solamente baterías recargables aprobadas para su uso en este producto.
	- No exponga las baterías a las llamas o calor excesivo.
	- No desmontar.
	- No cortocircuite los terminales tocándolos con collares, pasadores de pelo u otros objetos metálicos.
	- No exponga las baterías o los productos en los cuales se introducen a fuertes impactos físicos.
- **•** Recargue las baterías utilizando el método especificado. No respetar esta precaución puede causar fugas, sobrecalentamientos, roturas o incendiar las baterías.
- **•** Si el líquido de la batería entra en contacto con los ojos, aclárelos con abundante agua limpia y solicite asistencia médica inmediatamente. Retrasarlo podría causar lesiones oculares.

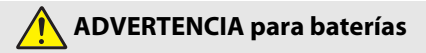

- **•** Mantenga las baterías alejadas de los niños. Si un niño ingiere una batería, solicite asistencia médica inmediatamente.
- **•** No sumerja este producto en agua ni lo exponga a la lluvia. No respetar esta precaución puede causar incendios o funcionamientos incorrectos del producto. Seque inmediatamente el producto con una toalla u objeto similar si se moja.
- **•** Si nota cualquier cambio en la batería como, por ejemplo, decoloración o deformación, cese su uso inmediatamente. Deje de cargarlas si no se cargan en el periodo de tiempo especificado. El incumplimiento de estas precauciones podría ocasionar fugas, sobrecalentamientos, roturas o incendiar las baterías.
- **•** Antes de desecharla, aísle los terminales de la batería con cinta. Si algún objeto metálico entra en contacto con los terminales, podrían producirse sobrecalentamientos, roturas o incendios. Recicle o deseche las baterías en conformidad con las normativas locales.
- **•** Si el líquido de la batería entra en contacto con la piel o ropa de una persona, aclare inmediatamente la zona afectada con abundante agua limpia. No respetar esta precaución puede causar irritación cutánea.

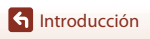

viii

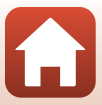

## <span id="page-8-1"></span><span id="page-8-0"></span>**<Importante> Observaciones acerca de la protección a prueba de sacudidas, a prueba de agua, a prueba de polvo y condensación**

- **•** El rendimiento a prueba de sacudidas, a prueba de agua y a prueba de polvo aquí descrito no garantiza que la cámara esté totalmente protegida del agua o exenta de daños y problemas en todo tipo de condiciones.
- **•** No someta la cámara a sacudidas excesivas, vibraciones o presión dejándola caer, golpeándola o colocando un objeto pesado sobre ella. El incumplimiento de esta precaución podría deformar la cámara, filtrar agua en el interior de la misma o dañar los sellos herméticos, lo que provocaría un mal funcionamiento de la cámara.
- **•** Es posible que la garantía de Nikon no cubra los problemas causados por las filtraciones de agua en el interior de la cámara debido a una manipulación inadecuada de la misma.

### <span id="page-8-2"></span>**Observaciones acerca del rendimiento a prueba de sacudidas**

Esta cámara ha superado la prueba interna de Nikon [prueba de caída desde una altura de 180 cm (5 pies y 10 pulg.) sobre un contrachapado de 5 cm (2 pulg.) de grosor] de conformidad con la norma MIL-STD 810F método 516.5-Shock\*.

En la prueba interna de Nikon, no se comprueban los cambios de aspecto, como el desconchado de la pintura y la deformación de la cámara.

\* Estándar del método de prueba del Departamento de Defensa de los EE.UU. Esta prueba se ha definido preparando 5 cámaras y asegurándose de que la prueba se pasa con las 5 cámaras tirándolas en 26 direcciones (8 esquinas, 12 bordes y 6 superficies) desde una altura de 122 cm (4 pies).

### <span id="page-8-4"></span><span id="page-8-3"></span>**Observaciones acerca del rendimiento a prueba de agua y polvo**

La cámara cumple la clase 8 (IPX8) de protección a prueba de agua de JIS/IEC y la clase 6 (IP6X) de protección a prueba de polvo de JIS/IEC, y permite disparar imágenes bajo el agua a una profundidad de 10 m (33 pies) durante un tiempo máximo de 60 minutos.\*

- \* Esta clasificación indica que la cámara se ha diseñado para soportar la presión de agua especificada durante el período de tiempo indicado si se usa la cámara con arreglo a los métodos definidos por Nikon.
	- El rendimiento a prueba de agua de esta cámara se comprobó únicamente en agua dulce (piscinas, ríos y lagos) y en agua salada.
	- La parte interior de la cámara no es estanca. Si el agua se filtrara en el interior de la cámara, los componentes podrían oxidarse y la reparación de la cámara podría resultar costosa o incluso imposible.

#### B **Precauciones durante la limpieza**

- **•** No perfore las aberturas del micrófono o los altavoces con un objeto puntiagudo. Si el interior de la cámara resulta dañado, el rendimiento estanco se deteriorará.
- **•** No utilice jabón, detergentes neutros o productos químicos, como benceno, para la limpieza.

**G**[Introducción](#page-2-0)

<Importante> Observaciones acerca de la protección a prueba de sacudidas, a prueba de agua, a prueba de polvo y condensación

ix

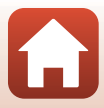

### <span id="page-9-0"></span>**Observaciones acerca del rendimiento a prueba de sacudidas, agua y polvo**

- **•** No deje caer la cámara, ni la golpee con un objeto duro como una roca, ni la arroje a una superficie que contenga agua.
- **•** No someta la cámara a golpes cuando la utilice debajo del agua.
	- No someta la cámara a la presión del agua exponiéndola a rápidos o cascadas.
	- No la exponga a profundidades superiores a 10 m (33 pies) debajo del agua.
	- Asegúrese de no dejar caer la cámara bajo el agua. La cámara no flota sobre el agua.
- **•** No utilice de manera continuada la cámara debajo del agua durante 60 minutos o más.
- **•** No introduzca una tarjeta de memoria o batería húmeda en la cámara.
	- No abra la tapa del compartimento de la batería/ranura para tarjeta de memoria cuanto la cámara o sus manos estén húmedas. Esto podría hacer que el agua se filtrara en el interior de la cámara u ocasionar un mal funcionamiento de la misma.
- **•** No abra la tapa del compartimento de la batería/ranura para tarjeta de memoria debajo del agua.
- **•** Si la humedad, como las gotas de agua, entran en contacto con el exterior de la cámara o el interior de la tapa del compartimento de la batería/ ranura para tarjeta de memoria, límpiela inmediatamente con un paño suave y seco.
	- Si se adhiere una sustancia extraña a la parte exterior de la cámara o al interior de la tapa del compartimento de la batería/ranura para tarjeta de memoria, retírela de inmediato con una perilla o un paño suave.
	- Si se adhiere una sustancia extraña al embalaje a prueba de agua que se encuentra en el interior de la tapa del compartimento de la batería/ranura para la tarjeta de memoria, retírela con el cepillo que se facilita. Utilice el cepillo que se facilita únicamente para limpiar el embalaje a prueba de agua.
- **•** No exponga la cámara a temperaturas demasiado bajas o demasiado elevadas de 40°C (104°F) o más durante un largo periodo de tiempo.
	- Esto podría deteriorar el rendimiento a prueba de agua.
	- Al utilizar la cámara debajo del agua, asegúrese de que la temperatura del agua esté comprendida entre 0°C y 40°C (32°F y 104°F).
- **•** No utilice la cámara en aguas termales.

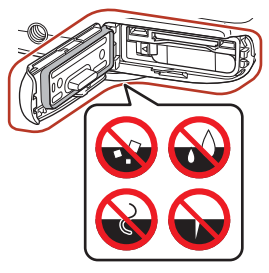

Embalaje a prueba de agua

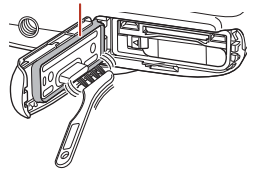

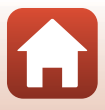

**G**[Introducción](#page-2-0)

<Importante> Observaciones acerca de la protección a prueba de sacudidas, a prueba de agua, a prueba de polvo y condensación

x

## <span id="page-10-2"></span><span id="page-10-0"></span>**Antes de utilizar la cámara debajo del agua**

Compruebe los siguientes elementos antes de utilizar la cámara debajo del agua.

- **•** Asegúrese de que no haya sustancias extrañas en el interior de la tapa del compartimento de la batería/ranura para tarjeta de memoria.
- **•** Asegúrese de que el embalaje a prueba de agua de la tapa del compartimento de la batería/ranura para tarjeta de memoria no esté agrietado o deformado.
	- Asegúrese de que el embalaje a prueba de agua no se haya desprendido de la cámara.
- **•** Asegúrese de que la tapa del compartimento de la batería/ranura para tarjeta de memoria esté bien cerrada.
	- Asegúrese de que el bloqueo de seguridad de la tapa del compartimento de la batería/ranura para tarjeta de memoria se encuentre en la posición de bloqueo.

### <span id="page-10-1"></span>**Observaciones acerca de la temperatura de funcionamiento, humedad y condensación**

Se ha comprobado el funcionamiento de esta cámara a temperaturas comprendidas entre –10°C y +40°C (14°F y 104°F).

Si utiliza la cámara en zonas de clima frío o en altas altitudes, tenga en cuenta las siguientes precauciones.

- **•** El rendimiento de la batería se deteriora temporalmente con el frío. Mantenga la cámara y las baterías en un lugar cálido debajo de su ropa antes de su uso.
- **•** El rendimiento de la cámara se podría deteriorar temporalmente si se expone a un frío extremo durante un periodo prolongado de tiempo. Por ejemplo, la pantalla podría aparecer más oscura de lo normal inmediatamente después de encender la cámara, o se podrían producir imágenes residuales.
- **Condiciones del entorno que pueden producir condensación en el interior de la cámara**

Podría producirse empañamiento (condensación) en el interior de la pantalla u objetivo cuando se producen cambios bruscos de temperatura o una humedad elevada, como en las condiciones ambientales que se describen a continuación. Esto no indica un defecto o funcionamiento incorrecto de la cámara.

- **•** La cámara se sumerge súbitamente bajo el agua a baja temperatura desde una temperatura elevada fuera del agua.
- **•** La cámara se desplaza a un lugar cálido, como el interior de un edificio, después de haber estado en el frío del exterior.
- **•** La tapa del compartimento de la batería/ranura para tarjeta de memoria se abre o cierra en un entorno muy húmedo.

#### ● **Eliminación del empañamiento**

**•** Apague la cámara y abra la tapa del compartimento de la batería/ranura para tarjeta de memoria en un lugar donde la temperatura ambiente sea estable (evite cualquier lugar con temperatura/humedad elevada, arena o polvo).

Para eliminar el empañamiento, retire la batería y la tarjeta de memoria, y deje la tapa del compartimento de la batería/ranura para tarjeta de memoria abierta para dejar que la cámara se aclimate a la temperatura ambiente.

**G** [Introducción](#page-2-0)

<Importante> Observaciones acerca de la protección a prueba de sacudidas, a prueba de agua, a prueba de polvo y condensación

xi

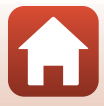

## <span id="page-11-0"></span>**Inspección y reparación**

- **•** Si la cámara se expone a sacudidas, se recomienda consultar a un distribuidor o a un representante del servicio técnico autorizado de Nikon para que confirme el rendimiento a prueba de agua (servicio con coste).
- **•** Si el embalaje a prueba de agua empieza a deteriorarse, póngase en contacto con el vendedor o representante del servicio técnico autorizado de Nikon. Es posible que el rendimiento a prueba de agua del embalaje a prueba de agua empiece a deteriorarse después de un año.
- **•** Si el agua entrara en el interior de la cámara, deje inmediatamente de utilizarla y llévela a un representante del servicio técnico autorizado de Nikon.

#### **G**[Introducción](#page-2-0)

<Importante> Observaciones acerca de la protección a prueba de sacudidas, a prueba de agua, a prueba de polvo y condensación

xii

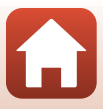

# <span id="page-12-1"></span><span id="page-12-0"></span>Tabla de contenido

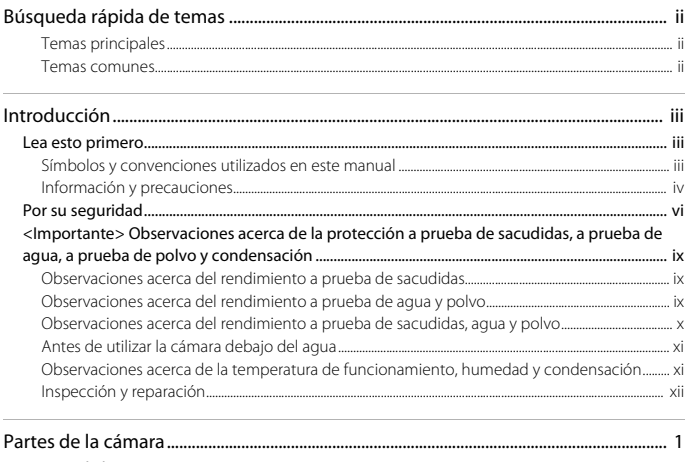

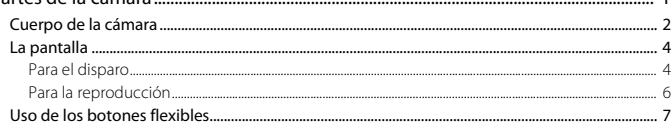

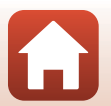

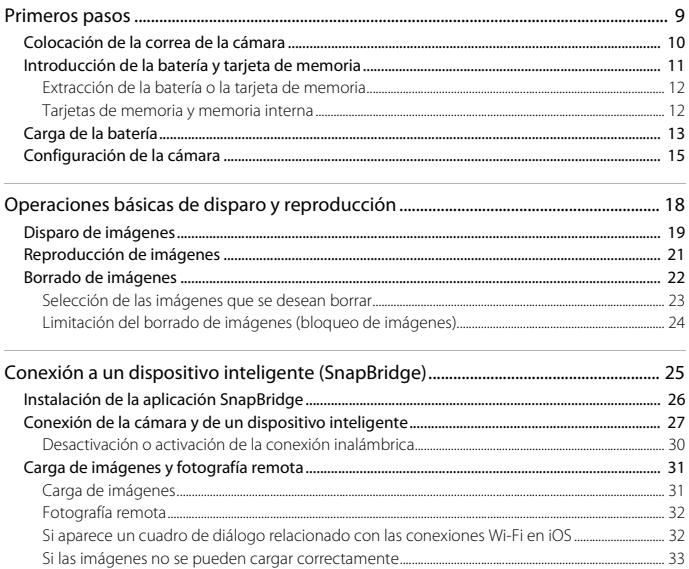

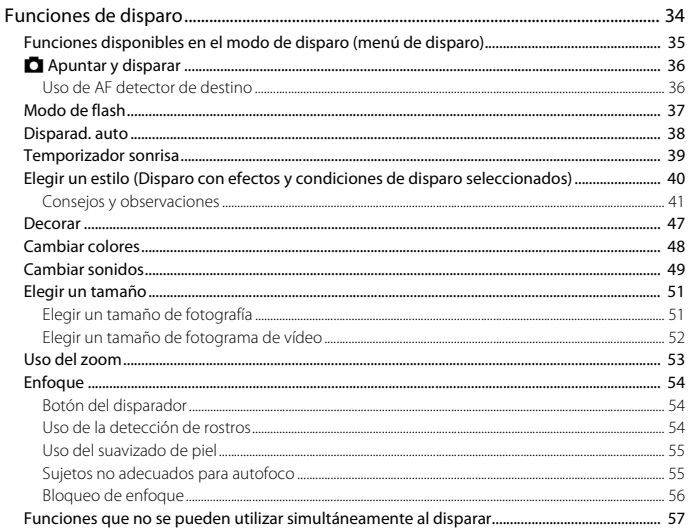

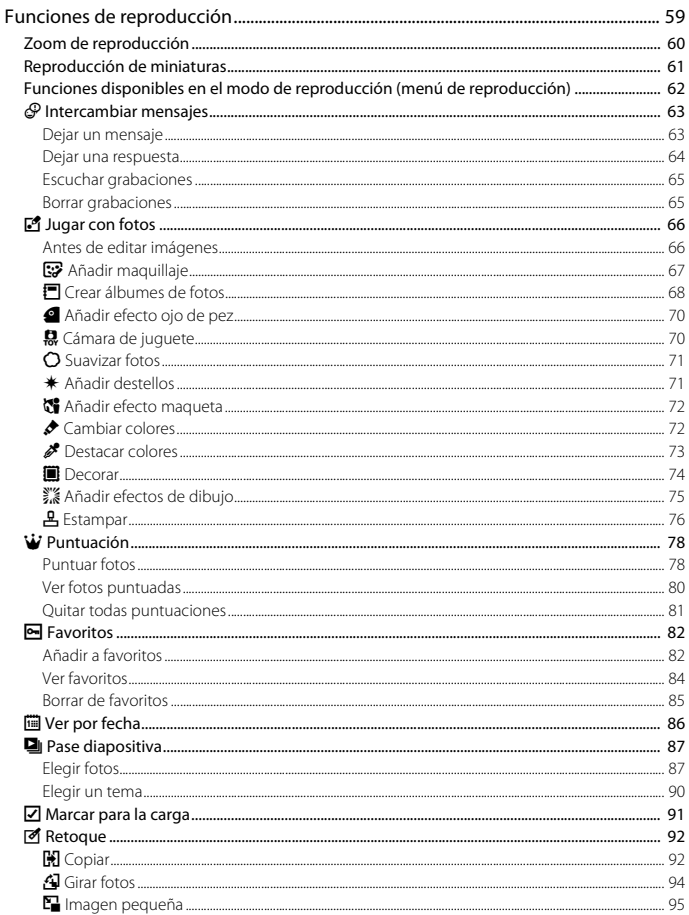

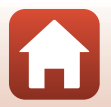

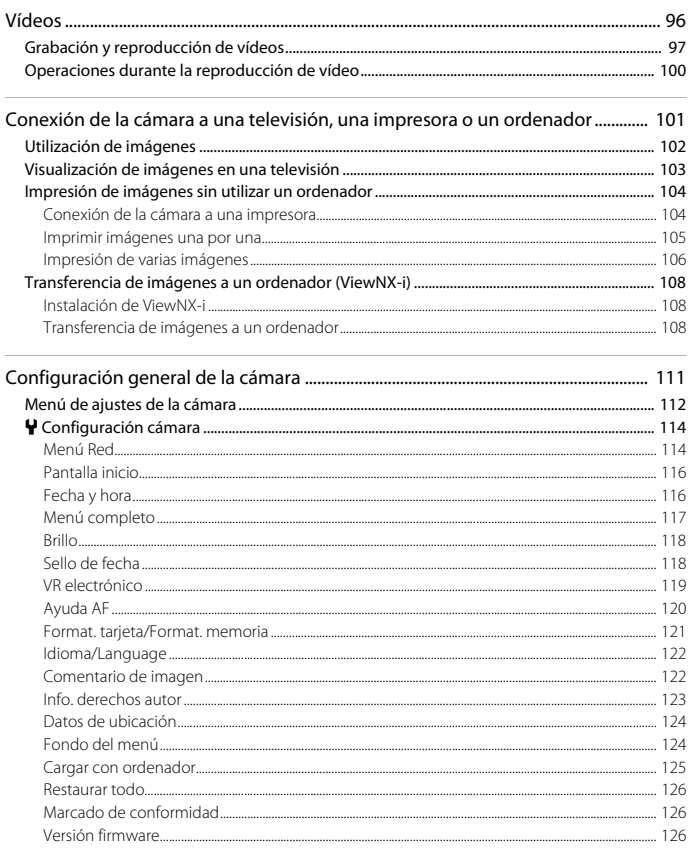

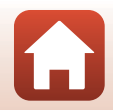

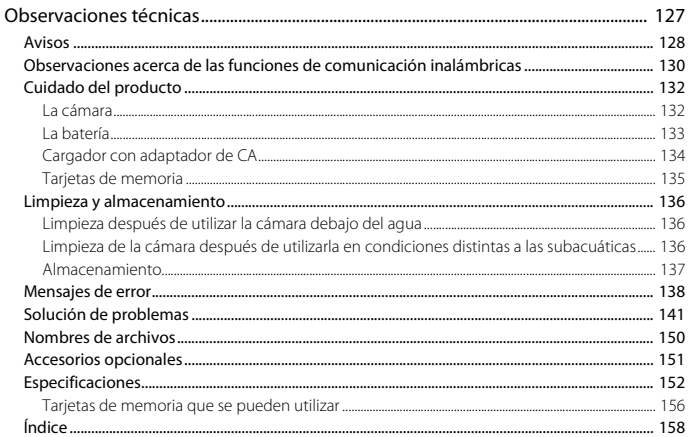

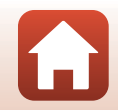

xviii

# <span id="page-18-1"></span><span id="page-18-0"></span>Partes de la cámara

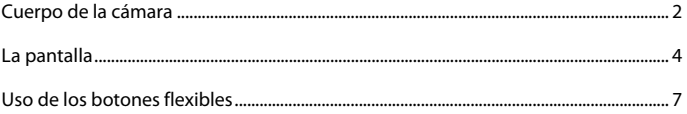

# <span id="page-19-0"></span>**Cuerpo de la cámara**

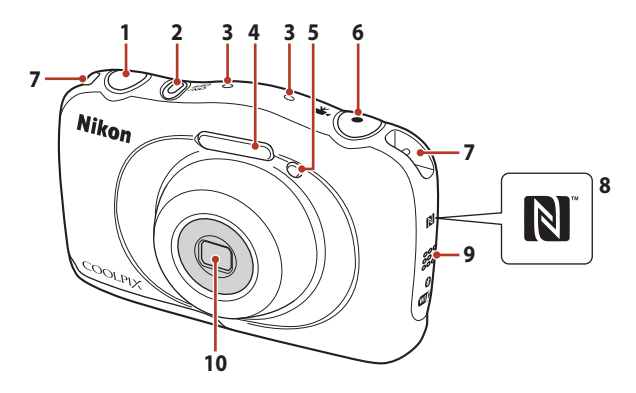

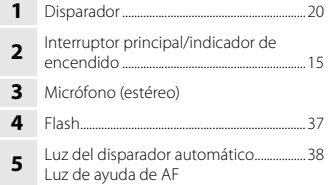

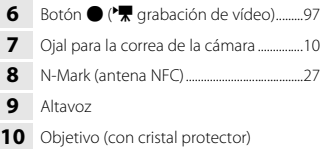

 $\mathbf{f}$ 

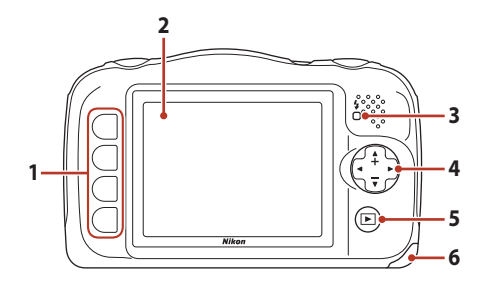

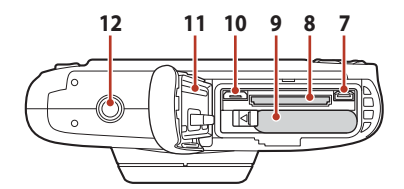

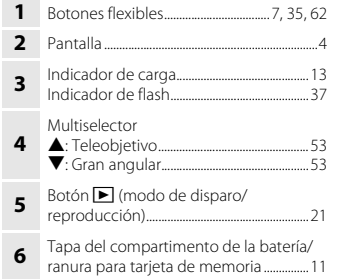

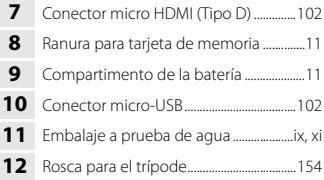

A

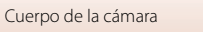

# <span id="page-21-0"></span>**La pantalla**

La información que aparece en la pantalla de disparo o reproducción cambia en función de los ajustes de la cámara y del modo de uso.

## <span id="page-21-1"></span>**Para el disparo**

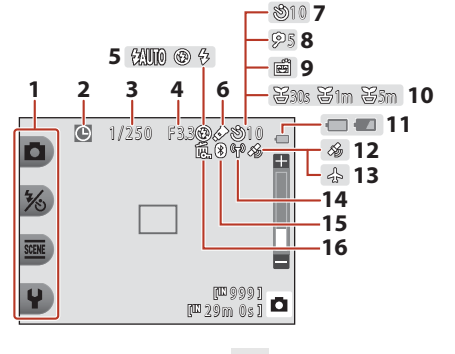

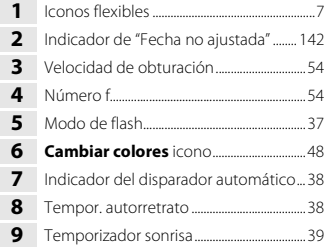

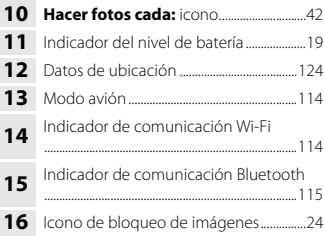

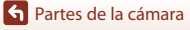

La pantalla

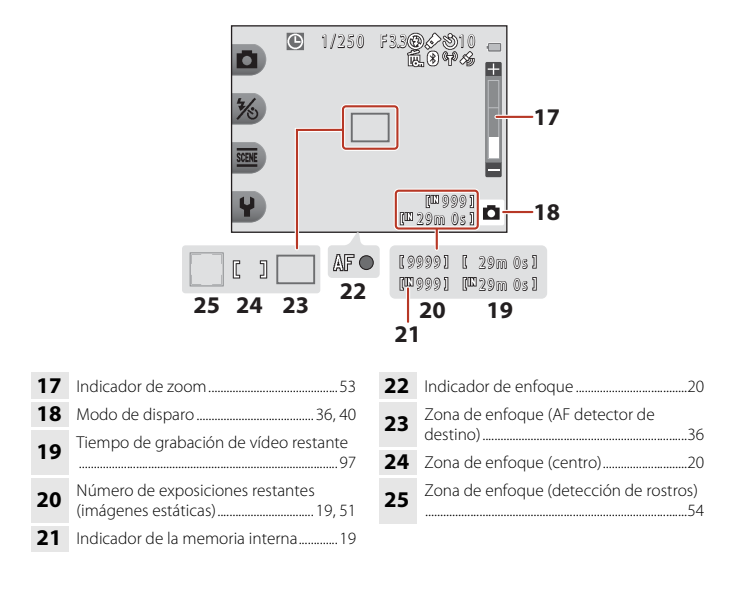

### <span id="page-23-0"></span>**Para la reproducción**

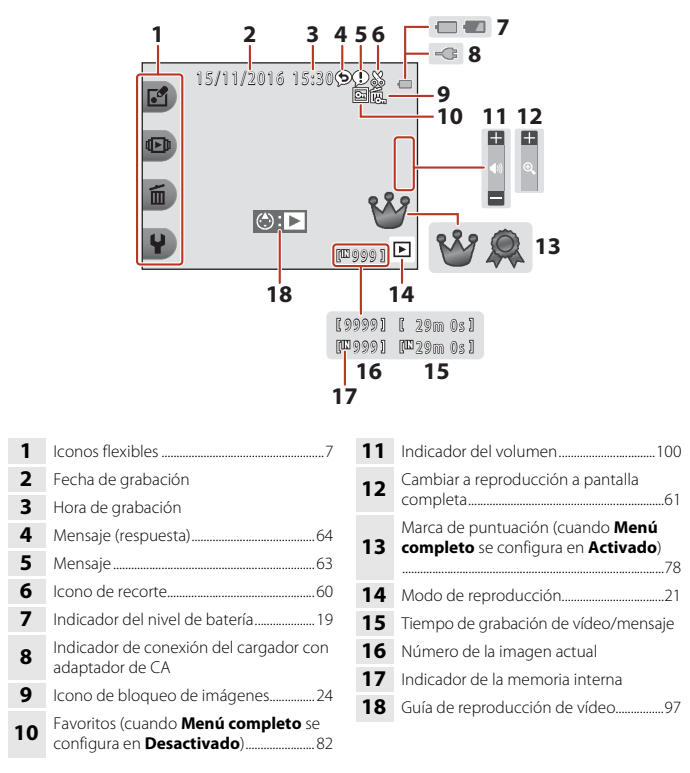

#### C **Si no aparece la información durante el modo de disparo y el modo de reproducción**

Exceptuando cierta información, la información no aparece si no se realiza ninguna operación durante varios segundos. La información aparece nuevamente cuando se pulsa un botón flexible o el multiselector.

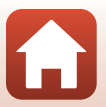

# <span id="page-24-0"></span>**Uso de los botones flexibles**

Si pulsa un botón flexible mientras está en la pantalla de disparo o en la pantalla de reproducción, aparece el menú del modo actual. Una vez aparezca el menú, puede cambiar varios ajustes.

En este documento, se hace referencia a los botones flexibles como "botón flexible 1" a "botón flexible 4", siguiendo un orden de arriba a abajo.

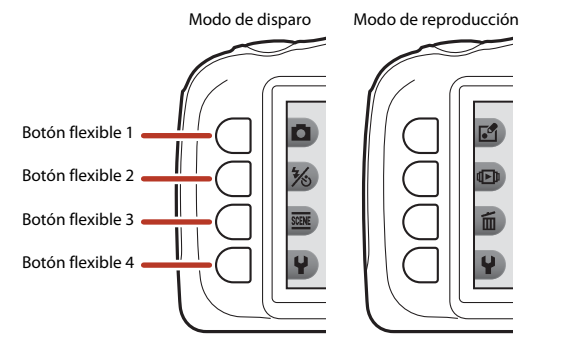

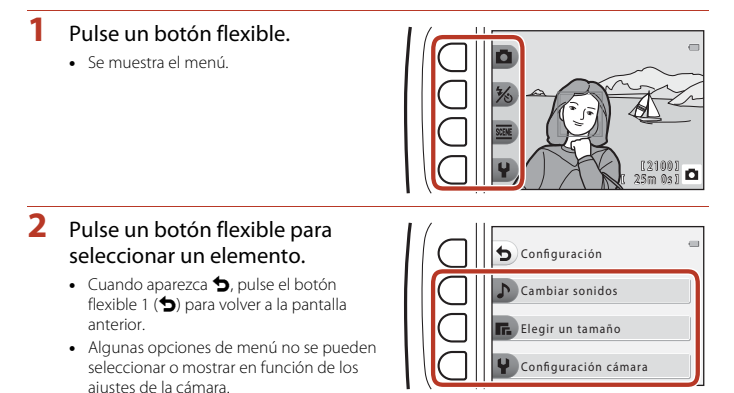

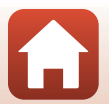

**G** [Partes de la cámara](#page-18-1)

- **3** Pulse un botón flexible para seleccionar un elemento.
	- **•** Siempre que el contenido del menú continúe en otra página, aparece una guía indicando la posición de la página.

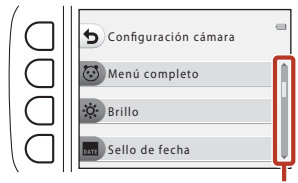

Utilice  $\blacktriangle \blacktriangledown$  en el multiselector para mostrar otras páginas.

### **4** Pulse un botón flexible para seleccionar un ajuste.

- **•** Pulse el botón flexible para confirmar el ajuste seleccionado.
- **•** Cuando aparece un menú, puede cambiar al modo de disparo pulsando el disparador o el botón  $\bigcirc$  ( $\bigstar$ ).

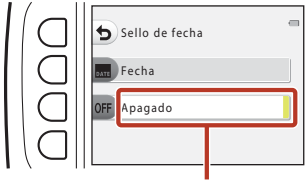

El ajuste actual aparece en blanco.

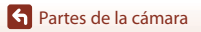

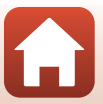

# <span id="page-26-1"></span><span id="page-26-0"></span>**Primeros pasos**

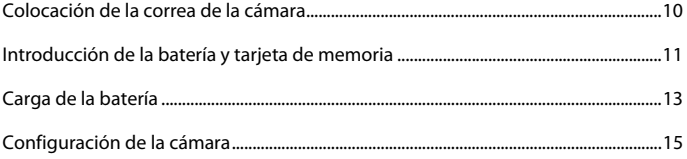

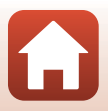

# <span id="page-27-1"></span><span id="page-27-0"></span>**Colocación de la correa de la cámara**

Pase la correa por el ojal izquierdo o derecho de la correa y colóquela.

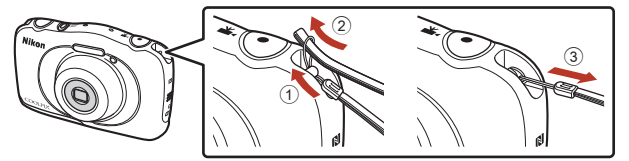

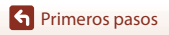

Colocación de la correa de la cámara

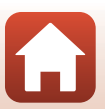

## <span id="page-28-1"></span><span id="page-28-0"></span>**Introducción de la batería y tarjeta de memoria**

**1** Abra la tapa del compartimento de la batería/ranura para tarjeta de memoria y, a continuación, introduzca la batería y la tarjeta de memoria.

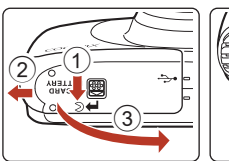

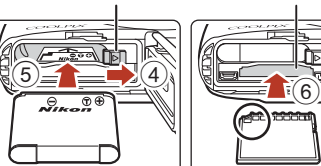

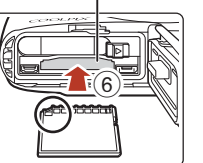

Bloqueo de la batería Ranura para tarjeta de memoria

- **•** Con los terminales de la batería orientados correctamente, mueva el bloqueo de la batería de color naranja  $(4)$ ) e introduzca la batería completamente  $(6)$ ).
- **•** Deslice la tarjeta de memoria hasta que quede fija en su lugar con un clic (6).
- **•** Tenga cuidado de no introducir la batería o la tarjeta de memoria al revés o hacia atrás, ya que esto podría provocar un error de funcionamiento.

### **2** Cierre la tapa del compartimento de la batería/ranura para tarjeta de memoria.

**•** Coloque la tapa de forma totalmente plana en la dirección indicada por la flecha (1) y deslícela por completo en (2).

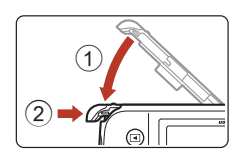

**Precaución sobre daños** *La cámara se podría dañar si se desliza la tapa cuando todavía está abierta.*

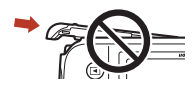

#### B **Abertura y cierre de la tapa del compartimento de la batería/ranura para tarjeta de memoria**

No abra y cierre la tapa del compartimento de la batería/ranura para tarjeta de memoria en lugares con mucha arena o polvo, ni con las manos mojadas. Si la tapa se cierra sin retirar las partículas extrañas, el agua puede introducirse dentro de la cámara o la cámara puede dañarse.

- **•** Si las partículas extrañas se introducen en la tapa o la cámara, retírelas inmediatamente con una perilla o un cepillo.
- **•** Si penetran líquidos como el agua dentro de la tapa o la cámara, séquelos inmediatamente con un paño suave y seco.

**S** [Primeros pasos](#page-26-1)

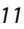

## B **Formateo de una tarjeta de memoria**

La primera vez que introduzca en esta cámara una tarjeta de memoria utilizada en otro dispositivo, asegúrese de formatearla con esta cámara.

- **• Tenga en cuenta que el formateo de una tarjeta de memoria borra de modo definitivo todas las imágenes y demás datos de la tarjeta de memoria.** Asegúrese de realizar copias de cualquier imagen que desee conservar antes de formatear la tarjeta de memoria.
- **•** Introduzca la tarjeta de memoria en la cámara y seleccione **Format. tarjeta** en el menú de configuración de la cámara ( $\Box$ [112\)](#page-129-0).

## <span id="page-29-0"></span>**Extracción de la batería o la tarjeta de memoria**

Apague la cámara, asegúrese de que el indicador de encendido y la pantalla están apagados y, a continuación, abra la tapa del compartimento de la batería/ranura para tarjeta de memoria.

- **•** Desplace el bloqueo de la batería para expulsar la batería.
- **•** Presione sobre la tarjeta de memoria ligeramente hacia el interior de la cámara para que se expulse parcialmente la tarjeta de memoria.
- **•** Tenga cuidado al manipular la cámara, la batería y la tarjeta de memoria inmediatamente después de utilizar la cámara, ya que pueden calentarse.

### <span id="page-29-1"></span>**Tarjetas de memoria y memoria interna**

Los datos de la cámara, incluidas las imágenes y los vídeos, se pueden guardar en una tarjeta de memoria o en la memoria interna de la cámara. Para utilizar la memoria interna de la cámara, extraiga la tarjeta de memoria.

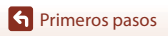

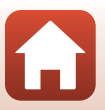

## <span id="page-30-1"></span><span id="page-30-0"></span>**Carga de la batería**

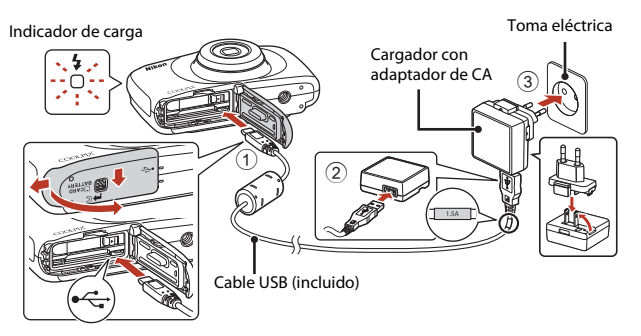

Si su cámara lleva incluido un adaptador de conexión\*, conéctelo correctamente en el cargador con adaptador de CA. Una vez que el adaptador y el cargador están conectados, la cámara puede resultar dañada si se intenta extraer el adaptador de conexión con fuerza.

- \* La forma del adaptador de conexión varía en función del país o región donde se haya comprado la cámara. Se puede omitir este paso si el adaptador de conexión está unido de forma permanente al cargador con adaptador de CA.
- **•** La carga comienza cuando se conecta la cámara a una toma de corriente con la batería introducida, como se muestra en la ilustración. El indicador de carga parpadea lentamente mientras se carga la batería.
- **•** Cuando la carga ha finalizado, el indicador de carga se apaga. Desconecte el cargador con adaptador de CA de la toma de corriente y desconecte el cable USB. La carga de una batería totalmente descargada suele tardar aproximadamente 1 hora y 40 minutos.
- **•** La batería no se puede cargar si el indicador de carga parpadea rápidamente, posiblemente por alguna de las razones que se indican a continuación.
	- La temperatura ambiente no es la adecuada para la carga.
	- El cable USB o el cargador con adaptador de CA no está conectado correctamente.
	- La batería está dañada.

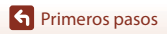

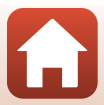

## **B** Observaciones acerca del cable USB

- **•** No utilice ningún cable USB distinto del UC-E21. Si utiliza un cable USB distinto de UC-E21, se podría originar un sobrecalentamiento, una descarga eléctrica o un incendio.
- **•** Compruebe la forma y dirección de las clavijas y no introduzca o extraiga las clavijas en diagonal.

### B **Observaciones acerca de la carga de la batería**

- **•** Aunque se puede utilizar la cámara mientras se carga la batería, el tiempo de carga aumenta.
- **•** Si el nivel de la batería es extremadamente bajo, es posible que no pueda utilizar la cámara mientras la batería se esté cargando.
- **•** No utilice, en ninguna circunstancia, otro modelo o tipo de adaptador de CA distinto al cargador con adaptador de CA EH-73P y no utilice adaptadores de CA USB disponibles en comercios ni cargadores de batería de teléfonos móviles. El incumplimiento de esta precaución podría provocar un sobrecalentamiento o daños en la cámara.

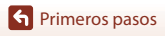

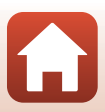

#### <span id="page-32-1"></span><span id="page-32-0"></span>**1** Pulse el interruptor principal para encender la cámara.

**•** Utilice los botones flexibles y el multiselector para seleccionar y ajustar la configuración.

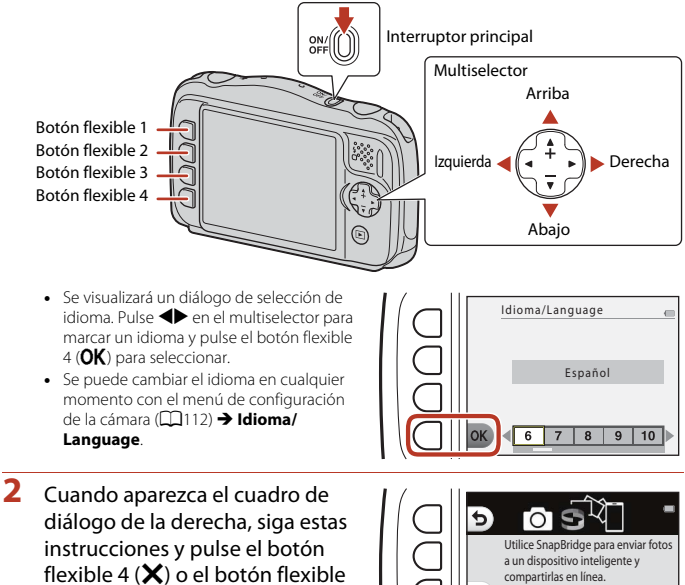

- **•** Si no establece una conexión inalámbrica con un dispositivo inteligente: Pulse el botón flexible 4  $(X)$  para continuar con el paso 3.
- compartirlas en línea. OK Para omitir esta pantalla y fijar SnapBridge más tarde desde el menú Red, pulse "X".
- **•** Si establece una conexión inalámbrica con un dispositivo inteligente: Pulse el botón flexible 3 ( $OK$ ). Consulte ["Conexión a un dispositivo inteligente \(SnapBridge\)](#page-42-0)" ( $\Box$ 25) para obtener información sobre el procedimiento de configuración.

 $3$  ( $OK$ ).

- **3** Cuando se le indique que configure el reloj de la cámara, pulse el botón flexible 3 (**Q Sí**).
- **4** Utilice los botones flexibles 2, 3 o 4 para seleccionar un formato de fecha.
- **5** Introduzca la fecha y hora actuales y, a continuación, pulse el botón flexible 4 ( $\mathsf{OK}$ ).
	- Pulse  $\blacklozenge$  para marcar elementos y pulse  $\blacktriangle\blacktriangledown$  para cambiar.
	- Pulse el botón flexible 4 (OK) para configurar el reloj.

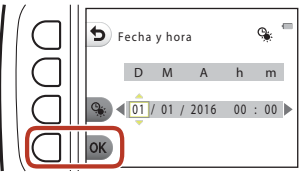

- Pulse el botón flexible 3 (%) para configurar la función de horario de verano. Una vez se active, el reloj se retrasa una hora y m aparece en la pantalla. Pulse el botón flexible 3 (m) de nuevo para desactivar la función de horario de verano.
- **6** Cuando se le indique, pulse el botón flexible 3 (**Q Sí**).
	- Puede cambiar la fecha y la hora usando el menú de configuración de la cámara (**Q**[112\)](#page-129-0) → Fecha y hora.
- **7** Utilice  $\blacklozenge$  para seleccionar el diseño de fondo que se va a mostrar cuando aparezca un menú o pantalla de configuración y, a continuación, pulse el botón flexible 4  $(OK)$ .
- Fondo del menú
- **•** Es posible que no aparezca la pantalla de selección de fondo en función del país o región. En este caso, continúe con el paso 8.
- Para restaurar el diseño de fondo predeterminado, pulse el botón flexible 3 (RESET).
- **•** Puede cambiar el diseño de fondo usando el menú de configuración de la cámara (**□**[112](#page-129-0)) → Fondo del menú.

16

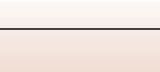

### **8** Confirme el mensaje relativo a la protección a prueba de agua y pulse  $\blacktriangleright$ .

- **•** Los mensajes relativos a la protección a prueba de agua aparecen en las situaciones siguientes:
	- Al encender y configurar la cámara por primera vez
	- [A](#page-58-1)l configurar la cámara en **Subacuático** ( $\Box$ 41) o **Encuadre cara bajo agua** ( $\Box$ 42)
	- Al encender la cámara después de cargarla
- **9** Confirme el mensaje de la pantalla que aparece a la derecha y pulse el botón flexible  $4$  ( $OK$ ).
	- **•** La configuración finaliza cuando la cámara cambia a la pantalla de disparo.

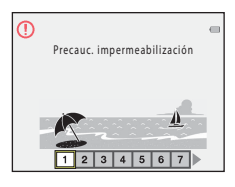

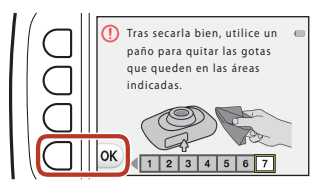

# <span id="page-35-1"></span><span id="page-35-0"></span>**Operaciones básicas de disparo y reproducción**

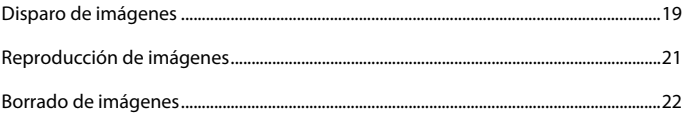

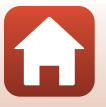

[Operaciones básicas de disparo y reproducción](#page-35-1)
### **Disparo de imágenes**

 $\Box$  Apuntar y disparar se utiliza aquí a modo de ejemplo. En  $\Box$  Apuntar y disparar, la cámara reconoce las condiciones de disparo al encuadrar una imagen y puede tomar imágenes en función de las condiciones.

### **1** Pulse el botón flexible 1.

- **•** Indicador del nivel de batería  $\Box$ : el nivel de la batería es alto. **G:** el nivel de la batería es bajo.
- <span id="page-36-0"></span>**•** Número de exposiciones restantes C aparece cuando no se ha introducido ninguna tarjeta de memoria en la cámara y las imágenes se guardan en la memoria interna.

#### Indicador del nivel de batería

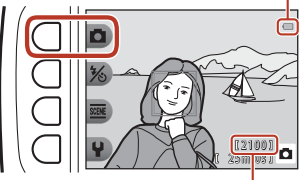

Número de exposiciones restantes

### **2** Sujete firmemente la cámara.

**•** Mantenga los dedos y cualquier otro objeto lejos del objetivo, flash, luz de ayuda de AF, micrófono y altavoz.

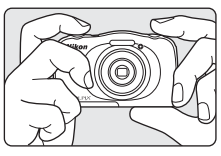

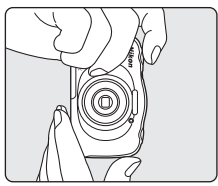

### **3** Encuadre la imagen.

• Pulse  $\blacktriangle \blacktriangledown$  en el multiselector para cambiar la posición del objetivo del zoom.

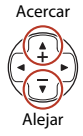

**G** [Operaciones básicas de disparo y reproducción](#page-35-0)

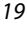

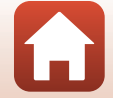

### **4** Pulse el disparador hasta la mitad.

- **•** Pulsar el disparador "hasta la mitad" significa pulsar y mantener pulsado el botón en el punto en que siente una leve resistencia.
- **•** Cuando el sujeto está enfocado, la zona de enfoque o el indicador de enfoque aparecen en verde.
- **•** Cuando se está utilizando el zoom digital, la cámara enfoca el centro del encuadre y no se muestra la zona de enfoque.
- **•** Si la zona de enfoque o el indicador de enfoque parpadea, la cámara no puede realizar el enfoque. Modifique la composición e intente pulsar de nuevo el disparador hasta la mitad.

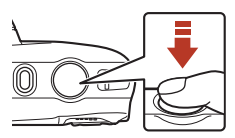

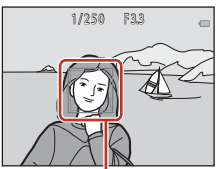

Zona de enfoque

### **5** Sin levantar el dedo, pulse el disparador hasta el fondo.

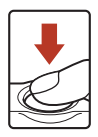

### B **Observaciones acerca de la grabación de imágenes o vídeos**

El indicador que muestra el número de exposiciones restantes o el indicador que muestra el tiempo de grabación restante parpadea mientras se guardan imágenes o vídeos. **No abra la tapa del compartimento de la batería/ranura para tarjeta de memoria, ni tampoco extraiga la batería ni la tarjeta de memoria** mientras parpadee un indicador. Si lo hace pueden perderse datos, o dañar la cámara o la tarjeta de memoria.

#### C **La función de desconexión automática**

- **•** Cuando no se realizan operaciones durante aproximadamente tres minutos, la pantalla se apaga, la cámara pasa al modo de reposo y, a continuación, el indicador de encendido parpadea. La cámara se apaga después de permanecer en el modo de reposo durante unos tres minutos.
- **•** Para volver a encender la pantalla mientras la cámara está en el modo de reposo, realice una operación, como pulsar el interruptor principal o el disparador.

### C **Uso de un trípode**

Se recomienda el uso de un trípode para estabilizar la cámara en las situaciones siguientes:

• [A](#page-54-0)l disparar en condiciones de poca luz con el modo de flash ( $\Box$ 37) configurado en <sup>®</sup> Flash **apagado**

20

**•** Cuando el zoom está en una posición de teleobjetivo

#### [Operaciones básicas de disparo y reproducción](#page-35-0)

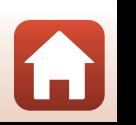

### **Reproducción de imágenes**

#### Pulse el botón **▶** (modo de disparo/ reproducción) para acceder al modo de reproducción.

• Si pulsa y mantiene pulsado el botón **indical** con la cámara apagada, la cámara se enciende en el modo de reproducción.

### **2** Utilice el multiselector para seleccionar la imagen que desee mostrar.

- Pulse y mantenga pulsado **I** para desplazarse rápidamente por las imágenes.
- Para reproducir un vídeo grabado, pulse **A**.
- Para volver al modo de disparo, pulse el botón **indica** o el disparador.

• Pulse ▲ en el modo de reproducción a pantalla completa para acercar una imagen.

**•** En el modo de reproducción a pantalla  $completa$ , pulse  $\blacktriangledown$  para cambiar al modo de reproducción de miniaturas y mostrar varias imágenes en la pantalla.

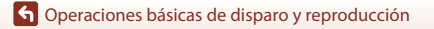

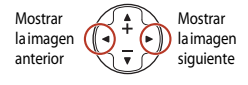

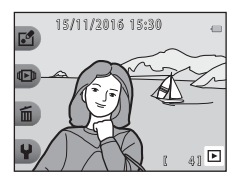

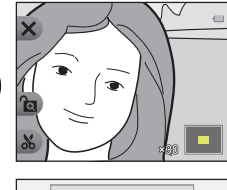

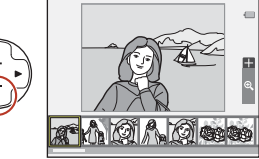

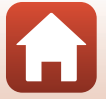

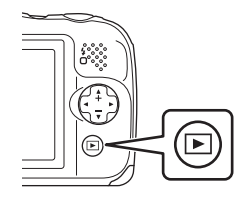

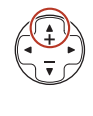

21

### <span id="page-39-0"></span>**Borrado de imágenes**

**1** Pulse el botón flexible 3 (面) para borrar la imagen que aparece en la pantalla en ese momento.

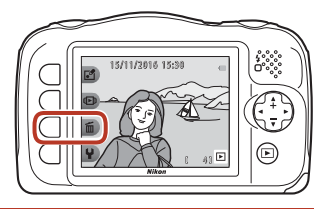

- **2** Utilice los botones flexibles 2, 3 o 4 para seleccionar el método de borrado deseado.
	- **•** Para salir sin borrar, pulse el botón flexible  $1$  (b).

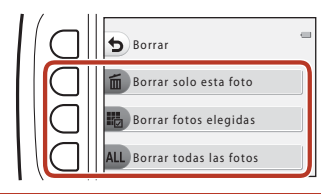

### **3** Pulse el botón flexible 3 (O Sí).

**•** Las imágenes borradas no se pueden recuperar.

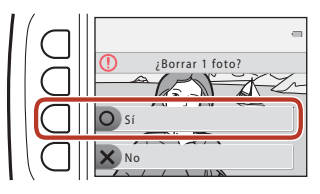

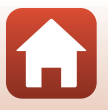

[Operaciones básicas de disparo y reproducción](#page-35-0)

### **Selección de las imágenes que se desean borrar**

- 1 Utilice <**I** en el multiselector para seleccionar una imagen que desee borrar y, a continuación, pulse el botón flexible 2 ( $\mathcal{D}$ ).
	- **•** La imagen seleccionada se indica con una marca de verificación.
	- **•** Aparece o desaparece una marca de verificación cada vez que pulsa el botón flexible  $2$  ( $\mathcal{O}$ ).

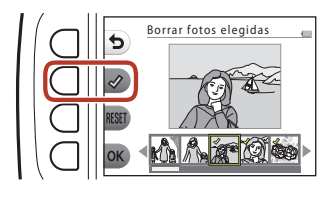

- Pulse el botón flexible 3 (RESET) para eliminar todas las marcas de verificación.
- **2** Añada marcas de verificación a todas las imágenes que desee borrar y, a continuación, pulse el botón flexible 4  $(OK)$  para confirmar la selección.
	- **•** Aparece un cuadro de diálogo de confirmación. Siga las instrucciones que aparecen en la pantalla para completar las operaciones.

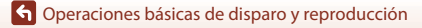

### **Limitación del borrado de imágenes (bloqueo de imágenes)**

Con el fin de evitar un borrado accidental de las imágenes, puede bloquear el borrado de imágenes ( $\Box$ 22) y el formateo ( $\Box$ [121\)](#page-138-0).

**1** Pulse y mantenga pulsados los botones flexibles 1 y 4 al mismo tiempo mientras se encuentra en el modo de disparo o en el modo de reproducción.

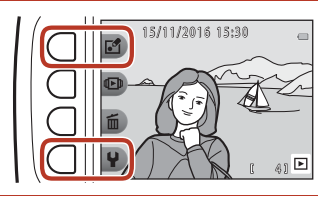

- **2** Pulse el botón flexible 3 (O Sí).
	- **•** Se configura el bloqueo de imágenes.

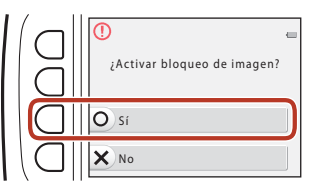

**•** Una vez se ha configurado el bloqueo de imágenes, **鼠** aparece en la pantalla.

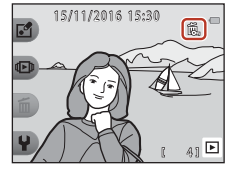

#### **Eliminación del bloqueo de imágenes**

El procedimiento utilizado para la eliminación del bloqueo de imágenes es el mismo que el utilizado para la configuración del bloqueo de imágenes.

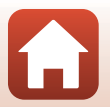

**G** [Operaciones básicas de disparo y reproducción](#page-35-0)

# <span id="page-42-0"></span>**Conexión a un dispositivo inteligente (SnapBridge)**

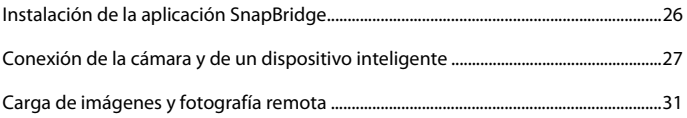

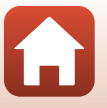

[Conexión a un dispositivo inteligente \(SnapBridge\)](#page-42-0)

## <span id="page-43-0"></span>**Instalación de la aplicación SnapBridge**

Al instalar la aplicación SnapBridge y establecer una conexión inalámbrica entre una cámara compatible con SnapBridge y un dispositivo inteligente, puede cargar imágenes capturadas con la cámara en el dispositivo inteligente, o utilizar el dispositivo inteligente para soltar el obturador de la  $cámara$  ( $\Box$ 31).

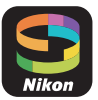

- **•** Los procedimientos se describen con la versión 2.0 de la aplicación SnapBridge. Utilice la última versión de la aplicación SnapBridge. Los procedimientos operativos pueden variar en función del firmware de la cámara, la versión de la aplicación SnapBridge, o el sistema operativo del dispositivo inteligente.
- **•** Consulte la documentación facilitada con el dispositivo inteligente para obtener información sobre cómo utilizarlo.

### **1** Instale la aplicación SnapBridge en el dispositivo inteligente.

**•** Descargue la aplicación desde App Store® de Apple para iOS y desde Google Play™ para Android™. Busque "snapbridge" y, a continuación, instálela.

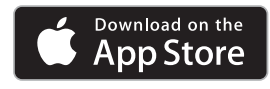

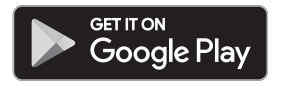

- **•** Visite el sitio de descarga correspondiente para obtener más información sobre las versiones de SO compatibles.
- **•** La "aplicación SnapBridge 360/170" no se puede utilizar con esta cámara.
- **2** Habilite Bluetooth y Wi-Fi en el dispositivo inteligente.
	- **• Utilice la aplicación SnapBridge para conectarse a la cámara. No puede realizar la conexión desde la pantalla de configuración de Bluetooth en el dispositivo inteligente.**

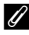

#### C **Pantallas de la aplicación SnapBridge**

- 1 Puede ver los avisos de Nikon y la ayuda de la aplicación SnapBridge, así como configurar los ajustes de la aplicación.
- 2 En primer lugar, proceda con los ajustes de conexión de los dispositivos inteligentes y cámaras.
- 3 Puede ver, eliminar o compartir las imágenes descargadas de la cámara.

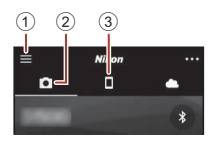

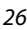

**G** [Conexión a un dispositivo inteligente \(SnapBridge\)](#page-42-0)

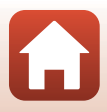

### <span id="page-44-0"></span>**Conexión de la cámara y de un dispositivo inteligente**

- **•** Utilice una batería suficientemente cargada para evitar que la cámara se apague durante el procedimiento.
- **•** Introduzca una tarjeta de memoria con suficiente espacio libre en la cámara.
- <span id="page-44-2"></span>**1** Cámara: En el menú de  $\overline{\text{configuration}}$  de la cámara  $\rightarrow$ **Menú Red** ( $\Box$ [112](#page-129-0)), pulse el botón flexible 3 (**Q Conec. con disp. intelig.**).

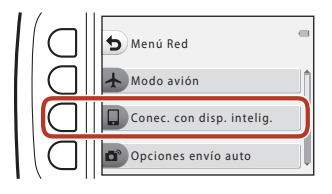

- **•** Aparece el cuadro de diálogo del paso 2 al encender la cámara por primera vez. Este paso es innecesario en estos casos.
- <span id="page-44-1"></span>**2** Cámara: Pulse el botón flexible 3  $(OK)$  cuando aparezca el cuadro de diálogo de la derecha.

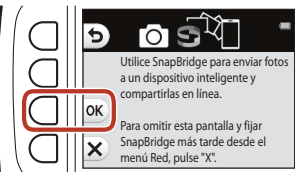

**•** Aparece un cuadro de diálogo que le indica si desea utilizar la función NFC. En el caso de que desee utilizar la función NFC, toque **N** (N-Mark) de la cámara con la antena NFC del dispositivo inteligente. Cuando aparezca **¿Iniciar el emparejamiento?** en el dispositivo inteligente, toque **OK** y continúe con el paso 6. En el caso de que no desee utilizar la función NFC, pulse el botón flexible 3  $(OK).$ 

Dispositivos con NFC activada: toque **OK** la cámara con el dispos. inteligente. Dispositivos sin NFC activada: pulse "OK".

- **3** Cámara: Confirme que aparece el cuadro de diálogo de la derecha.
	- **•** Prepare el dispositivo inteligente y continúe con el siguiente paso.

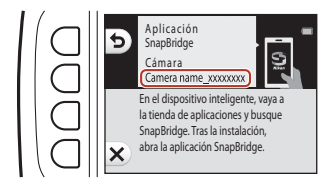

**G** [Conexión a un dispositivo inteligente \(SnapBridge\)](#page-42-0)

Conexión de la cámara y de un dispositivo inteligente

### **4** Dispositivo inteligente: Inicie la aplicación SnapBridge y toque **Emparejar con la cámara**.

- **•** Cuando aparezca el cuadro de diálogo de selección de una cámara, toque la cámara a la que desea conectarse.
- **•** Si no se ha conectado a la cámara tocando **Omitir** en la parte superior derecha de la pantalla al iniciar la aplicación SnapBridge por primera vez, toque **Emparejar con la cámara** en la ficha  $\Box$  y continúe con el paso 5.

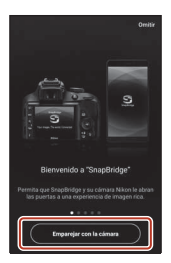

### **5** Dispositivo inteligente: En la pantalla **Emparejar con la cámara**, toque el nombre de la cámara.

**•** En iOS, si aparece un cuadro de diálogo que explica el procedimiento durante la conexión, confirme la información detallada y toque **Comprendido** (si no aparece, desplácese hacia abajo en la pantalla). Vuelva a tocar el nombre de la cámara cuando aparezca la pantalla de selección de un

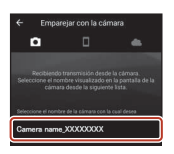

accesorio (es posible que no aparezca el nombre de la cámara inmediatamente).

**6** Cámara/dispositivo inteligente: Confirme que la cámara y el dispositivo inteligente muestran el mismo número (seis dígitos).

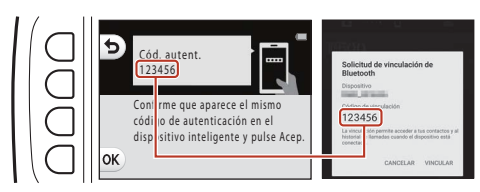

**•** En iOS, es posible que el número no aparezca en el dispositivo inteligente en función de la versión del sistema operativo. Continúe con el paso 7 en estos casos.

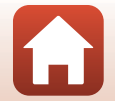

**G** [Conexión a un dispositivo inteligente \(SnapBridge\)](#page-42-0)

**7** Cámara/dispositivo inteligente: Pulse el botón flexible 4 (OK) en la cámara y **VINCULAR** en la aplicación SnapBridge.

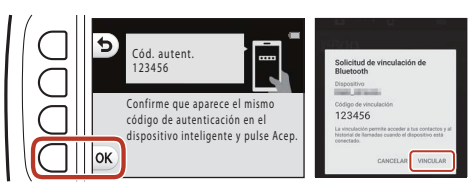

### **8** Cámara/dispositivo inteligente: Finalice los ajustes de conexión.

Cámara: Pulse el botón flexible 4 (>) cuando aparezca el cuadro de diálogo de la derecha.

Dispositivo inteligente: Toque **OK** cuando aparezca el cuadro de diálogo que indica que se ha completado el emparejamiento.

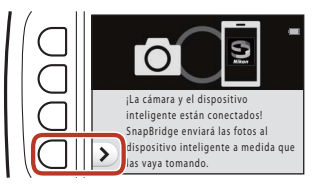

### **9** Cámara: Siga las instrucciones que aparecen en la pantalla para completar el proceso de configuración.

- Para grabar los datos de ubicación con las fotografías, seleccione el botón flexible 3 (O Sí) cuando se le indique y habilite las funciones de datos de ubicación. Habilite las funciones de datos de ubicación en el dispositivo inteligente, y en la ficha  $\Box$  de la aplicación SnapBridge → Opciones enlace automático → habilite Sincronizar datos de **ubicación**.
- **•** Puede sincronizar el reloj de la cámara con la hora indicada por el dispositivo inteligente al seleccionar el botón flexible 3 (**O Sí**) cuando se le indique. En la ficha **D** de la aplicación SnapBridge  $\rightarrow$  Opciones enlace automático  $\rightarrow$  habilite Sincronizar relojes.
- **•** Aparece un cuadro de diálogo indicándole que seleccione un diseño de fondo al encender la cámara por primera vez. Continúe con el paso 7 (CD16) de "Configuración de [la cámara"](#page-32-0) en estos casos.

#### **Finaliza la conexión de la cámara y del dispositivo inteligente. Las imágenes estáticas capturadas con la cámara se cargan automáticamente en el dispositivo inteligente.**

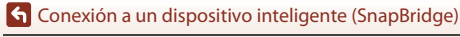

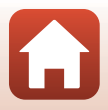

### C **Para obtener más información acerca de la aplicación SnapBridge**

Consulte la ayuda en línea para obtener información detallada sobre la aplicación SnapBridge (una vez realizada la conexión, consulte el menú de la aplicación SnapBridge **+ Ayuda**).

https://nikonimglib.com/snbr/onlinehelp/es/index.html

### C **Si la conexión no se realiza correctamente**

- **•** Si la cámara muestra **No se pudo conectar.** durante la conexión
	- Pulse el botón flexible 3 (**C Reconectar**) y repita el procedimiento desde el paso 2 (CQ27) de ["Conexión de la cámara y de un dispositivo inteligente"](#page-44-0) para conectarse de nuevo.
	- Pulse el botón flexible 4 (**X Cancelar**) para cancelar la conexión.
- **•** El problema se podría solucionar iniciando nuevamente la aplicación. Cierre la aplicación SnapBridge por completo y, a continuación, toque nuevamente el icono de la aplicación para iniciarla. Cuando se inicie la aplicación, repita el procedimiento desde el paso 1 ( $\Box$ 27) de "[Conexión de la cámara y de un dispositivo inteligente](#page-44-0)".
- **•** Si no se puede conectar la cámara y se produce un error en iOS, es posible que la cámara se haya registrado como un dispositivo en iOS. Inicie la aplicación de configuración de iOS y cancele el registro del dispositivo (nombre de la cámara) en estos casos.

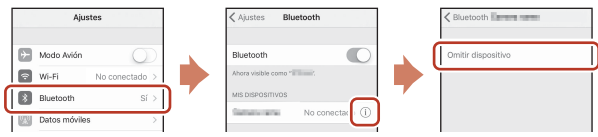

### <span id="page-47-0"></span>**Desactivación o activación de la conexión inalámbrica**

Utilice cualquiera de los métodos siguientes para desactivar o activar la conexión.

- Cambie el aiuste en el menú de configuración de la cámara **→ Menú Red → Modo avión**. Puede establecer la configuración en **Activado** para desactivar todas las funciones de comunicación en aquellos lugares en los que la comunicación inalámbrica está prohibida.
- **•** Cambie el ajuste en el menú de configuración de la cámara  $\rightarrow$  Menú Red  $\rightarrow$  Bluetooth **→ Conexión de red.**
- **•** Cambie la configuración en la ficha  $\Box \rightarrow$  Opciones enlace automático  $\rightarrow$  Enlace **automático** de la aplicación SnapBridge.

Puede reducir el consumo de la batería del dispositivo inteligente deshabilitando esta configuración.

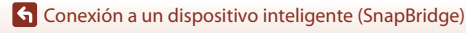

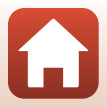

### <span id="page-48-0"></span>**Carga de imágenes**

Existen tres formas de cargar imágenes.

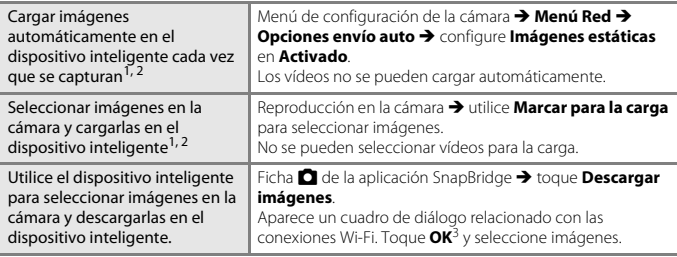

<sup>1</sup> El tamaño de las imágenes que se cargan es de 2 megapíxeles.<br><sup>2</sup> Cuando el menú de configuración de la cámara **→ Menú Red → Bluetooth → Enviar si está desactivado** se configura en **Activado**, las imágenes se cargan automáticamente en el

dispositivo inteligente, incluso aunque la cámara esté apagada. <sup>3</sup> En función de la versión del sistema operativo, debe seleccionar el SSID de la cámara al tocar **OK**. Consulte "[Si aparece un cuadro de diálogo relacionado con las conexiones Wi-Fi en iOS](#page-49-0)" ( $\Box$ 32).

#### **2** Observaciones sobre cuándo realizar el cambio en una conexión Wi-Fi

- **•** Si el dispositivo inteligente entra en el modo reposo o cambia de la aplicación SnapBridge a otra aplicación, la conexión Wi-Fi se desconecta.
- **•** No se pueden utilizar algunas funciones de la aplicación SnapBridge durante la conexión Wi-Fi. Para cancelar una conexión Wi-Fi, toque la ficha **ロ→ ← → Sí**.

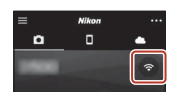

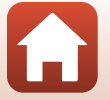

[Conexión a un dispositivo inteligente \(SnapBridge\)](#page-42-0)

### **Fotografía remota**

Puede tocar la ficha **■** de la aplicación SnapBridge → **Fotografía remota** para soltar el obturador de la cámara con un dispositivo inteligente.

**•** Siga las instrucciones que aparecen en la aplicación SnapBridge para cambiar a una conexión Wi-Fi. En iOS, puede aparecer un cuadro de diálogo relacionado con las conexiones Wi-Fi. En ese caso, consulte ["Si aparece un cuadro de diálogo relacionado](#page-49-0)  [con las conexiones Wi-Fi en iOS"](#page-49-0) ( $\Box$ 32).

### <span id="page-49-0"></span>**Si aparece un cuadro de diálogo relacionado con las conexiones Wi-Fi en iOS**

La aplicación SnapBridge conecta generalmente la cámara y el dispositivo inteligente a través de Bluetooth. No obstante, cambie a una conexión Wi-Fi cuando utilice **Descargar imágenes** o la fotografía remota. En función de la versión de iOS, debe cambiar la conexión manualmente. En ese caso, utilice el siguiente procedimiento para establecer la conexión.

- **1** Anote el SSID de la cámara (nombre de la cámara predeterminado) y la contraseña que aparece en el dispositivo inteligente y, a continuación, toque **Ver opciones**.
	- **•** Puede cambiar el SSID o la contraseña en el menú de configuración de la cámara → Menú Red → Wi-Fi → Aiustes **de red**. Con el fin de proteger su privacidad, le recomendamos que cambie la contraseña periódicamente. Desactive la conexión inalámbrica al cambiar la contraseña (CQ30).

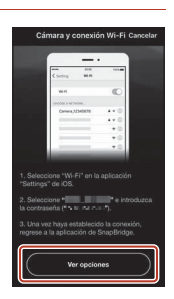

### **2** Seleccione el SSID que anotó en el paso 1 de la lista de conexiones.

- **•** Si esta es la primera vez que se conecta, introduzca la contraseña que anotó en el paso 1, mientras toma nota de los caracteres en mayúscula y minúscula. No es necesario introducir la contraseña después de la primera conexión.
- La conexión Wi-Fi finaliza cuando **/** aparece junto al SSID de la cámara, como se muestra en la pantalla de la derecha. Vuelva a la aplicación SnapBridge y utilícela.

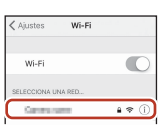

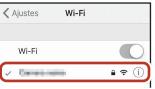

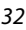

**G** [Conexión a un dispositivo inteligente \(SnapBridge\)](#page-42-0)

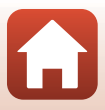

### **Si las imágenes no se pueden cargar correctamente**

- **•** Si la conexión se desconecta durante la carga de imágenes mediante la función **Enviar durante el disparo** o la función **Marcar para la carga** de la cámara, se puede reanudar la conexión y la carga de imágenes al apagar la cámara y encenderla nuevamente.
- **•** Puede realizar la carga cancelando la conexión para, a continuación, establecer de nuevo una conexión. Toque la ficha  $\Box$  de la aplicación SnapBridge → **III** → Olvidar cámara → de la cámara cuya conexión desea cancelar  $\rightarrow$  Sí<sup>\*</sup> para cancelar la conexión y, a continuación, siga las instrucciones que aparecen

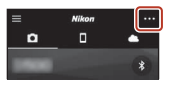

en ["Conexión de la cámara y de un dispositivo inteligente"](#page-44-0) ( $\Box$ 27) para establecer nuevamente una conexión.

\* En iOS, aparece un cuadro de diálogo relativo al registro del dispositivo. Inicie la aplicación de configuración de iOS y cancele el registro del dispositivo (nombre de la cámara).

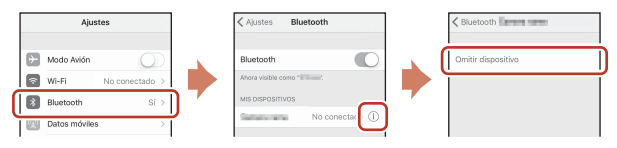

#### **2** Observaciones acerca de la carga de imágenes y la fotografía remota

Al utilizar la cámara, es posible que no pueda cargar imágenes o que se cancele la carga, o es posible que no pueda realizar fotografías remotas con la aplicación SnapBridge.

**G** [Conexión a un dispositivo inteligente \(SnapBridge\)](#page-42-0)

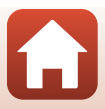

# <span id="page-51-0"></span>Funciones de disparo

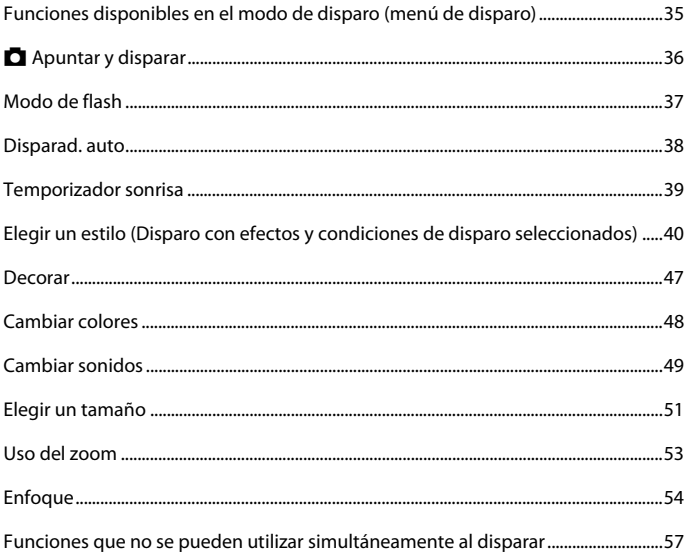

### <span id="page-52-0"></span>**Funciones disponibles en el modo de disparo (menú de disparo)**

Pulse un botón flexible para mostrar un menú. Puede cambiar los ajustes siguientes.

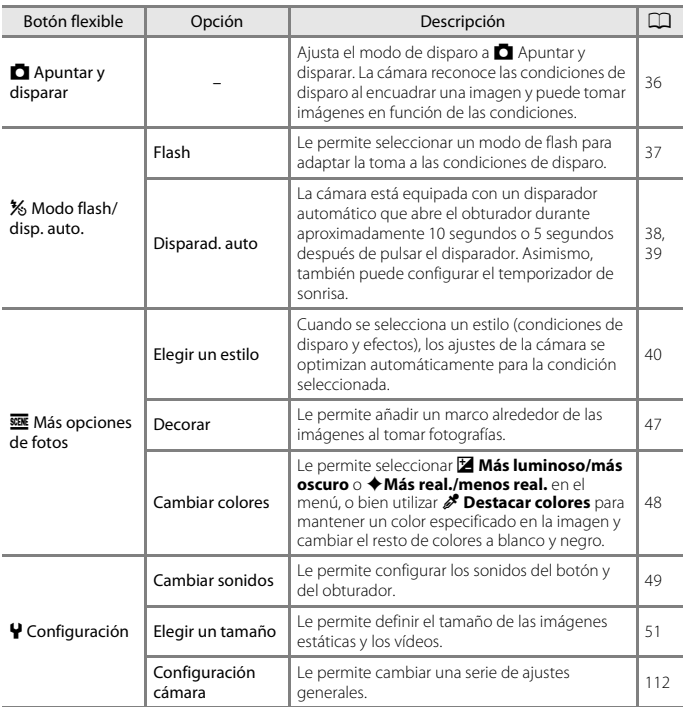

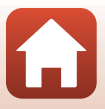

## <span id="page-53-0"></span>A **Apuntar y disparar**

Cuando se utiliza la cámara por primera vez, el modo de disparo está ajustado en A Apuntar y disparar. La cámara reconoce las condiciones de disparo al encuadrar una imagen y puede tomar imágenes en función de las condiciones.

A Apuntar y disparar es el modo de disparo predeterminado para esta cámara.

- **•** Cuando la cámara detecta el sujeto principal, enfoca ese sujeto (AF detector de destino).
- **•** Se puede activar el flash al tomar fotografías en condiciones de poca luz.
- **•** Se recomienda el uso de un trípode cuando se dispara en condiciones de poca luz.
- **•** Cuando el zoom digital está activo, la cámara no reconoce las condiciones de disparo.

### **Uso de AF detector de destino**

La cámara enfoca, como se describe a continuación, al pulsar el disparador hasta la mitad.

**•** La cámara detecta el sujeto principal y lo enfoca. Cuando el sujeto está enfocado, la zona de enfoque se muestra en verde. Si se detecta el rostro de una persona, la cámara se ajusta automáticamente para enfocarlo de forma prioritaria.

**•** Si no se detecta ningún sujeto principal, la cámara enfoca la zona que se encuentra en el centro del

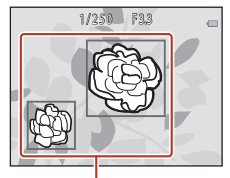

Zonas de enfoque

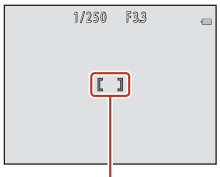

Zona de enfoque

#### B **Observaciones acerca de AF detector de destino**

- **•** Dependiendo de las condiciones de disparo, el sujeto que la cámara determina como sujeto principal puede variar.
- **•** En las situaciones siguientes, es posible que la cámara no detecte correctamente el sujeto principal:
	- Cuando el sujeto es muy oscuro o claro.
	- Cuando el sujeto principal no tiene colores claramente definidos.
	- Cuando el disparo se encuadra de tal forma que el sujeto principal queda en el borde de la pantalla.
	- Cuando el sujeto principal consiste en un patrón repetido.

[Funciones de disparo](#page-51-0)

encuadre.

36

### <span id="page-54-1"></span><span id="page-54-0"></span>**Modo de flash**

Puede seleccionar un modo de flash para adaptar la toma a las condiciones de disparo.

Acceda al modo de disparo  $\rightarrow$  botón flexible 2 ( $\frac{1}{2}$ )  $\rightarrow$  botón flexible 2 ( $\frac{1}{2}$  Flash)

### **Modos de flash disponibles**

#### **\$AUTO** Flash automático

El flash se dispara en caso necesario, por ejemplo en condiciones de poca luz.

#### y Flash apagado

#### El flash no se dispara.

**•** Recomendamos la utilización de un trípode para estabilizar la cámara al tomar fotografías en entornos con poca iluminación.

#### $\blacktriangleright$  Flash siempre encendido

El flash se dispara siempre que se toma una imagen. Úselo para "rellenar" (iluminar) las sombras y los sujetos a contraluz.

### Utilice los botones flexibles 2, 3 o 4 para seleccionar el modo de flash.

• Para cancelar, pulse el botón flexible 1 (b).

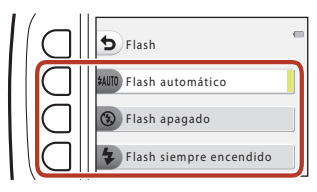

### B **Observaciones acerca del disparo con flash**

Al utilizar el flash en la posición del zoom de gran angular, el área situada alrededor de la imagen puede ser oscura en función de la distancia al sujeto.

Esto se puede mejorar si se desplaza el control del zoom ligeramente hacia la posición de teleobjetivo.

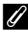

#### C **El indicador de flash**

- **•** Se puede confirmar el estado del flash pulsando el disparador hasta la mitad.
	- Encendido: el flash se dispara al pulsar el disparador hasta el fondo.
	- Parpadeo: el flash se está cargando. La cámara no puede disparar imágenes.
	- Apagado: el flash no se dispara al tomar una imagen.
- **•** Si el nivel de la batería es bajo, la pantalla se apaga mientras se carga el flash.

#### C **El ajuste del modo de flash**

- **•** Es posible que el ajuste no se pueda cambiar si se utilizan algunos modos de disparo o ajustes.
- El ajuste aplicado en el modo  $\Box$  Apuntar y disparar permanece guardado en la memoria de la cámara incluso después de apagarla.

**S** [Funciones de disparo](#page-51-0)

Modo de flash

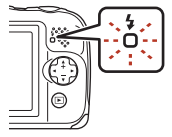

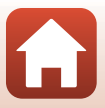

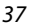

### <span id="page-55-0"></span>**Disparad. auto**

La cámara está equipada con un disparador automático que abre el obturador durante aproximadamente 10 segundos o 5 segundos después de pulsar el disparador.

Acceda al modo de disparo  $\rightarrow$  botón flexible 2 ( $\frac{1}{2}$ ) botón flexible 3 ( $\dot{\circ}$ ) Disparad. auto)

#### **1** Pulse el botón flexible 3 (10s 10 seg.) o el botón flexible 4 (P Tempor. autorretrato).

- **10s 10 seg.** (10 segundos): adecuado para ocasiones especiales, por ejemplo, en una boda.
- **P Tempor. autorretrato** (5 segundos): se utiliza para disparar con un brazo extensible para selfies. Continúe con el paso 3, pulse el disparador hasta el fondo y, a continuación, encuadre la imagen. Tempor. autorretrato
- **[ Temporizador sonrisa** (2239)

### **2** Encuadre la imagen y pulse el disparador hasta la mitad.

#### **3** Pulse el disparador hasta el fondo.

- **•** Se inicia la cuenta atrás. La luz del disparador automático parpadea y, a continuación, se enciende de forma constante durante aproximadamente un segundo antes de que se abra el obturador.
- **•** Cuando se acciona el obturador, el disparador automático se configura en **OFF Apagado.**
- **•** Para detener la cuenta atrás, pulse de nuevo el disparador.
- **•** Para cancelar el ajuste antes de que se inicie el disparo, pulse el botón flexible 2 ( $\frac{1}{2}$ ) > botón flexible 3 ( $\bullet$  **Disparad. auto**) > botón flexible 2 (**OFF Apagado**).

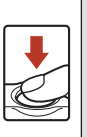

 $\begin{bmatrix} 1 \end{bmatrix}$ 

 $1/250$  F3.3 8.9

Disparad. auto Apagado

 $10s$  10 seg.

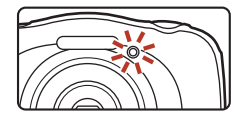

#### C **Enfoque y exposición al utilizar el disparador automático**

El tiempo en que se configura el enfoque y la exposición varía en función de los ajustes.

- **•** j**10 seg.**: el enfoque y la exposición se configuran al pulsar el disparador hasta la mitad en el paso 2.
- **•**  $P$  Tempor. autorretrato: el enfoque y la exposición se configuran justo antes de abrir el obturador.

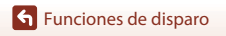

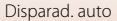

38

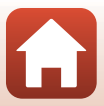

### <span id="page-56-0"></span>**Temporizador sonrisa**

Cuando la cámara detecta un rostro sonriente, se puede tomar una imagen automáticamente sin necesidad de pulsar el disparador. La función de suavizado de piel suaviza todavía más los tonos de la piel de los rostros de personas.

Acceda al modo de disparo  $\rightarrow$  botón flexible 2 ( $\frac{1}{2}$ )  $\rightarrow$  botón flexible 3 ( $\dot{\circ}$ ) Disparad. auto)  $\rightarrow$  pulse  $\nabla$ 

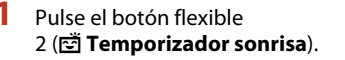

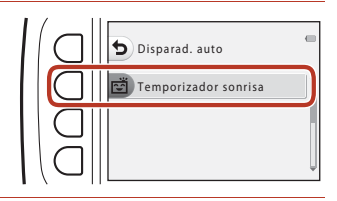

### **2** Encuadre la imagen.

**•** Apunte la cámara a un rostro humano.

### **3** Sin pulsar el disparador, espere a que el sujeto sonría.

- **•** Si la cámara detecta que el rostro enmarcado por el borde doble está sonriendo, el obturador se abre automáticamente.
- **•** Cuando la cámara detecta un rostro sonriente, automáticamente abre el obturador.

### **4** Desactive el disparador automático.

• Pulse el botón flexible 2 (%) > botón flexible 3 (**Ů Disparad. auto**) > botón flexible 2 (b**Apagado**).

#### B **Observaciones acerca del temporizador de sonrisa**

En algunas condiciones de disparo, es posible que la cámara no pueda detectar rostros o sonrisas ([A](#page-71-1)54). El disparador también se puede utilizar para el disparo.

#### C **Cuándo la luz del disparador automático parpadea**

Al utilizar **Temporizador sonrisa**, la luz del disparador automático parpadea cuando la cámara detecta un rostro y parpadea rápidamente justo después de que se abra el obturador.

Temporizador sonrisa

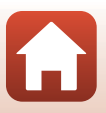

### <span id="page-57-0"></span>**Elegir un estilo (Disparo con efectos y condiciones de disparo seleccionados)**

Cuando se selecciona un estilo (condiciones de disparo y efecto), los ajustes de la cámara se optimizan automáticamente para la condición seleccionada. Es posible que no se pueda obtener el efecto deseado en función del sujeto.

Acceda al modo de disparo  $\rightarrow$  botón flexible 3 ( $\overline{sgn}$ )  $\rightarrow$  botón flexible 2 ( $\overline{sgn}$  Elegir un estilo)

Utilice  $\blacklozenge$  en el multiselector para seleccionar el estilo que desee (condición de disparo y efecto) y pulse el botón flexible 4 ( $\mathsf{OK}$ ).

• Para cancelar, pulse el botón flexible 1 (**D**).

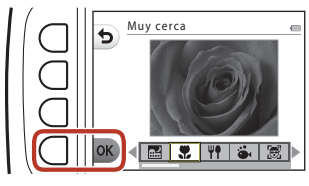

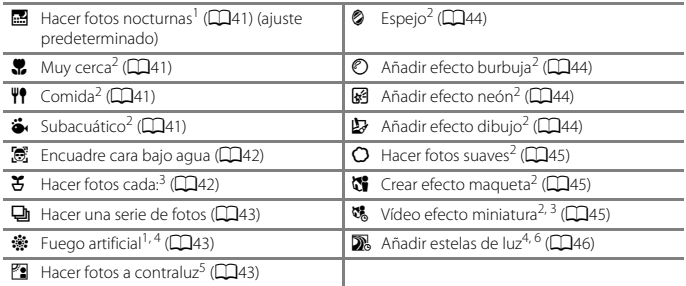

- $\frac{1}{2}$  La cámara enfoca al infinito.<br>2 La cámara enfoca la zona central del encuadre. Una vez se configura el zoom en una posición en la que el indicador de zoom aparece en verde, la cámara puede enfocar sujetos a tan solo 20 cm (7,9 pulg.) de la parte frontal del cristal protector, o a tan solo 5 cm (2 pulg.) en la posición
- 
- qualitàtic est intervention in tripode.<br>
4 Se recomienda la utilización de un trípode porque la velocidad de obturación es lenta.<br>
5 La cámara enfoca la zona central del encuadre.<br>
6 Al utilizar **Escenas nocturnas**, la cá
- 
- **nocturno**, la cámara enfoca al infinito.

[Funciones de disparo](#page-51-0)

Elegir un estilo (Disparo con efectos y condiciones de disparo seleccionados)

40

### **Consejos y observaciones**

#### <span id="page-58-0"></span>**Hacer fotos nocturnas**

- **•** Cuando se pulsa el disparador hasta el fondo, la cámara toma una serie de imágenes que se combinan y guardan en una sola imagen.
- **•** Una vez se pulsa el disparador a fondo, sujete firmemente la cámara hasta que se muestre una imagen estática. Después de tomar una imagen, no apague la cámara antes de que la pantalla cambie a la pantalla de disparo.
- **•** El ángulo de visión (es decir, la zona visible del encuadre) visualizado en la imagen guardada es más estrecho que el visualizado en la pantalla de disparo.
- El ajuste de flash se fija en  $\circled{B}$  **Flash apagado** ( $\Box$ 37).
- **•** Tempor. autorretrato ( $\Box$ 38) y  $\vec{B}$  Temporizador sonrisa ( $\Box$ 39) no se encuentran disponibles.

#### <span id="page-58-1"></span>Muy cerca

- **•** La cámara aplica el zoom automáticamente en la posición más próxima a la que sea posible enfocar.
- El flash se configura en  $\circled{P}$  **Flash apagado**, pero el ajuste se puede modificar (**[A](#page-54-1)**37).
- **ご Temporizador sonrisa** no se encuentra disponible (239).

#### <span id="page-58-2"></span><sup>₩</sup> Comida

- **•** La cámara aplica el zoom automáticamente en la posición más próxima a la que sea posible enfocar.
- Utilice el multiselector  $\blacklozenge$  para ajustar el ajuste de tono y pulse el botón flexible 4 ( $\sf OK$ ). El ajuste de tono se guarda en la memoria de la cámara incluso después de apagar la cámara.
- El ajuste de flash se fija en  $\circled{B}$  **Flash apagado** ( $\Box$ 37).
- **ご Temporizador sonrisa** no se encuentra disponible ( $\Box$ 39).

#### <span id="page-58-3"></span> $\ddot{\bullet}$  Subacuático

**•** Cuando se configura **Subacuático**, aparecen los mensajes relativos a la protección a prueba de agua.

Confirme cada mensaje y pulse  $\blacktriangleright$  en el multiselector para mostrar el siguiente mensaje. Pulse el botón flexible 4 ( $\overline{OK}$ ) para omitir los mensajes y cambiar a la pantalla de disparo.

- **•** Consulte "[<Importante> Observaciones acerca de la protección a prueba de sacudidas, a](#page-8-0)  [prueba de agua, a prueba de polvo y condensación](#page-8-0)" (Caix[-xii\)](#page-11-0) para obtener más información acerca de la utilización de la cámara debajo del agua.
- El flash se configura en **3 Flash apagado**, pero el ajuste se puede modificar ( $\Box$ 37).
- **[ Temporizador sonrisa** no se encuentra disponible (239).
- **•** La comunicación inalámbrica no se encuentra disponible cuando la cámara está debajo del agua.

**S** [Funciones de disparo](#page-51-0)

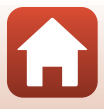

#### <span id="page-59-0"></span>J Encuadre cara bajo agua

- **•** Puede tomar fotografías de rostros humanos bajo el agua de forma automática sin sumergir el rostro.
- **•** Cuando se configura **Encuadre cara bajo agua**, aparecen los mensajes relativos a la protección a prueba de agua. Confirme cada mensaje y pulse  $\blacktriangleright$  en el multiselector para mostrar el siguiente mensaje. Pulse el botón flexible 4 ( $\overline{OK}$ ) para omitir los mensajes y cambiar a la pantalla de disparo.
- **•** Consulte ["<Importante> Observaciones acerca de la protección a prueba de sacudidas, a](#page-8-0)  [prueba de agua, a prueba de polvo y condensación"](#page-8-0) ([A](#page-8-0)ix-[xii](#page-11-0)) para obtener más información acerca de la utilización de la cámara debajo del agua.
- **•** Cuando se pulsa el disparador hasta el fondo mientras aparece la pantalla de disparo, se inicia el disparo automático. Sumerja la cámara en el agua y apunte con ella a un rostro humano debajo del agua. Cuando la cámara detecta un rostro humano, el indicador de encendido y la luz del disparador automático parpadean, y el obturador se abre automáticamente. Cuando se abre el obturador, los indicadores parpadean rápidamente.
- **•** Pulse de nuevo el disparador hasta el fondo para detener el disparo. Cuando se toman cuatro imágenes o la cámara permanece en el modo de disparo automático durante unos 30 segundos, el disparo finaliza automáticamente.
- **•** Cuando el disparo finaliza, las imágenes tomadas aparecen en la pantalla. Pulse el botón flexible 4 ( $\overline{OK}$ ) para volver a la pantalla de disparo.
- **•** La posición del zoom se fija en la posición de gran angular.
- El flash se configura en  $\circled{9}$  **Flash apagado**, pero el ajuste se puede modificar ( $\Box$ 37).
- El disparador automático no se encuentra disponible ( $\Box$ 38).
- **•** Es posible que la cámara no pueda detectar los rostros en función de la claridad del agua o de la forma de las gafas de protección utilizadas.
- **•** La comunicación inalámbrica no se encuentra disponible cuando la cámara está debajo del agua.

#### <span id="page-59-1"></span>O Hacer fotos cada:

- **•** La cámara puede tomar automáticamente imágenes estáticas a intervalos predeterminados. Las imágenes tomadas en un disparo se guardan en una carpeta y se pueden ver en un pase de diapositivas ( $\Box$ 87).
- Pulse el botón flexible 2 (30s 30 seg.), el botón flexible 3 (1m 1 min) o el botón flexible 4 (f**5 min**) para configurar el intervalo de disparo.
- **•** El número máximo de imágenes que se pueden tomar se encuentra en función del intervalo seleccionado.
	- **30 seg.**: aprox. 280 imágenes
	- **1 min**: aprox. 140 imágenes
	- **5 min**: aprox. 30 imágenes
- **•** Utilice una batería que esté lo suficientemente cargada para evitar que se apague la cámara durante el disparo.
- **•** Pulse el disparador hasta el fondo para tomar la primera imagen. Entre cada toma, la pantalla se apaga y el indicador de encendido parpadea. La pantalla se vuelve a encender automáticamente antes de tomar la próxima imagen.
- **•** Pulse el disparador hasta la mitad para detener el disparo.
- El flash se configura en **\$[A](#page-54-1)UTO Flash automático**, pero el ajuste se puede modificar (**CE**37).
- El disparador automático no se encuentra disponible ( $\Box$ 38).

[Funciones de disparo](#page-51-0)

Elegir un estilo (Disparo con efectos y condiciones de disparo seleccionados)

#### 42

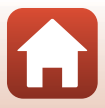

#### <span id="page-60-0"></span>I Hacer una serie de fotos

- **•** Mientras se mantiene pulsado a fondo el disparador, la cámara dispara imágenes de forma continua.
- **•** La cámara toma un máximo de 11 imágenes de forma continua a una velocidad aproximada de 4,7 fotogramas por segundo (fps) (cuando **Elegir un tamaño** > **Tamaño de foto** se configura en **Grande (13 megapíxeles)**).
- **•** La velocidad de fotogramas con el disparo continuo puede variar en función de la configuración del tamaño de foto actual, de la tarjeta de memoria que se utilice, o de las condiciones de disparo.
- **•** El enfoque, la exposición y el tono de la segunda y siguientes imágenes se fijan en los valores determinados con la primera imagen.
- Fl ajuste de flash se fija en **3 Flash apagado** (CCL37).
- El disparador automático no se encuentra disponible ( $\Box$ 38).

#### <span id="page-60-1"></span>**※ Fuego artificial**

- **•** La velocidad de obturación se fija en cuatro segundos.
- El ajuste de flash se fija en **3 Flash apagado** ( $\Box$ 37).
- El disparador automático no se encuentra disponible ( $\Box$ 38).

#### <span id="page-60-2"></span> $\mathbb{Z}$  Hacer fotos a contraluz

- **•** Al tomar fotografías con zonas muy luminosas y oscuras en el mismo encuadre, como en las fotos a contraluz, se aplica la composición de alto rango dinámico (HDR) y se minimiza la pérdida de detalle en las zonas con brillos o sombras.
- **•** Cuando se pulsa a fondo el disparador, la cámara dispara imágenes sucesivas y guarda las dos imágenes siguientes.
	- Una imagen compuesta sin HDR.
	- Una imagen compuesta con HDR en la que se reduce la pérdida de detalle en altas luces o sombras.
- **•** Si no hay suficiente memoria para guardar una imagen, la única imagen que se guarda es la imagen procesada en el momento del disparo, en la que se corrigen las zonas oscuras de la imagen.
- **•** Una vez se pulsa el disparador a fondo, sujete firmemente la cámara hasta que se muestre una imagen estática. Después de tomar una imagen, no apague la cámara antes de que la pantalla cambie a la pantalla de disparo.
- **•** El ángulo de visión (es decir, la zona visible del encuadre) visualizado en la imagen guardada es más estrecho que el visualizado en la pantalla de disparo.
- **•** En función de las condiciones de disparo, pueden aparecer sombras oscuras alrededor de sujetos claros y zonas claras alrededor de sujetos oscuros.
- El ajuste de flash se fija en  $\circled{B}$  **Flash apagado** ( $\Box$ 37).
- **ご Temporizador sonrisa** no se encuentra disponible ( $\Box$ 39).

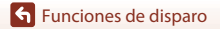

43

#### <span id="page-61-0"></span>**&** Espejo

- **•** Puede tomar fotografías cuyo plano de simetría pase en horizontal o vertical por el centro del encuadre.
- **•** Pulse el botón flexible 2 ( $\frac{m}{n}$ **Arriba → abajo**) o el botón flexible 3 (**J Izquierda → derecha**) para configurar la dirección de giro. Cuando se selecciona **E Arriba → abajo**, la mitad superior de la pantalla se gira sobre la mitad inferior, se compone la imagen y se muestra. Cuando se selecciona **i Izquierda → derecha**, la mitad izquierda de la pantalla se gira sobre la mitad derecha.
- El flash se configura en **\$[A](#page-54-1)UTO Flash automático**, pero el ajuste se puede modificar (**CE**37).
- $\vec{v}$  **Temporizador sonrisa** no se encuentra disponible ( $\vec{p}$ ( $\vec{q}$ 39).

#### <span id="page-61-1"></span> $\circled{}$  Añadir efecto burbuja

- **•** Este efecto proyecta la imagen en una burbuja.
- **•** Aparece una guía en la pantalla. Componga la toma de modo que el sujeto principal aparezca dentro de la guía.
- El flash se configura en **\*[A](#page-54-1)UTO Flash automático**, pero el ajuste se puede modificar (CCL37).
- **ご Temporizador sonrisa** no se encuentra disponible (239).

#### <span id="page-61-2"></span>图 Añadir efecto neón

- **•** Este efecto hace que los contornos de la imagen parezcan brillar con tubos de neón.
- Utilice el multiselector  $\blacklozenge$  para seleccionar el color del contorno y pulse el botón flexible  $4$  ( $\overline{\text{OK}}$ ). El ajuste de color se guarda en la memoria de la cámara incluso después de apagar la cámara.
- **•** Después de tomar una imagen, no apague la cámara antes de que la pantalla cambie a la pantalla de disparo.
- El flash se configura en **\$[A](#page-54-1)UTO Flash automático**, pero el ajuste se puede modificar (**CE**37).
- **ご Temporizador sonrisa** no se encuentra disponible (239).

#### <span id="page-61-3"></span>H Añadir efecto dibujo

- **•** Permite aplicar la compensación de tonos y hacer que la imagen parezca un dibujo animado.
- **•** Después de tomar una imagen, no apague la cámara antes de que la pantalla cambie a la pantalla de disparo.
- El flash se configura en **\$[A](#page-54-1)UTO Flash automático**, pero el ajuste se puede modificar (**CE**37).
- **ご Temporizador sonrisa** no se encuentra disponible (139).

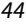

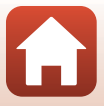

#### <span id="page-62-0"></span>Q Hacer fotos suaves

- **•** Suaviza la imagen añadiendo un ligero efecto difuminado en las zonas situadas alrededor de la guía que aparece en la pantalla.
- **•** Aparece una guía en la pantalla. Componga la toma de modo que el sujeto principal aparezca dentro de la guía.
- El flash se configura en **\$[A](#page-54-1)UTO Flash automático**, pero el ajuste se puede modificar (CQ37).
- **ご Temporizador sonrisa** no se encuentra disponible (239).

#### <span id="page-62-1"></span>M Crear efecto maqueta

- **•** Este efecto es muy adecuado para imágenes tomadas desde una posición estratégica elevada con el sujeto principal en el centro de la imagen.
- **•** Aparece una guía en la pantalla. Componga la toma de modo que el sujeto principal aparezca dentro de la guía.
- El flash se configura en **3 Flash apagado**, pero el ajuste se puede modificar ( $\Box$ 37).
- **ご Temporizador sonrisa** no se encuentra disponible (239).

#### <span id="page-62-2"></span>ष्ट्ठ Vídeo efecto miniatura

- **•** Captura imágenes estáticas en miniatura cada dos segundos y une las imágenes estáticas para crear un vídeo con una duración máxima de 10 segundos.
- **•** Este efecto es muy adecuado para imágenes tomadas desde una posición estratégica elevada con el sujeto principal en el centro de la imagen.
- **•** No puede disparar cuando no se ha introducido una tarjeta de memoria. No cambie la tarjeta de memoria hasta que no termine el disparo.
- **•** Utilice una batería que esté lo suficientemente cargada para evitar que se apague la cámara durante el disparo.
- **•** Componga la toma de modo que el sujeto principal aparezca dentro de la guía que aparece en la pantalla.
- **•** Pulse el disparador para capturar la primera imagen. El enfoque, la exposición y el tono se fijan en los valores determinados con la primera imagen.
- **•** La cámara acciona el obturador automáticamente después de la primera imagen.
- **•** La pantalla se podría apagar entre cada disparo.
- **•** Para finalizar el disparo, pulse el botón flexible 1 (Q). Cuando se capturan 300 imágenes, el disparo finaliza automáticamente.
- **•** No se puede guardar el sonido y las imágenes estáticas.
- **•** El tamaño de fotograma de vídeo se fija en **El Grande (1080p)**.
- El ajuste de flash se fija en **3 Flash apagado** ( $\Box$ 37).
- **[ Temporizador sonrisa** no se encuentra disponible (239).

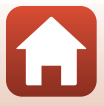

#### <span id="page-63-0"></span>**X** Añadir estelas de luz

- **•** La cámara realiza capturas automáticas moviendo los sujetos a intervalos regulares, compara cada imagen y compone solo las áreas brillantes para, a continuación, guardarlas como una imagen. Se capturan estelas de luz, como el movimiento de la luz de los faros de los coches o de las estrellas.
- Pulse el botón flexible 2 (**國 Escenas nocturnas**) o el botón flexible 3 (**[怨 Cielo nocturno**).

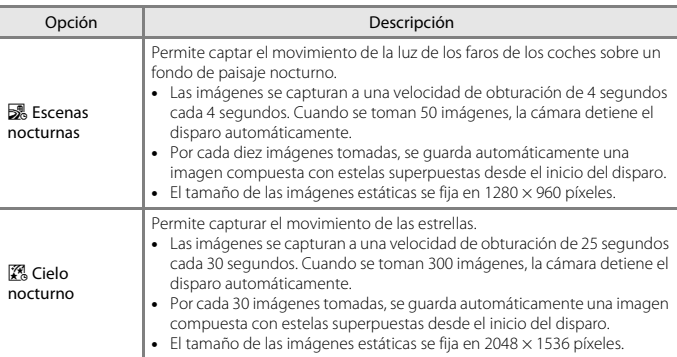

- **•** La pantalla se puede apagar durante el intervalo de disparo. El indicador de encendido se ilumina cuando la pantalla está apagada.
- Para finalizar el disparo antes de que termine automáticamente, pulse el botón flexible 1 ( $\bigtriangleup$ ).
- **•** Una vez haya obtenido las estelas deseadas, finalice el disparo. Si continúa disparando, es posible que se pierdan los detalles de las zonas compuestas.
- **•** La cámara no puede tomar imágenes cuando no se ha introducido una tarjeta de memoria.
- **•** No introduzca una nueva tarjeta de memoria hasta que no termine el disparo.
- **•** Utilice baterías que estén suficientemente cargadas para evitar que la cámara se apague durante el disparo.
- Fl ajuste de flash se fija en **3 Flash apagado** (CCL37).
- **•** El disparador automático se configura en dos segundos, pero el ajuste se puede modificar (**CO38). P Tempor. autorretrato** (CO38) y **[ Temporizador sonrisa** (CO39) no se encuentran disponibles.
- **•** Puede comprobar el tiempo que queda hasta que el disparo finalice automáticamente en la pantalla.

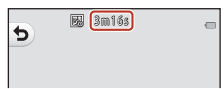

46

**S** [Funciones de disparo](#page-51-0)

### <span id="page-64-0"></span>**Decorar**

Puede añadir un marco alrededor de las imágenes al tomar fotografías.

Acceda al modo de disparo → botón flexible 3 (**)** → botón flexible 3 (**iii**) Decorar)

- **•** El ajuste **FE Elegir un tamaño** > **C** Tamaño de foto se fija en **E Pequeño (2 megapíx.)** ( $\Box$ 51).
- 1 Utilice  $\blacklozenge$  en el multiselector para seleccionar el marco que desee y pulse el botón flexible  $4$  ( $OK$ ).
	- **•** Para cancelar, pulse el botón flexible  $1$  (b).
	- Puede pulsar el botón flexible 3 ( $\mathbf{\overline{S}}$ ) para eliminar el marco.

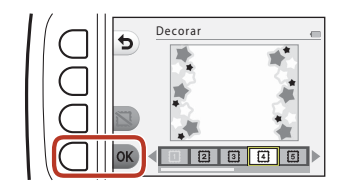

**2** Encuadre el sujeto y tome una fotografía.

#### **12 Observaciones acerca de Decorar**

- **•** La zona que se captura se hace más pequeña en función del diseño del encuadre.
- **•** Al utilizar la función de impresión sin bordes para imprimir imágenes a las que se les han añadido marcos, es posible que los marcos no se impriman.

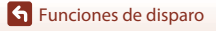

### <span id="page-65-0"></span>**Cambiar colores**

Puede ajustar el brillo (compensación de exposición) y la intensidad al tomar fotografías. También puede seleccionar un color para mantenerlo en sus fotografías y hacer que el resto de colores sean sombras en blanco y negro.

#### Acceda al modo de disparo  $\rightarrow$  botón flexible 3 ( $\overline{\text{sgn}}$ )  $\rightarrow$  botón flexible 4 ( $\rightarrow$  Cambiar colores)

- **1** Utilice los botones flexibles 2, 3 o 4 para seleccionar el ajuste.
	- **•** Seleccione **E** Más luminoso/más **oscuro**.  $\triangleleft$  Más real./menos real. o P **Destacar colores**.

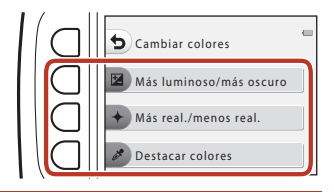

- 2 Utilice  $\blacklozenge$  en el multiselector para cambiar los colores y pulse el botón flexible 4 ( $\mathsf{OK}$ ).
	- **E** Más luminoso/más oscuro (compensación de exposición): permite ajustar el brillo general de las imágenes.
	- **+ Más real./menos real.** (saturación): permite ajustar la intensidad general de las imágenes.
	- *P* Destacar colores: permite seleccionar el color que desea resaltar. Los colores no seleccionados se cambian a blanco y negro.
	- Pulse el botón flexible 3 (RESET) para desactivar el efecto.
	- Para cancelar, pulse el botón flexible 1 (**b**).

### **3** Encuadre el sujeto y tome una fotografía.

#### C **Cambiar colores**

- **•** La configuración se guarda en la memoria de la cámara incluso después de apagar la cámara.
- **•** Las imágenes ajustadas con **Cambiar colores** se indican mediante  $\&$ .

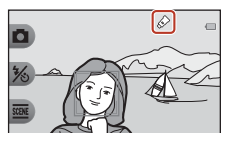

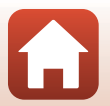

[Funciones de disparo](#page-51-0)

Cambiar colores

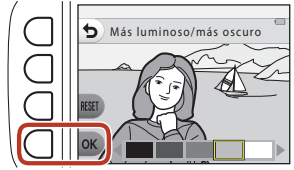

### <span id="page-66-0"></span>**Cambiar sonidos**

Le permite configurar los sonidos del botón y del obturador.

#### Acceda al modo de disparo  $\rightarrow$  botón flexible 4 ( $\bigvee$ )  $\rightarrow$  botón flexible 2 ( $\bigtriangleup$  Cambiar sonidos)

#### Elegir sonido disparador

Le permite seleccionar el sonido que se escucha al accionar el obturador y al bloquear el enfoque.

Al grabar vídeos, no se escucha el sonido del obturador.

#### x Elegir un sonido de botón

Le permite seleccionar el pitido que se escucha cuando la cámara cambia entre los modos de disparo y reproducción, al utilizar los menús, etc.

**•** Independientemente de este ajuste, no cambian los sonidos que se escuchan cuando se produce un error o al encender la cámara.

 $\mathbf P$  Encender o apagar sonidos

Le permite activar o desactivar todos los sonidos.

#### **1** Pulse los botones flexibles 2 o 3.

- **•** y **Elegir sonido disparador**: permite configurar el sonido del obturador.
- **" Elegir un sonido de botón**: permite configurar el sonido del botón.

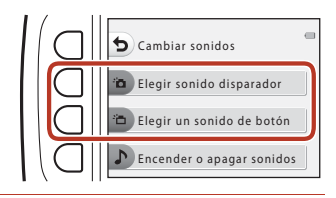

### 2 Utilice  $\blacklozenge$  en el multiselector para seleccionar el tipo de sonido.

- **• i** permite configurar los sonidos estándar.
- $\bullet$ : los sonidos no se escuchan.
- **•** Pulse el botón flexible 3 (A) para reproducir el sonido seleccionado.
- Para cancelar, pulse el botón flexible 1 (b).

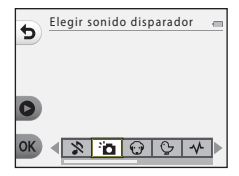

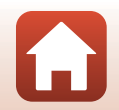

[Funciones de disparo](#page-51-0)

### **3** Pulse el botón flexible 4 (OK).

**•** El sonido se ajusta.

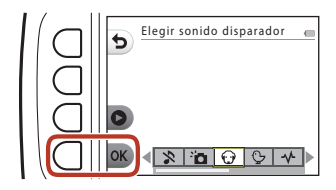

### C **Aplicación del modo de silencio en todos los sonidos**

En la pantalla mostrada en el paso 1, pulse el botón flexible 4 ( $\triangleright$  Encender o apagar sonidos)  $\rightarrow$  el botón flexible 3 ( $\&$  Apagar sonidos), en ese orden, para silenciar todos los sonidos.

Para cancelar el modo de silencio, pulse el botón flexible 4 ( $\blacktriangleright$  Encender o apagar sonidos)  $\blacktriangleright$  el botón flexible 2 ( $\blacktriangleright$  **Encender sonidos**), en ese orden.

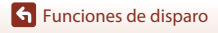

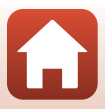

### <span id="page-68-0"></span>**Elegir un tamaño**

Permite configurar el tamaño de las imágenes estáticas y los vídeos.

### <span id="page-68-1"></span>**Elegir un tamaño de fotografía**

Permite seleccionar la combinación de tamaño de imagen y relación de compresión que se utiliza al guardar imágenes. Cuanto mayor sea el tamaño de imagen, mayor será el tamaño en el que se puede imprimir la imagen, y cuanto menor sea la relación de compresión, mayor será la calidad de las imágenes, aunque se reduce el número de imágenes que se pueden guardar.

Acceda al modo de disparo\*  $\rightarrow$  botón flexible 4 ( $\rightarrow$  botón flexible 3 ( $\rightarrow$  Elegir un tamaño)  $\rightarrow$  botón flexible 2 ( $\Box$  Tamaño de foto)

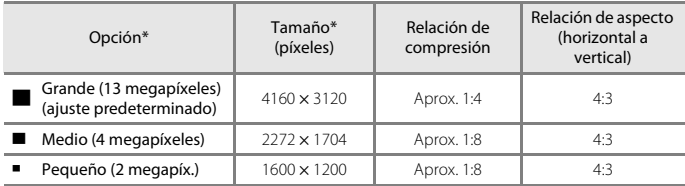

\* El ajuste modificado también se aplica a **Elegir un estilo** y **Cambiar colores**.

\* Los valores indican el número de píxeles que se capturan. Ejemplo: **Grande (13 megapíxeles)** = aprox. 13 megapíxeles, 4160  $\times$  3120 píxeles

#### B **Observaciones acerca del tamaño de la foto**

Es posible que esta función no esté disponible para poder utilizarse junto con otras funciones  $(D57)$ .

#### C **Número de imágenes que se pueden guardar**

- **•** Se puede comprobar en la pantalla el número aproximado de imágenes que se pueden guardar cuando se dispara  $(\Box 19)$ .
- **•** Tenga en cuenta que debido a la compresión JPEG, el número de imágenes que se pueden guardar variará en función del contenido de la imagen, incluso cuando se utilizan tarjetas de memoria con la misma capacidad y el mismo ajuste de tamaño de imagen. Además, el número de imágenes que se pueden guardar puede variar según la marca de la tarjeta de memoria.
- **•** Si el número de exposiciones restantes es 10 000 o más, la pantalla mostrará el número "9999".

### **Elegir un tamaño de fotograma de vídeo**

Permite seleccionar la opción de vídeo que desee para la grabación.

Acceda al modo de disparo  $\rightarrow$  botón flexible 4 ( $\leftarrow$ )  $\rightarrow$  botón flexible 3 ( $\leftarrow$  Elegir un tamaño)  $\rightarrow$  botón flexible 3 ( $\overline{\mathbf{R}}$  Tamaño fotog. vídeo)

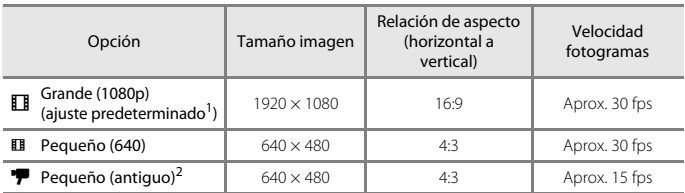

1 Al utilizar la memoria interna de la cámara, puede seleccionar **El Pequeño (640)** o <sup>epp</sup> Pequeño **(antiquo)**.

<sup>2</sup> Le permite grabar vídeos con una atmósfera y tono parecidos a los vídeos grabados en una película antigua de 8mm.

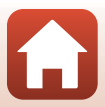

### <span id="page-70-0"></span>**Uso del zoom**

Al pulsar el multiselector ▲▼, la posición del objetivo del zoom cambia.

- Para acercar: pulse **A**.
- Para alejar: pulse  $\blacktriangledown$ . Al encender la cámara, el zoom se desplaza a la posición del zoom máxima de gran angular.
- **•** Aparece un indicador de zoom en la pantalla de disparo al pulsar  $\blacktriangle\blacktriangledown$  en el multiselector.

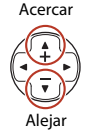

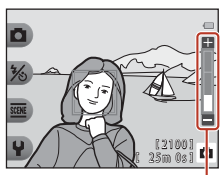

Indicador de zoom

**•** El zoom digital, que permite acercar aún más el sujeto hasta aproximadamente 4× la relación máxima del zoom óptico, se puede activar pulsando  $\triangle$  cuando se amplía la cámara en la posición máxima del zoom óptico.

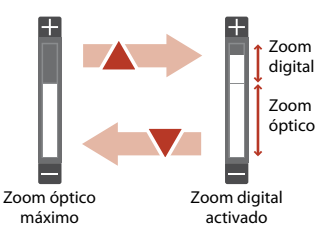

### C **Zoom digital**

El indicador de zoom cambia a azul cuando se activa el zoom digital, y cambia a amarillo cuando la imagen se amplía todavía más.

- **•** El indicador de zoom es azul: La calidad de imagen no se reduce visiblemente si se utiliza la función de zoom dinámico de precisión Dynamic Fine Zoom.
- **•** El indicador de zoom es amarillo: puede darse el caso de que la calidad de imagen disminuya considerablemente.
- **•** El indicador permanece en azul ocupando una zona más amplia cuando el tamaño de imagen es más pequeño.

### <span id="page-71-0"></span>**Enfoque**

### **Botón del disparador**

Pulsación hasta la mitad

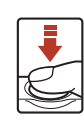

Pulsar el disparador "hasta la mitad" significa pulsar y mantener pulsado el botón en el punto en que siente una leve resistencia.

- **•** El enfoque y la exposición (velocidad de obturación y número f) se configuran cuando se pulsa el disparador hasta la mitad. El enfoque y la exposición permanecen bloqueados mientras se mantiene pulsado el disparador hasta la mitad.
- **•** La zona de enfoque varía en función del modo de disparo y de los ajustes.

Pulsar el disparador "hasta el fondo" significa pulsar el botón completamente. **•** El obturador se acciona cuando se pulsa el disparador hasta el

Pulsación hasta el fondo

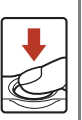

**•** No pulse con fuerza el disparador, ya que esto podría hacer que la cámara sufra sacudidas y se tomen imágenes difuminadas. Pulse el botón con suavidad.

### **Uso de la detección de rostros**

Con los ajustes siguientes, la cámara usa la detección de rostros para enfocar rostros automáticamente.

fondo.

- **D** [A](#page-53-0)puntar y disparar (CQ36)
- **Encuadre cara bajo agua** ( $\Box$ 42), **Hacer fotos cada:** ([A](#page-59-1)42) y **Hacer una serie de fotos** ([A](#page-60-0)43) al utilizar **Elegir un estilo**
- **•** Temporizador sonrisa ( $\Box$ 39)

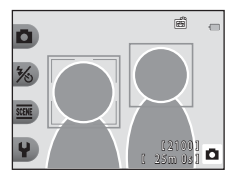

Si la cámara detecta más de un rostro, aparece un borde doble alrededor del rostro que enfoca la cámara y aparecen bordes sencillos alrededor de los otros rostros.

Si no se detectan rostros al pulsar el disparador hasta la mitad:

- Cuando se selecciona **D** Apuntar y disparar, la zona de enfoque cambia en función de las condiciones de disparo que la cámara reconozca.
- **•** En **Hacer fotos cada:**, **Hacer una serie de fotos** o **Temporizador sonrisa**, la cámara enfoca el centro del encuadre.

#### <span id="page-71-1"></span>B **Observaciones acerca de la detección de rostros**

- **•** La capacidad de la cámara para detectar rostros depende de diversos factores, entre los que se incluye si los rostros están mirando hacia la cámara o no.
- **•** La cámara no puede detectar rostros en las situaciones siguientes:
	- Cuando los rostros queden parcialmente ocultos por gafas de sol u otros objetos.
	- Cuando los rostros ocupen una parte demasiado grande o demasiado pequeña del encuadre.
### **Uso del suavizado de piel**

En los ajustes siguientes, si se detectan rostros humanos, la cámara procesa la imagen para difuminar los tonos de la piel del rostro antes de guardar la imagen (hasta tres rostros).

• **Temporizador sonrisa** ( $\Box$ 39)

**Embellecer la piel** también se puede aplicar en las imágenes guardadas utilizando **Añadir maquillaje** en el modo de reproducción ( $\Box$ 67).

## B **Observaciones acerca del suavizado de piel**

- **•** Es posible que lleve más tiempo de lo habitual guardar las imágenes después del disparo.
- **•** En algunas condiciones de disparo, es posible que no consiga los resultados de suavizado de piel deseados y el suavizado de piel puede que se aplique a zonas de la imagen en las que no hay rostros.

## **Sujetos no adecuados para autofoco**

Es posible que la cámara no pueda enfocar correctamente en las situaciones siguientes. En algunos casos excepcionales, es posible que el sujeto no esté enfocado a pesar de que la zona de enfoque o el indicador de enfoque se muestren en verde:

- **•** El sujeto está muy oscuro.
- **•** En la escena se incluyen objetos con niveles de brillo muy dispares (por ejemplo, el sol está detrás del sujeto y hace que el sujeto aparezca muy oscuro).
- **•** No hay contraste entre el sujeto y lo que lo rodea (por ejemplo, el sujeto de un retrato, que lleva una camisa blanca, se encuentra delante de una pared blanca).
- **•** Varios objetos están situados a diferentes distancias de la cámara (por ejemplo, el sujeto está dentro de una jaula).
- **•** Sujetos con patrones repetidos (persianas de ventanas, edificios con varias filas de ventanas similares, etc.).
- **•** El sujeto se mueve rápidamente.

En las situaciones indicadas anteriormente, intente pulsar el disparador hasta la mitad para enfocar de nuevo varias veces o enfoque otro sujeto situado a la misma distancia de la  $c$ ámara que el sujeto que desea enfocar y utilice el bloqueo de enfoque ( $\Box$ 56).

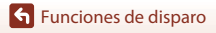

**Enfoque** 

### <span id="page-73-0"></span>**Bloqueo de enfoque**

Se recomienda el disparo de bloqueo de enfoque cuando la cámara no activa la zona de enfoque que contiene el sujeto deseado. A continuación se explica cómo utilizar el bloqueo de enfoque cuando se muestra la zona de enfoque en el centro del encuadre.

#### **1** Coloque el sujeto en el centro del encuadre y pulse el disparador hasta la mitad.

- **•** La cámara enfoca el sujeto y la zona de enfoque se muestra en verde.
- **•** También se bloquea la exposición.

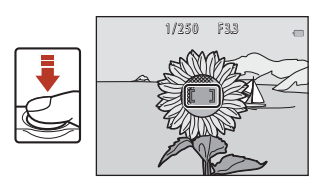

- **2** Sin levantar el dedo del disparador, recomponga la imagen.
	- **•** Asegúrese de mantener la misma distancia entre la cámara y el sujeto.

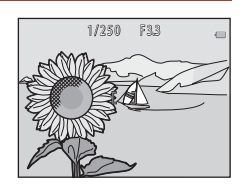

**3** Pulse el disparador hasta el fondo para tomar la imagen.

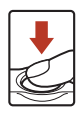

# **Funciones que no se pueden utilizar simultáneamente al disparar**

Algunas funciones no se pueden utilizar con otras opciones de menú.

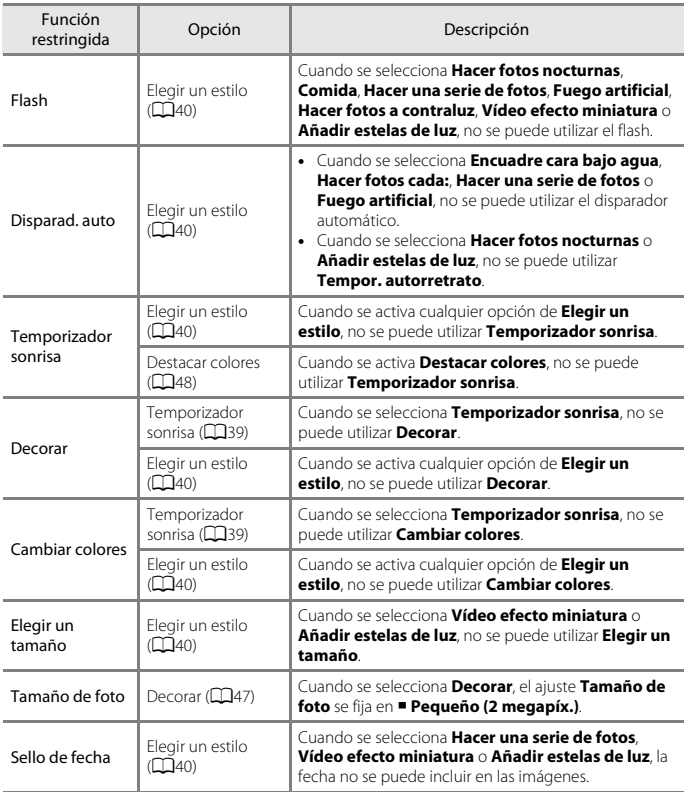

[Funciones de disparo](#page-51-0)

Funciones que no se pueden utilizar simultáneamente al disparar

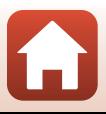

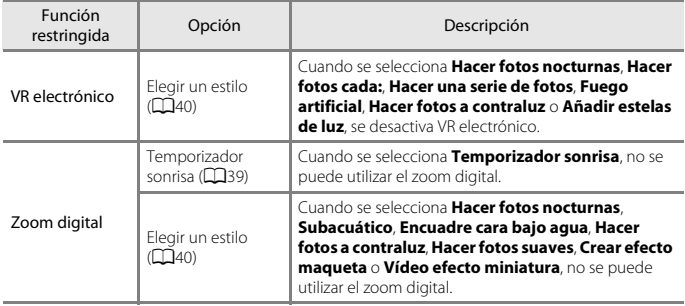

[Funciones de disparo](#page-51-0)

Funciones que no se pueden utilizar simultáneamente al disparar

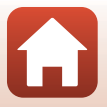

<span id="page-76-0"></span>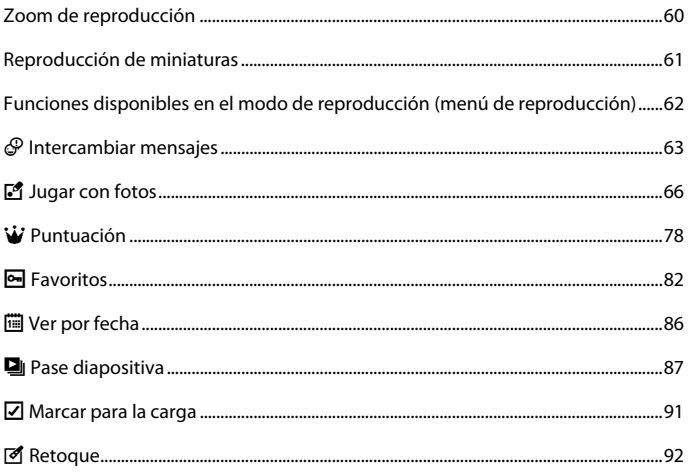

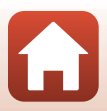

# <span id="page-77-0"></span>**Zoom de reproducción**

Pulse  $\triangle$  en el multiselector en el modo de reproducción a pantalla completa ([A](#page-38-0)21) para acercar la imagen.

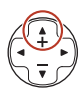

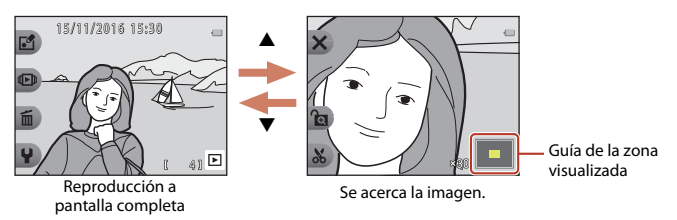

- Puede cambiar la relación de ampliación pulsando  $\blacktriangle\blacktriangledown$ .
- Para ver una zona distinta de la imagen, pulse el botón flexible 3 (**c)** para bloquear la relación de ampliación y, a continuación, pulse  $\blacktriangle \blacktriangledown \blacktriangle \blacktriangleright$ . Si desea cambiar la relación de ampliación, pulse el botón flexible 3 (<sup>1</sup>) y, a continuación, cambie la relación de ampliación según desee.
- Cuando aparezca una imagen ampliada, pulse el botón flexible 1 (**X**) para volver al modo de reproducción a pantalla completa.

#### h **Recorte: creación de una copia recortada**

Cuando utilice el zoom de reproducción, puede recortar la imagen y guardar la zona de la imagen mostrada como un archivo independiente pulsando el botón flexible 4 ( $\&$ ).

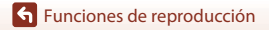

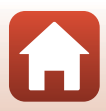

# <span id="page-78-0"></span>**Reproducción de miniaturas**

Pulse  $\nabla$  en el multiselector en el modo de reproducción a pantalla completa ([A](#page-38-0)21) para mostrar imágenes en hojas de contacto de imágenes en miniatura.

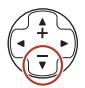

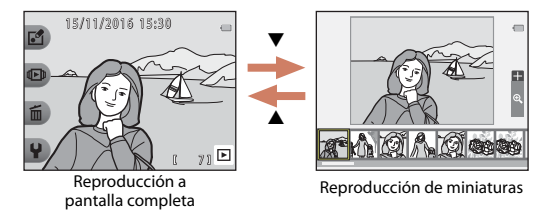

• Mientras se utiliza el modo de reproducción de miniaturas, pulse <**>** para seleccionar una imagen, y la imagen seleccionada se amplía y visualiza en el centro de la pantalla. Seleccione una imagen y pulse  $\blacktriangle$ , y la imagen seleccionada se muestra en el modo de reproducción a pantalla completa.

# <span id="page-79-0"></span>**Funciones disponibles en el modo de reproducción (menú de reproducción)**

Al visualizar imágenes en el modo de reproducción a pantalla completa, puede seleccionar uno de los botones flexibles ( $\Box$ 7) y mostrar el menú correspondiente.

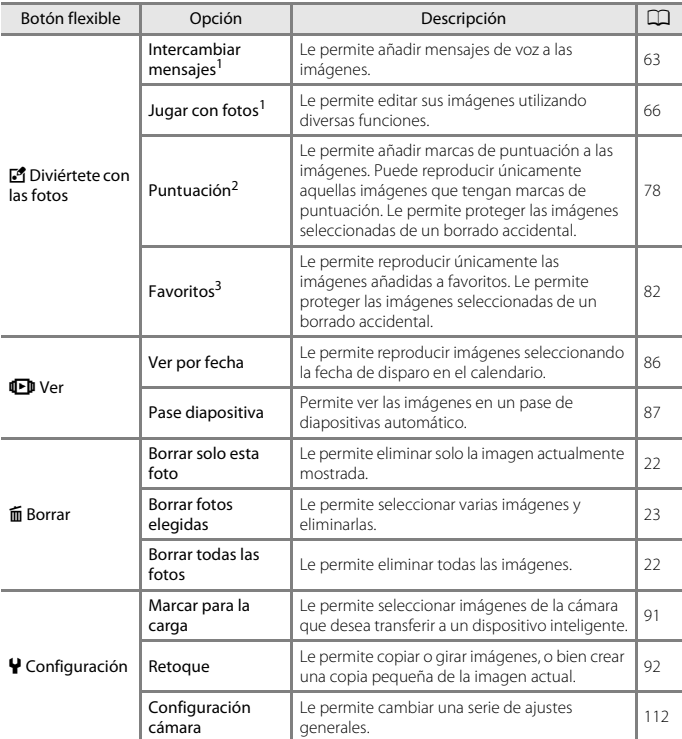

<sup>1</sup> Disponible cuando aparece una imagen estática.<br><sup>2</sup> Esta función aparece cuando **Menú completo** (Q1[117](#page-134-0)) se configura en **Activado**.<br><sup>3</sup> Esta función aparece cuando **Menú completo** (Q1117) se configura en **Desactivado**.

[Funciones de reproducción](#page-76-0)

Funciones disponibles en el modo de reproducción (menú de reproducción)

#### 62

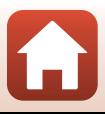

# <span id="page-80-0"></span>E **Intercambiar mensajes**

Puede grabar mensajes de voz y ajuntar dichos mensajes a las imágenes.

**•** Puede adjuntar hasta dos mensajes a cada imagen.

Acceda al modo de reproducción  $\rightarrow$  seleccione una imagen  $\rightarrow$  botón flexible 1 ( $\blacksquare$ )  $\rightarrow$  botón flexible 2 ( $\circ$  Intercambiar mensajes)

# <span id="page-80-1"></span>**Dejar un mensaje**

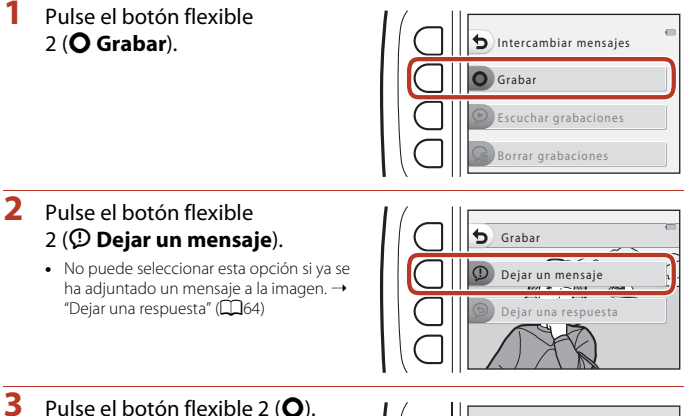

- **•** La grabación se inicia. Puede grabar hasta unos 20 segundos.
- **•** No toque el micrófono.
- Pulse el botón flexible 2 (O) otra vez para detener la reproducción.
- **•** Si se agota la batería, la grabación se detiene automáticamente.
- **•** El mensaje se guarda al pulsar el botón flexible 4  $(OK)$  en el paso 4. Puede volver a grabar el mensaje siempre que no pulse el botón flexible 4.
- Pulse el botón flexible 3 (<sup>2</sup>) para reproducir el mensaje.
- Pulse el botón flexible 1 ( $\bigcirc$ ) antes o después de grabar un mensaje para volver al paso 2.

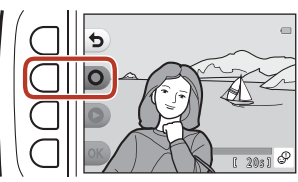

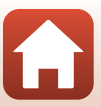

# **4** Pulse el botón flexible 4 (OK).

- **• Mensaje grabado.** aparece y el mensaje se adjunta a la imagen.
- **•** Borre el mensaje de voz actual antes de grabar un nuevo mensaje (CQ65).

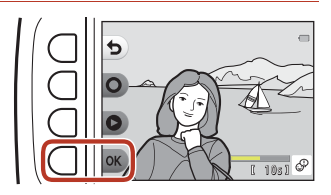

### <span id="page-81-0"></span>**Dejar una respuesta**

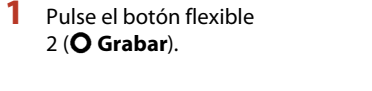

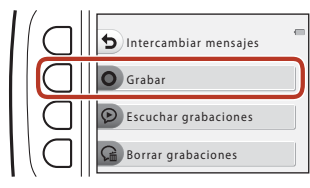

### **2** Pulse el botón flexible 3 (<sup> $\odot$ </sup> Dejar una respuesta).

**•** No puede seleccionar esta opción si no se ha adjuntado un mensaje a la imagen. → "[Dejar un mensaje](#page-80-1)" ( $\square$ 63)

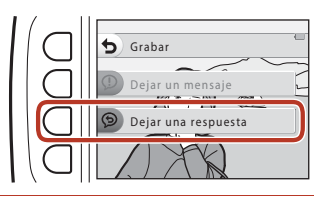

# **3** Pulse el botón flexible 2 (**Q**).

**•** Una vez que se inicia la grabación, las operaciones son las mismas que en "[Dejar](#page-80-1)  [un mensaje](#page-80-1)" (CQ63).

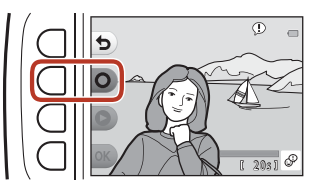

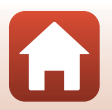

#### Pulse el botón flexible 3 (<sup>®</sup> Escuchar **grabaciones**).

- **•** La cámara reproduce el mensaje. Si se han grabado dos mensajes, estos se reproducen nuevamente.
- **•** Pulse el botón flexible 1 (Q) para detener la reproducción.
- Utilice el multiselector  $\blacktriangle \blacktriangledown$  durante la reproducción para ajustar el volumen de reproducción.
- **•** Si se agota la batería, la reproducción se detiene automáticamente.

### <span id="page-82-0"></span>**Borrar grabaciones**

**1** Pulse el botón flexible  $4$  ( $G$  **Borrar grabaciones**).

- **•** Si selecciona una imagen que tiene una marca de puntuación (**QQ**78) o una imagen que se añade a favoritos (CQ82), aparece un mensaje de confirmación.
	- **O Sí**: quita la puntuación o la imagen de favoritos y muestra la pantalla mostrada en el paso 2.
	- X **No**: vuelve al paso 1.
- **2** Cuando aparezca el mensaje de confirmación, pulse el botón flexible 3 (**Q Sí**).
	- **•** Solo se elimina la grabación. Tanto si se ha grabado un mensaje como una respuesta, ambos se borrarán.

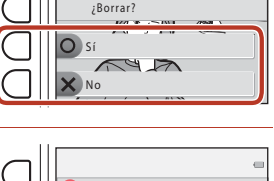

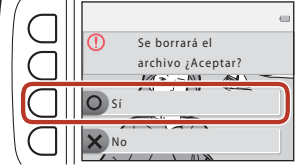

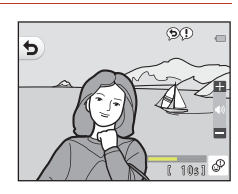

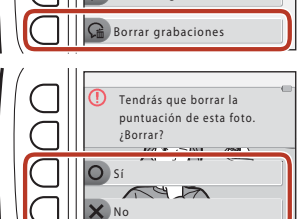

Grabar

c

Intercambiar mensajes

Escuchar grabaciones

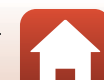

# <span id="page-83-0"></span>V **Jugar con fotos**

### **Antes de editar imágenes**

Esta cámara permite editar imágenes con facilidad. Las copias editadas se guardan como archivos independientes (salvo en el caso de **Girar fotos**).

Las copias editadas se guardan con la misma fecha y hora de disparo que las originales.

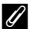

#### C **Limitaciones de la edición de imágenes**

- **•** Una imagen se puede editar un máximo de 10 veces (no existe ningún tipo de restricción con respecto al número de veces que se puede aplicar **Girar fotos**).
- **•** Es posible que no pueda editar las imágenes de un tamaño determinado o con determinadas funciones de edición.

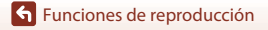

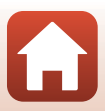

# <span id="page-84-0"></span>K **Añadir maquillaje**

Acceda al modo de reproducción  $\rightarrow$  seleccione una imagen  $\rightarrow$  botón flexible 1 ( $\mathbb{F}^{\bullet}$ )  $\rightarrow$  botón flexible 3 ( $\Box$  Jugar con fotos)  $\rightarrow$  utilice  $\Diamond$  para seleccionar  $\Box$   $\rightarrow$  botón flexible  $4$  ( $OK$ )

- 1 Utilice  $\triangle \blacktriangledown \blacktriangle \blacktriangleright$  en el multiselector para seleccionar el rostro que desee retocar y pulse el botón flexible 4 ( $OK$ ).
	- **•** Cuando solo se detecte un rostro, continúe con el paso 2.
- 2 Utilice  $\blacklozenge$  para seleccionar el efecto, utilice  $\blacktriangle \blacktriangledown$  para seleccionar el nivel de efecto y pulse el botón flexible 4  $(OK)$ .
	- **•** Puede aplicar varios efectos de forma simultánea. Ajuste o compruebe los ajustes de todos

los efectos antes de pulsar el botón flexible  $4$  (OK).

ь Reducir caras

Selección de sujeto

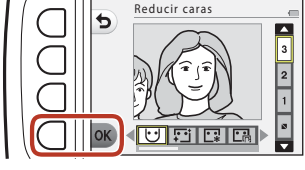

F **Reducir caras**, B **Embellecer la piel**, l **Dar color a las caras**, m **Reducir el brillo de la piel**, E **Ocultar bolsas**, A **Agrandar los ojos**, G**Blanquear ojos**, n **Añadir sombra de ojos**, o **Añadir rímel**, H**Blanquear dientes**, p **Pintar los labios**, D**Sonrojar mejillas**

- Pulse el botón flexible 1 ( $\bigcirc$ ) para volver a la pantalla de selección de una persona.
- **3** Previsualice el resultado y pulse el botón flexible 4 ( $\mathsf{OK}$ ).
	- **•** Para cambiar los ajustes, pulse el botón flexible 1 ( $\bigtriangleup$ ) para volver al paso 2.

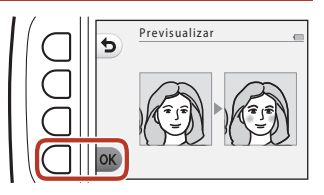

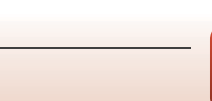

#### **12 Observaciones acerca de la adición de maquillaje**

- **•** Solo se puede editar un rostro a la vez. Para añadir maquillaje a otro rostro, edite de nuevo la imagen editada.
- **•** En función de la dirección en la que miren los rostros o del brillo de los rostros, es posible que la cámara no pueda detectar correctamente los rostros, o que la función no pueda obtener los resultados esperados.
- **•** Si no se detectan rostros, aparece una advertencia y en la pantalla vuelve a aparecer el menú de reproducción.
- **•** Solo se pueden editar las imágenes tomadas con un tamaño de imagen de 640 × 480 o superior.

### D **Crear álbumes de fotos**

Acceda al modo de reproducción  $\rightarrow$  botón flexible 1 ( $\left[\stackrel{\bullet}{\bullet}\right]$ )  $\rightarrow$  botón flexible 3 ( $\left[\stackrel{\bullet}{\bullet}\right]$  Jugar con fotos) → utilice  $\blacklozenge$  para seleccionar  $\Box$  → botón flexible 4 (OK)

Permite mostrar imágenes de forma similar a un álbum de fotos. Seleccione uno de los cinco diseños de álbum de fotos. El álbum creado se guarda como una imagen individual de **Imagen pequeña (2 megapíxeles)** (1600 × 1200) de tamaño.

68

1 Utilice  $\blacklozenge$  en el multiselector para seleccionar una imagen.

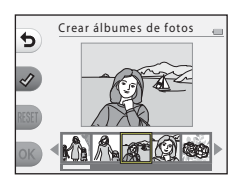

### **Pulse el botón flexible 2 (√).**

- **•** Aparece una marca de verificación.
- **•** Aparece o desaparece una marca de verificación cada vez que pulsa el botón flexible  $2$  ( $\mathcal{D}$ ).
- Pulse el botón flexible 3 (RESET) para eliminar todas las marcas de verificación.
- **•** Las imágenes se colocan en un álbum en el orden en que se añadieron las marcas de verificación.
- **•** Se puede seleccionar un máximo de 20 imágenes.

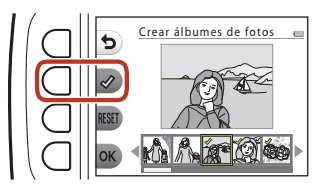

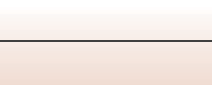

**3** Pulse el botón flexible 4 (OK).

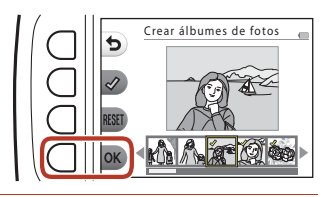

4 Utilice **IV** para seleccionar el diseño de álbum de fotos que desee y pulse el botón flexible  $4$  ( $OK$ ).

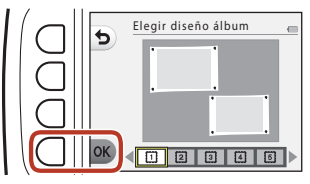

- **•** Los álbumes de fotos aparecen de una en una página. Una vez se han mostrado todas las páginas, la cámara vuelve al menú **Diviértete con las fotos**.
- **•** Para cancelar antes de que se haya creado el álbum de fotos, pulse el botón flexible 1  $(X)$ .

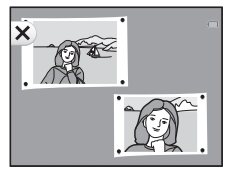

#### B **Observaciones acerca de la creación de álbumes de fotos**

- **•** No se pueden seleccionar vídeos.
- **•** Esta cámara no puede seleccionar imágenes tomadas con otras cámaras.

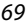

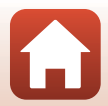

# W **Añadir efecto ojo de pez**

Acceda al modo de reproducción  $\rightarrow$  seleccione una imagen  $\rightarrow$  botón flexible 1 ( $\Box$ )  $\rightarrow$  botón flexible 3 (M Jugar con fotos)  $\rightarrow$  utilice  $\leftrightarrow$  para seleccionar  $\subseteq \rightarrow$  botón flexible  $4$  ( $OK$ )

Permite crear una imagen como si se hubiera tomado con un objetivo de ojo de pez. Este efecto es muy adecuado para imágenes tomadas con **Muy cerca** en el menú de disparo.

#### Confirme el efecto y pulse el botón flexible 4  $(OK)$ .

**•** Para cancelar, pulse el botón flexible 1 (Q).

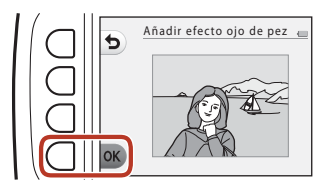

### Z **Cámara de juguete**

Acceda al modo de reproducción → seleccione una imagen → botón flexible 1 ( $\Box$ )  $\rightarrow$  botón flexible 3 ( $\mathbb{F}_3$  Jugar con fotos)  $\rightarrow$  utilice  $\leftrightarrow$  para seleccionar  $\mathbb{R} \rightarrow$  botón flexible  $4$  ( $OK$ )

Permite crear una imagen como si se hubiera tomado con una cámara de juguete. Este efecto es muy adecuado para paisajes.

#### Confirme el efecto y pulse el botón flexible 4  $(OK)$ .

• Para cancelar, pulse el botón flexible 1 (**b**).

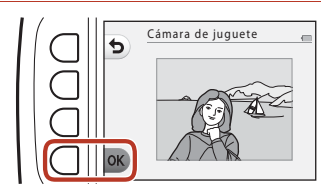

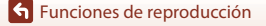

# Q **Suavizar fotos**

Acceda al modo de reproducción  $\rightarrow$  seleccione una imagen  $\rightarrow$  botón flexible 1 ( $\Box$ )  $\rightarrow$  botón flexible 3 ( $\mathbb{F}$ Jugar con fotos)  $\rightarrow$  utilice  $\rightarrow$  para seleccionar  $\bigcirc \rightarrow$  botón flexible  $4$  ( $OK$ )

Permite suavizar la imagen añadiendo un ligero efecto difuminado alrededor del centro de la imagen. Existen cuatro regiones de efecto difuminado disponibles.

Utilice  $\blacklozenge$  en el multiselector para seleccionar el área que se va a difuminar y pulse el botón flexible  $4$  ( $OK$ ).

- **•** Para añadir un ligero efecto difuminado a toda la imagen, pulse **ALL**.
- **Para cancelar, pulse el botón flexible 1 (** $\bigcirc$ **).**

## f **Añadir destellos**

Acceda al modo de reproducción  $\rightarrow$  seleccione una imagen  $\rightarrow$  botón flexible 1 ( $\mathbb{Z}$ )  $\rightarrow$  botón flexible 3 ( $\Box$  Jugar con fotos)  $\rightarrow$  utilice  $\Diamond$  para seleccionar  $\ast \rightarrow$  botón flexible  $4$  ( $OK$ )

Permite crear unos rayos de luz parecidos a las estrellas que irradian hacia afuera a partir de objetos brillantes, como los reflejos de la luz solar o las luces de la ciudad. Este efecto está indicado para escenas nocturnas.

#### Confirme el efecto y pulse el botón flexible 4  $(OK)$ .

• Para cancelar, pulse el botón flexible 1 ( $\bigcirc$ ).

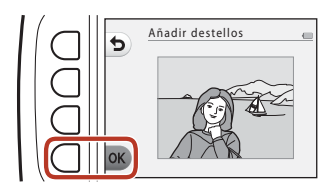

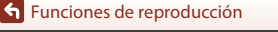

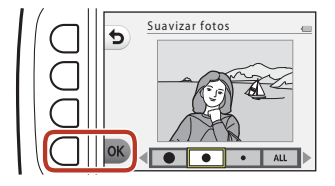

# M **Añadir efecto maqueta**

Acceda al modo de reproducción  $\rightarrow$  seleccione una imagen  $\rightarrow$  botón flexible 1 ( $\mathbb{F}^{\bullet}$ )  $\rightarrow$  botón flexible 3 ( $\blacksquare$  Jugar con fotos)  $\rightarrow$  utilice  $\blacktriangleleft$  para seleccionar  $\mathbb{N} \rightarrow$  botón flexible 4  $(OK)$ 

Permite crear una imagen como una escena en miniatura tomada con el modo macro. Este efecto está indicado para imágenes capturadas desde puntos de perspectiva elevados con el sujeto principal en el centro de la imagen.

#### Confirme el efecto y pulse el botón flexible  $4$  ( $OK$ ).

• Para cancelar, pulse el botón flexible 1 (b).

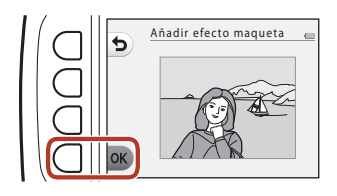

# d **Cambiar colores**

Acceda al modo de reproducción → seleccione una imagen → botón flexible 1 ( $\blacksquare$ )  $\rightarrow$  botón flexible 3 ( $\mathbb{C}$  Jugar con fotos)  $\rightarrow$  utilice  $\blacklozenge$  para seleccionar  $\cancel{\mathscr{P}}$   $\rightarrow$  botón flexible  $4(\mathsf{OK})$ 

Permite ajustar los colores de las imágenes.

Utilice  $\blacklozenge$  en el multiselector para seleccionar el ajuste que desee y pulse el botón flexible 4 ( $\mathsf{OK}$ ).

- **•** Los siguientes ajustes de color de imagen se encuentran disponibles.
	- 1 Color (ajuste predeterminado): utilícelo para obtener un efecto vívido, como de impresión fotográfica.
	- 2 Blanco y negro: guarda las imágenes en blanco y negro.
	- 3 Sepia: guarda las imágenes en tonos sepia.
	- 4 Cianotipo: guarda las imágenes en un tono azul cian monocromo.
- **Para cancelar, pulse el botón flexible 1 (** $\blacktriangle$ **).**

[Funciones de reproducción](#page-76-0)

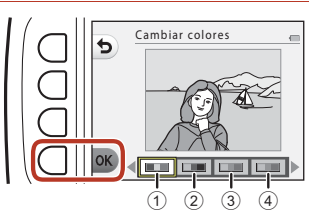

 $F$  Jugar con fotos

72

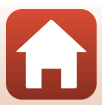

# P **Destacar colores**

Acceda al modo de reproducción  $\rightarrow$  seleccione una imagen  $\rightarrow$  botón flexible 1 ( $\Box$ )  $\rightarrow$  botón flexible 3 ( $\blacksquare$  Jugar con fotos)  $\rightarrow$  utilice  $\blacklozenge$  para seleccionar  $\mathcal{J} \rightarrow$  botón flexible  $4$  ( $OK$ )

Puede crear una imagen en blanco y negro en la que solo se conserva el color especificado.

#### Utilice  $\blacklozenge$  en el multiselector para seleccionar un color y pulse el botón flexible  $4$  ( $OK$ ).

• Para cancelar, pulse el botón flexible 1 (**b**).

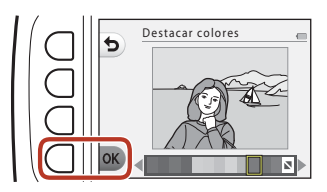

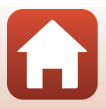

# A **Decorar**

Acceda al modo de reproducción  $\rightarrow$  seleccione una imagen  $\rightarrow$  botón flexible 1 ( $\blacksquare$ ) → botón flexible 3 ( $\blacksquare$  Jugar con fotos) → utilice <  $\blacktriangleright$  para seleccionar  $\blacksquare$  → botón flexible  $4$  ( $OK$ )

Permite añadir un marco alrededor de las imágenes. El tamaño de imagen de la copia editada varía en función del tamaño de la imagen original, como se describe a continuación.

- **•** Cuando el tamaño de la imagen original es **Pequeño (2 megapíx.)** (1600 × 1200) o superior, la copia se guarda en **Pequeño (2 megapíx.)** (1600 × 1200).
- **•** Cuando el tamaño de la imagen original es inferior a **Pequeño (2 megapíx.)** (1600 × 1200), la copia se guarda con el mismo tamaño que la imagen original.

#### Utilice  $\blacktriangleleft\blacktriangleright$  en el multiselector para seleccionar el marco que desee y pulse el botón flexible 4  $(OK)$ .

- **•** Se añade el marco a la imagen y se guarda como una nueva copia.
- **Para cancelar, pulse el botón flexible 1 (** $\bigcirc$ **).**
- Pulse el botón flexible 3 (**S**) para eliminar el encuadre.

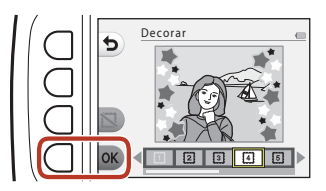

#### **12** Observaciones acerca de Decorar

- **•** El marco se coloca en la parte superior de la imagen y, por lo tanto, se cubre una gran zona de la imagen en función del diseño del marco.
- **•** Al utilizar la función de impresión sin bordes para imprimir imágenes a las que se les han añadido marcos, es posible que los marcos no se impriman.

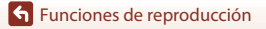

# F **Añadir efectos de dibujo**

Acceda al modo de reproducción  $\rightarrow$  seleccione una imagen  $\rightarrow$  botón flexible 1 ( $\Box$ )  $\rightarrow$  botón flexible 3 ( $\boxtimes$  Jugar con fotos)  $\rightarrow$  utilice  $\blacktriangleleft$  para seleccionar  $\ddot{\ddot{\mathbb{X}}} \rightarrow$  botón flexible  $4$  ( $OK$ )

Consiga que una imagen tomada parezca como un panel de un cómic dibujando líneas. Existen tres efectos disponibles.

1 Utilice  $\blacktriangleleft$  en el multiselector para seleccionar el sujeto en el que se va a aplicar el efecto y pulse el botón flexible 4 ( $\mathsf{OK}$ ).

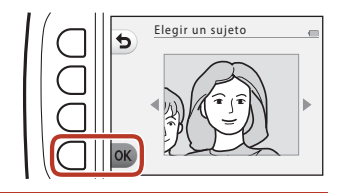

- **•** Cuando se detecte un sujeto, continúe con el paso 2.
- **2** Utilice  $\blacklozenge$  para seleccionar un efecto y pulse el botón flexible  $4$  (OK).

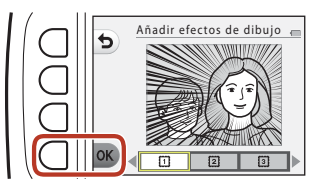

#### **3** Confirme el efecto y pulse el botón flexible 4 ( $\mathsf{OK}$ ).

**•** Para cambiar los ajustes, pulse el botón flexible 1 ( $\bigcirc$ ) para volver al paso 2.

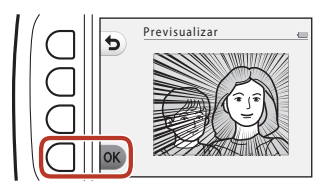

#### B **Observaciones acerca de la adición de efectos de dibujo**

Si no se detectan rostros o sujetos principales, aparece una advertencia y la pantalla vuelve al menú de reproducción.

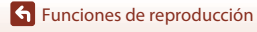

# G **Estampar**

Acceda al modo de reproducción  $\rightarrow$  seleccione una imagen  $\rightarrow$  botón flexible 1 ( $\Box$ )  $\rightarrow$  botón flexible 3 ( $\blacksquare$  Jugar con fotos)  $\rightarrow$  utilice  $\blacklozenge$  para seleccionar  $\clubsuit$   $\rightarrow$  botón flexible  $4$  ( $OK$ )

Añada sellos a una imagen. Puede ampliar o reducir el tamaño, mover y girar los sellos.

1 Utilice  $\blacktriangle$  en el multiselector para seleccionar el sujeto en el que se va a aplicar el sello y pulse el botón flexible 4  $(OK)$ .

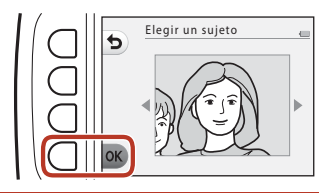

- **•** Cuando se detecte un sujeto, continúe con el paso 2.
- 2 Utilice  $\blacktriangle \blacktriangledown$  para seleccionar un tipo de sello, utilice  $\blacklozenge$  para ajustar el sello y pulse el botón flexible 4  $(OK)$ .
	- Q (ampliar o reducir),  $\bigoplus$  (mover) y  $\mathbf C$  (girar) se encuentran disponibles para el ajuste.
	- En **Q** (ampliar o reducir), pulse el botón flexible 2  $(\bigstar)$  o el botón flexible 3  $(\rightarrow)$ para ajustar el tamaño del sello y, a continuación, pulse el botón flexible  $4$  (OK).
	- En  $\bigoplus$  (mover), utilice  $\blacktriangle \blacktriangledown \blacktriangle \blacktriangledown$  para mover el sello y pulse el botón flexible  $4$  (OK).

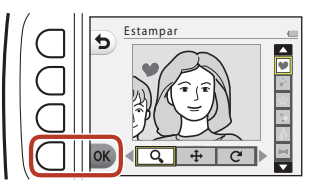

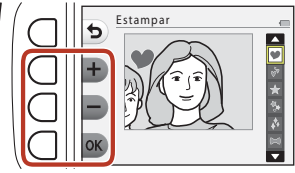

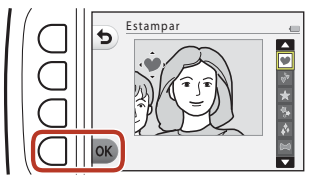

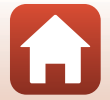

• En  $C$  (girar), pulse el botón flexible 2  $(C)$ o el botón flexible 3 (**D**) para ajustar la dirección del sello y, a continuación, pulse el botón flexible 4  $(OK)$ .

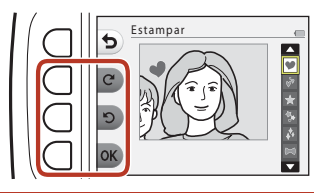

#### **3** Confirme el efecto y pulse el botón flexible 4 (**OK**).

**•** Para cambiar los ajustes, pulse el botón flexible 1  $\left(\bigleftrightarrow$ ) para volver al paso 2.

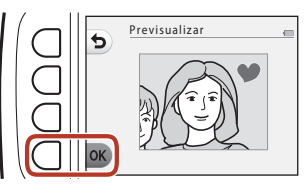

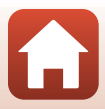

# <span id="page-95-0"></span>A **Puntuación**

Esta función aparece cuando **Menú completo** (A[117](#page-134-0)) se configura en **Activado**. **Puntúe las imágenes con**  $\dot{W}$  **(Excelente) o**  $\dot{R}$  **(Bien). Puede utilizar Ver fotos puntuadas** para reproducir únicamente aquellas imágenes que tengan marcas de puntuación.

Acceda al modo de reproducción → botón flexible 1 ( $\boxed{2}$ ) → botón flexible 4 (W Puntuación)

### <span id="page-95-1"></span>**Puntuar fotos**

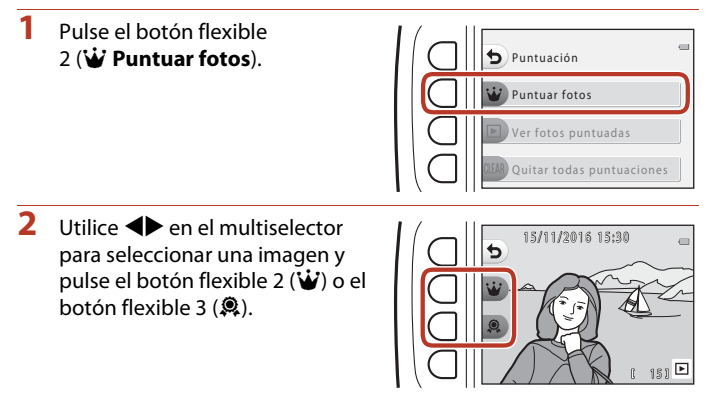

<span id="page-95-2"></span>**•** Las imágenes puntuadas se indican mediante marcas de puntuación (M o  $\mathcal{R}$ ) en la pantalla de reproducción y están protegidas.

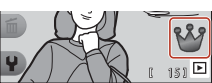

**•** No puede añadir dos marcas de puntuación a una sola foto.

#### B **Observaciones acerca de las fotos puntuadas**

El formateo de la memoria interna de la cámara o de la tarjeta de memoria ( $\Box$ [121\)](#page-138-0) borra definitivamente todos los datos, incluidas las imágenes puntuadas.

#### C **Puntuación**

- **•** Las imágenes puntuadas también se añaden a **Favoritos** ([A](#page-99-0)82). Al quitar las puntuaciones, también se quita la imagen de favoritos.
- La marca de puntuación  $\mathcal{B}$  se puede añadir hasta en un total de 200 imágenes que incluye las imágenes añadidas a favoritos. La marca de puntuación  $\Re$  se puede añadir hasta en un total de 200 imágenes.

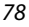

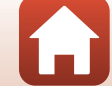

#### **Cambio o eliminación de puntuaciones en imágenes individuales**

**1** En el paso 2 (Q, 78) de "[Puntuar fotos"](#page-95-1), seleccione la imagen con la puntuación que desee cambiar o quitar.

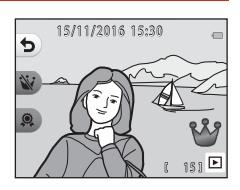

## **2** Cambie o quite la puntuación.

- Pulse el botón flexible 2 ( $\dot{w}$ ) o el botón flexible 3  $($ .  $)$  para cambiar la marca actual a la marca de puntuación seleccionada.
- Pulse el botón flexible 2 (W) o el botón flexible 3 ( $\mathbf{\&}$ ) para quitar la marca de la imagen seleccionada.

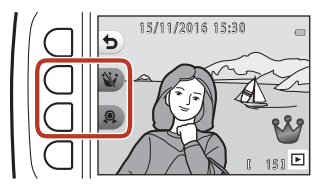

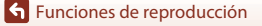

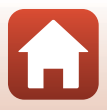

### **Ver fotos puntuadas**

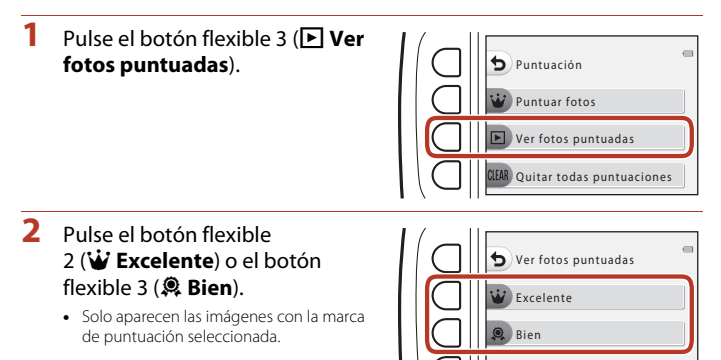

- **3** Utilice  $\blacklozenge$  en el multiselector para ver imágenes.
	- Pulse **A** para ampliar la imagen.
	- Pulse  $\blacktriangledown$  para cambiar al modo de reproducción de miniaturas.
	- **•** Pulse el botón flexible 1 (Q) para volver a la pantalla mostrada en el paso 2.
	- Pulse el botón flexible 4 (**X**) para volver al modo de reproducción a pantalla completa  $(D21)$ .

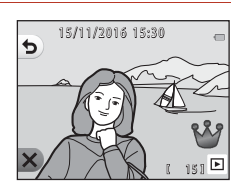

#### B **Observaciones acerca de la visualización de fotos puntuadas**

Las imágenes no se pueden editar, incluyendo el cambio o eliminación de puntuaciones, cuando se reproducen con **Ver fotos puntuadas**.

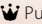

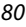

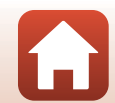

### **Quitar todas puntuaciones**

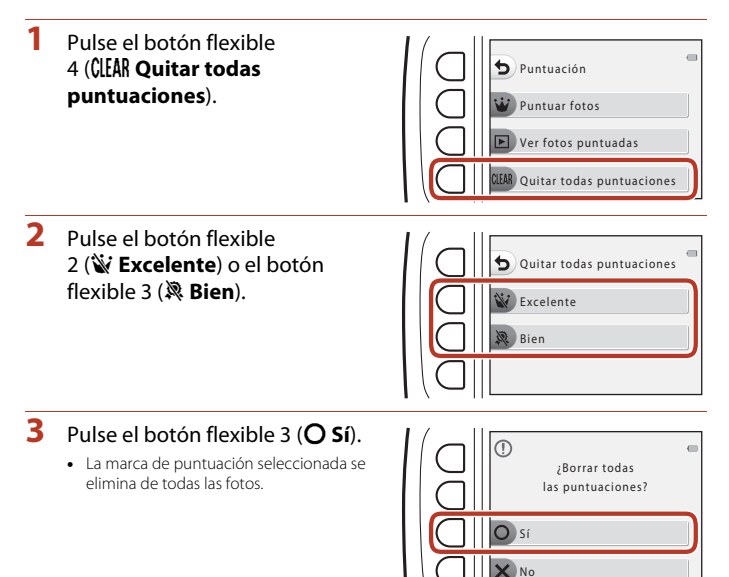

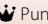

# <span id="page-99-0"></span>I **Favoritos**

Esta función aparece cuando **Menú completo** (A[117](#page-134-0)) se configura en **Desactivado**. Puede utilizar **Ver favoritos** para reproducir únicamente las imágenes añadidas a favoritos.

Acceda al modo de reproducción  $\rightarrow$  botón flexible 1 ( $\boxed{3}$ )  $\rightarrow$  botón flexible 4 (图 Favoritos)

### <span id="page-99-1"></span>**Añadir a favoritos**

- **1** Pulse el botón flexible 2 (I **Añadir a favoritos**). **2** Utilice  $\blacktriangle$  en el multiselector Añadir a favoritos **avoritos** Ver favoritos Borrar de favoritos
- <span id="page-99-2"></span>para seleccionar una imagen favorita y pulse el botón flexible  $2$  ( $\Box$ ).

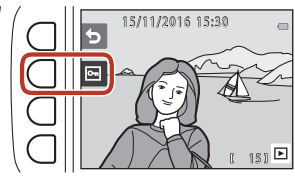

• Las imágenes añadidas a favoritos aparecen con **a** en la pantalla de reproducción y están protegidas.

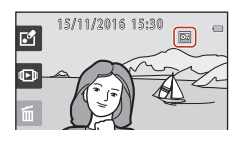

#### B **Observaciones acerca de las imágenes añadidas a favoritos**

El formateo de la memoria interna de la cámara o de la tarjeta de memoria (CC [121\)](#page-138-0) borra definitivamente todos los datos, incluidas las imágenes puntuadas.

#### C **Favoritos**

- La marca de puntuación  $\mathcal{B}$  ( $\Box$ 78) se añade a las imágenes que se añaden a favoritos. [A](#page-95-0)l eliminar la imagen de favoritos, también se elimina la puntuación.
- **•** Se puede añadir un total de 200 imágenes a favoritos, que incluye las imágenes puntuadas.

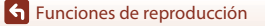

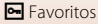

82

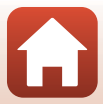

#### **Eliminación de favoritos de las imágenes individuales**

**1** En el paso 2 ( $\Box$ 82) de "[A](#page-99-2)ñadir a [favoritos"](#page-99-1), seleccione la imagen que desee eliminar de favoritos.

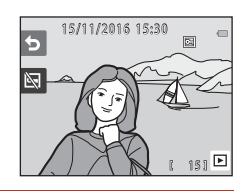

- **2** Pulse el botón flexible 2 ( $\mathbb{N}$ ).
	- **•** La imagen seleccionada se elimina de favoritos.

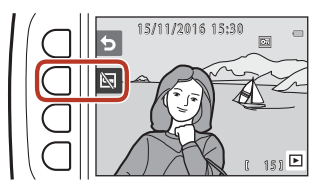

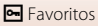

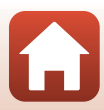

## **Ver favoritos**

**1** Pulse el botón flexible 3 (<sup>B</sup> **Ver favoritos**).

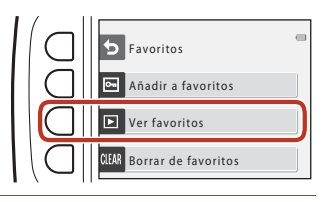

### **2** Utilice  $\blacklozenge$  en el multiselector para ver imágenes.

- Pulse **A** para ampliar la imagen.
- Pulse  $\blacktriangledown$  para cambiar al modo de reproducción de miniaturas.
- **•** Pulse el botón flexible 1 (Q) para volver a la pantalla mostrada en el paso 1.
- Pulse el botón flexible 4 (X) para volver al modo de reproducción a pantalla completa  $(D21)$ .

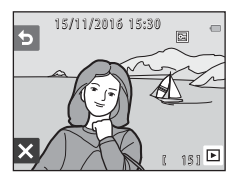

#### B **Observaciones acerca de la visualización de favoritos**

Las imágenes no se pueden editar, incluida la eliminación de favoritos, cuando se reproducen con **Ver favoritos**.

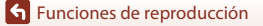

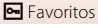

### **Borrar de favoritos**

**1** Pulse el botón flexible 4 (CLEAR Borrar de favoritos).

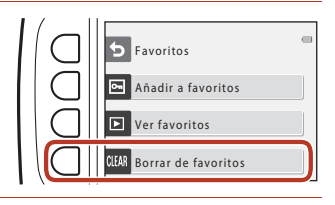

# **2** Pulse el botón flexible 3 (**O Sí**).

**•** Se eliminan todas las imágenes añadidas a favoritos.

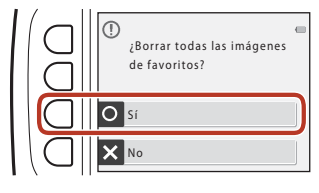

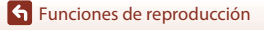

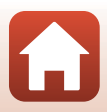

# <span id="page-103-0"></span>G **Ver por fecha**

Reproduce imágenes seleccionando la fecha de disparo en el calendario.

Acceda al modo de reproducción → botón flexible 2 ( $\blacksquare$ ) → botón flexible 2 ( $\blacksquare$  Ver por fecha)

**Utilice AV<B>** en el multiselector para seleccionar la fecha que desee y pulse el botón flexible  $4$  ( $OK$ ).

- **•** Las imágenes se seleccionan en función de la fecha seleccionada. Se muestra la primera imagen capturada en esa fecha.
- **•** Un color de fondo blanco de una fecha indica que las imágenes se grabaron en esa fecha.
- Pulse el botón flexible 2 ( $\blacktriangleright$ ) para mostrar el mes siguiente. Pulse el botón flexible 3 ( $\blacktriangleleft$ ) para mostrar el mes anterior.

# 2 Utilice < $\blacktriangleright$  para ver imágenes.

- Pulse **A** para ampliar la imagen.
- Pulse  $\blacktriangledown$  para cambiar al modo de reproducción de miniaturas.
- **•** Pulse el botón flexible 1 (Q) para volver a la pantalla mostrada en el paso 1.
- Pulse el botón flexible 4 (**X**) para volver al modo de reproducción a pantalla completa ( $\square$ 21).

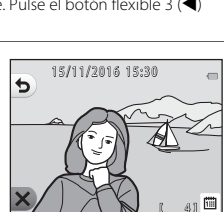

#### B **Observaciones acerca de Ver por fecha**

- **•** Se pueden mostrar las 9000 imágenes más recientes.
- **•** Las imágenes tomadas cuando la fecha de la cámara no está configurada, se tratan como si hubieran sido tomadas el 1 de enero de 2016.
- **•** Cuando se reproducen los archivos de vídeo, solo aparece el primer fotograma de cada vídeo.
- **•** Las imágenes no se pueden editar cuando se reproducen con **Ver por fecha**.

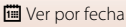

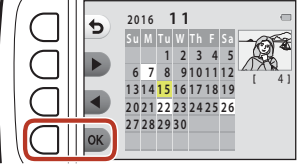

86

# <span id="page-104-0"></span> $\mathbf{u}$  **Pase diapositiva**

Permite reproducir imágenes de una en una en un "pase de diapositivas" automático. Cuando se reproducen archivos de vídeo en el pase de diapositivas, solo se muestra el primer fotograma de cada vídeo.

La música de fondo se reproduce durante la reproducción. La música de fondo varía en función del tema seleccionado en **N** Elegir un tema ( $\Box$ 90).

Acceda al modo de reproducción  $\rightarrow$  botón flexible 2 ( $\Box$ )  $\rightarrow$  botón flexible 3 ( $\Box$ ) Pase diapositiva)

### **Elegir fotos**

- **1** Pulse el botón flexible 3 ( $E$  Elegir fotos). • Para reproducir todas las imágenes → paso 3. **2** Utilice los botones flexibles 2, 3 o 4 para seleccionar las imágenes Inicio Pase diapositiva Elegir fotos Elegir un tema Elegir fotos
	- que desee reproducir.
	- **•** A **Ver fotos puntuadas**/ **Ver favoritos**: solo se reproducen las imágenes puntuadas o las imágenes añadidas a favoritos. Continúe con el paso 3.

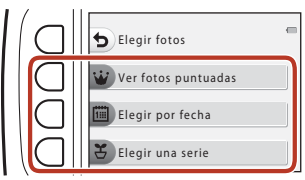

- 圖 **Elegir por fecha**: solo se reproducen las imágenes tomadas en el mismo día. Seleccione una fecha del calendario, pulse el botón flexible 4 (OK) y continúe desde el paso 3.
- **~ Elegir una serie**: las imágenes tomadas usando **Hacer fotos cada:** (QQ42) se reproducen consecutivamente. Esta opción solo se puede seleccionar cuando se han capturado las imágenes con Hacer fotos cada: ( $\Box$ 89).

#### **3** Pulse el botón flexible 2 (A **Inicio**).

**•** Se inicia el pase de diapositivas.

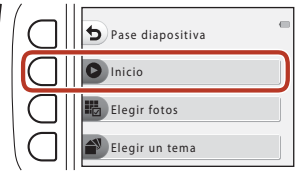

- **•** Para detener la reproducción, pulse el botón flexible 4 (D). Para salir, pulse el botón flexible  $1$  (b).
- **•** Mientras el pase de diapositivas esté en curso, pulse  $\blacktriangleright$  en el multiselector para mostrar la siguiente imagen o  $\blacktriangleleft$  para mostrar la imagen anterior. Mantenga pulsado  $\triangleright$  o  $\triangleleft$  para avanzar o retroceder rápidamente.
- Pulse  $\blacktriangle \blacktriangledown$  durante la reproducción para ajustar el volumen de la música de fondo.

**4** Finalizar o reiniciar el pase de diapositivas.

- **•** La pantalla de la derecha aparece cuando se detiene el pase de diapositivas.
	- S: vuelve a la pantalla mostrada en el paso 1.
	- E: muestra la imagen siguiente.
	- $\Phi$ : muestra la imagen anterior.
	- A: permite reanudar la reproducción.

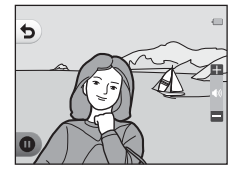

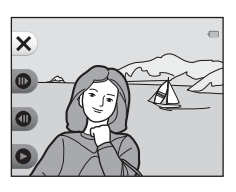

#### <span id="page-106-0"></span>**Elegir una serie**

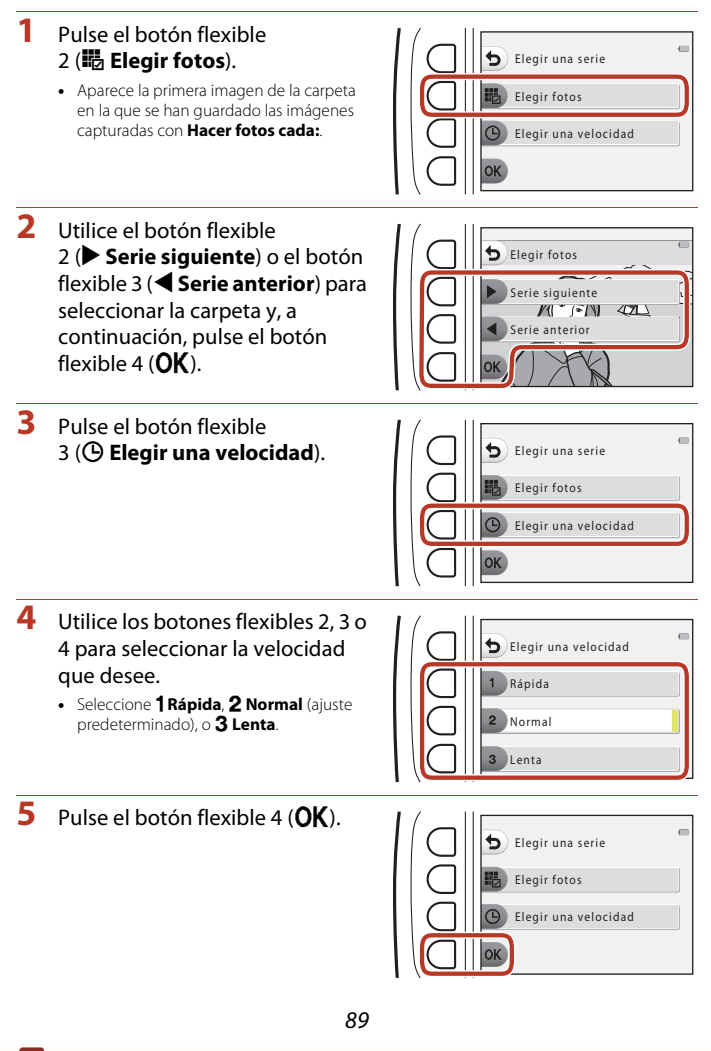

- **6** Pulse el botón flexible 2 (A **Inicio**).
	- **•** Se inicia el pase de diapositivas.

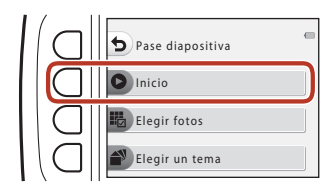

### <span id="page-107-0"></span>**Elegir un tema**

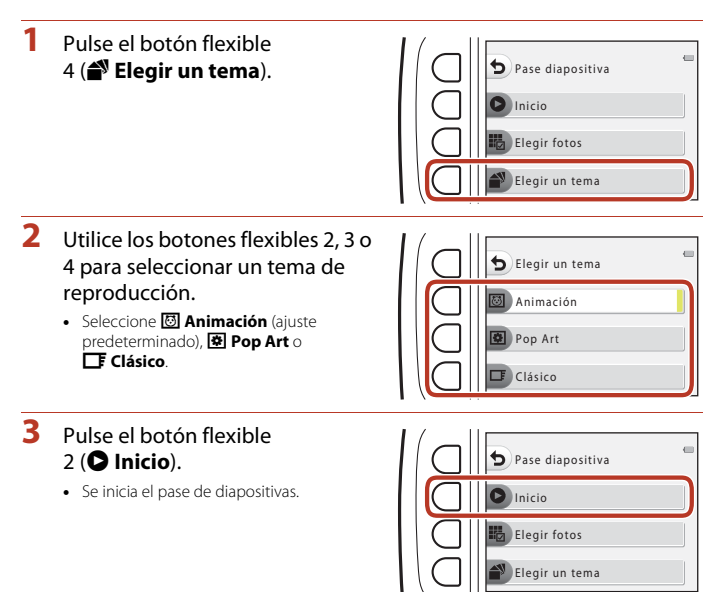

#### B **Observaciones acerca del pase de diapositivas**

El tiempo máximo de reproducción es aproximadamente 30 minutos.

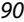

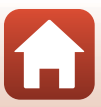
# E **Marcar para la carga**

Seleccione las imágenes estáticas de la cámara y cárguelas en un dispositivo inteligente que tenga una conexión inalámbrica establecida con la aplicación SnapBridge.

- **•** El tamaño de las imágenes que se cargan se limita a 2 megapíxeles. Para cargar imágenes estáticas con su tamaño original, utilice **Descargar imágenes** en la aplicación SnapBridge.
- **•** No se pueden seleccionar vídeos. Para cargar vídeos en un dispositivo inteligente, utilice **Descargar imágenes** en la aplicación SnapBridge.
- Tenga en cuenta que cuando selecciona la opción **Restaurar todo** (Q[126](#page-143-0)) o **Menú Red > Rest. ajustes por defecto** (**Q**[115](#page-132-0)) en el menú de configuración de la cámara, se cancelan los ajustes de Marcar para la carga realizados.

Acceda al modo de reproducción  $\rightarrow$  botón flexible 4 ( $\bigvee \rightarrow$  botón flexible 2 ( $\Box$  Marcar para la carga)

- 1 Utilice <**I** en el multiselector para seleccionar una imagen que desee cargar y, a continuación, pulse el botón flexible 2 ( $\mathcal{D}$ ).
	- **•** La imagen seleccionada se indica con una marca de verificación.
	- **•** Aparece o desaparece una marca de verificación cada vez que pulsa el botón flexible  $2 \left( \mathbf{\diamond} \right)$ .

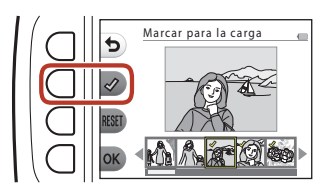

- Pulse el botón flexible 3 (RESET) para eliminar todas las marcas de verificación.
- **2** Añada marcas de verificación a todas las imágenes que desee cargar y, a continuación, pulse el botón flexible 4 ( $\overline{OK}$ ) para confirmar la selección.

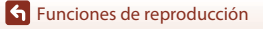

# y **Retoque**

Copiar o girar imágenes, o crear una copia pequeña de la imagen actual.

Acceda al modo de reproducción  $\rightarrow$  botón flexible 4 ( $\bigoplus$ )  $\rightarrow$  botón flexible 3 ( $\bigotimes$  Retoque)

# **H** Copiar

Las imágenes se pueden copiar entre una tarjeta de memoria y la memoria interna.

**•** Cuando se inserta una tarjeta de memoria que no contiene imágenes y se cambia la cámara al modo de reproducción, aparece **La memoria no contiene imágenes.**. En ese caso, pulse un botón flexible y seleccione el botón flexible 3 (**14 Retoque**) para seleccionar **Copiar**.

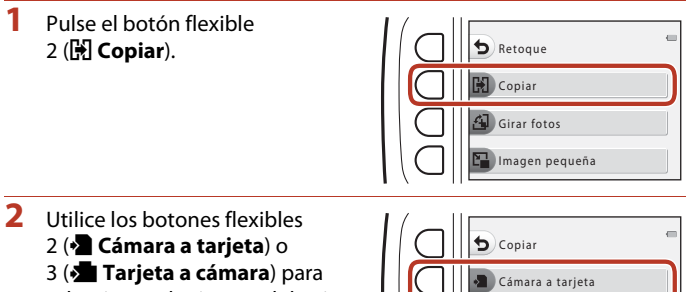

seleccionar el origen y el destino de la copia.

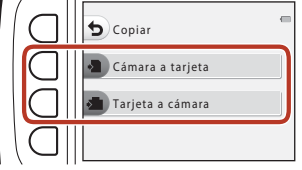

- **3** Utilice los botones flexibles 2 ( $\frac{1}{10}$  Imágenes selecc.) o 3 ( $\frac{1}{10}$  Todas **las imágenes**) para seleccionar el método de copia.
	- Cuando se seleccione **i Todas las imágenes**, continúe con el paso 6.

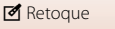

**4** Utilice ◆ en el multiselector para seleccionar una imagen y pulse el botón flexible 2 ( $\mathcal{D}$ ).

- **•** La imagen seleccionada se indica con una marca de verificación.
- **•** Se muestra o quita una marca de verificación cada vez que se pulsa el botón flexible  $2$  ( $\mathcal{O}$ ).
- Pulse el botón flexible 3 (RESET) para eliminar todas las marcas de verificación.
- **•** Repita el paso 4 para seleccionar más imágenes.

# **5** Pulse el botón flexible 4 (OK) para aplicar la selección de imágenes.

**•** Aparece un cuadro de diálogo de confirmación.

# **6** Pulse el botón flexible 3 (**Q Sí**).

**•** Las imágenes se copian.

### **12** Observaciones acerca de Copia

- **•** Solo se pueden copiar archivos en formatos compatibles con esta cámara.
- **•** No se garantiza el funcionamiento con imágenes tomadas con una cámara de otro fabricante o que se hayan modificado en un ordenador.
- No se copian los ajustes **Puntuar fotos** ( $\Box$ 78) y **[A](#page-99-0)ñadir a favoritos** ( $\Box$ 82) configurados para las imágenes.

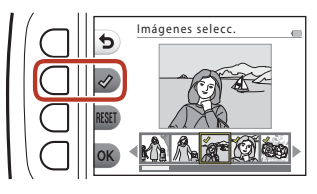

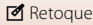

# d **Girar fotos**

Permite especificar la orientación con la que se muestran las imágenes guardadas durante la reproducción.

Las imágenes estáticas se pueden girar 90 grados en el sentido de las agujas del reloj o 90 grados en sentido contrario.

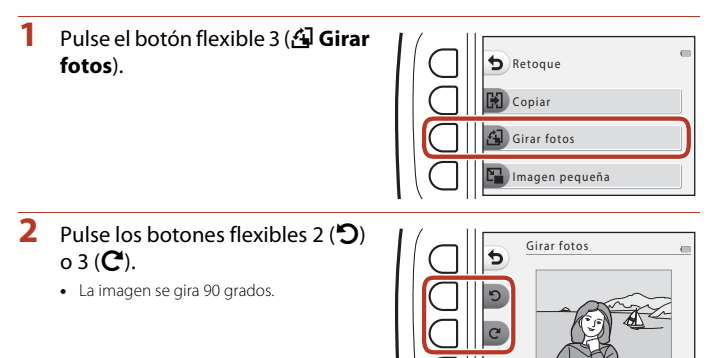

# **3** Pulse el botón flexible 4 (OK).

**•** Se aplica la orientación mostrada y la información de orientación se guarda con la imagen.

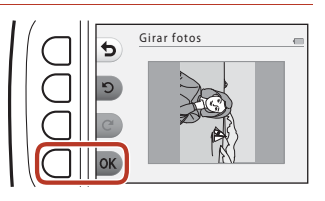

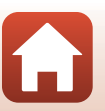

# s **Imagen pequeña**

Le permite crear una copia pequeña de imágenes.

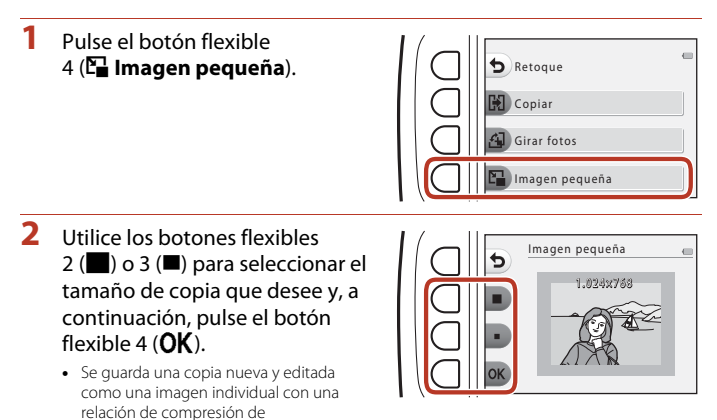

• Para cancelar, pulse el botón flexible 1 (b).

aproximadamente 1:8.

### B **Observaciones acerca de la imagen pequeña**

Las imágenes con un tamaño de imagen de 640 × 480 o inferior no se pueden utilizar con **Imagen** 

**pequeña**.

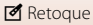

# <span id="page-113-0"></span>**Vídeos**

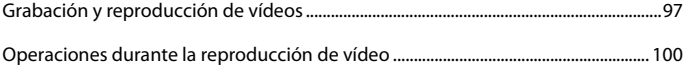

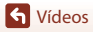

 $\bf \Omega$ 

# <span id="page-114-0"></span>**Grabación y reproducción de vídeos**

- **•** Al utilizar la memoria interna de la cámara, el tamaño de fotograma de vídeo ([A](#page-69-0)52) se puede configurar en H **Pequeño (640)** o C **Pequeño (antiguo)**.
- **1** Muestre la pantalla de disparo.
	- **•** Compruebe cuánto tiempo queda de grabación de vídeo.

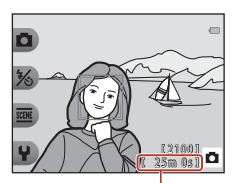

Tiempo de grabación de vídeo restante

# 2 Pulse el botón  $\bullet$  ( $\overline{\phantom{a}}$  grabación de vídeo) para comenzar la grabación de vídeo.

**•** La cámara enfoca el centro del encuadre.

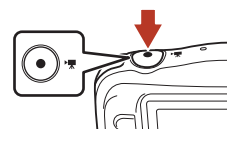

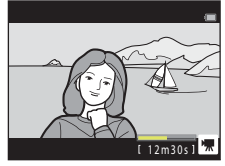

- **3** Vuelva a pulsar el botón  $\bullet$  ( $\overline{*}$ ) para terminar la grabación.
- **4** Seleccione un vídeo en el modo de reproducción a pantalla completa y pulse  $\triangle$  en el multiselector.
	- **•** Una imagen en la que aparezca un tiempo de reproducción es un vídeo.

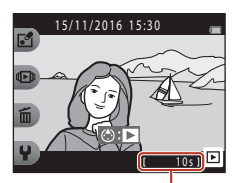

Tiempo de reproducción

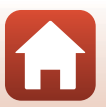

[Vídeos](#page-113-0)

### **Zona de captura de vídeos**

- **•** La zona que se captura de un vídeo varía en función del **Tamaño fotog. vídeo** ([A](#page-69-0)52).
- Al grabar vídeos mientras se configura **VR electrónico** (Q[119\)](#page-136-0) de los ajustes de la cámara en **Automático**, el ángulo de visión (p. ej., la zona visible en el encuadre) está más cerca en comparación con el ángulo de las imágenes estáticas.

### **Tiempo de grabación de vídeo máximo**

Los archivos de vídeo individuales no pueden tener un tamaño superior a 4 GB ni una duración superior a 29 minutos, incluso cuando hay suficiente espacio libre en la tarjeta de memoria para una grabación de mayor duración.

- **•** El tiempo de grabación restante de un solo vídeo se muestra en la pantalla de disparo.
- **•** El tiempo de grabación restante real puede variar según el contenido del vídeo, el movimiento del sujeto o el tipo de tarjeta de memoria.
- **•** Se recomienda usar tarjetas de memoria SD con una clasificación de velocidad 6 o superior al grabar vídeos ( $\Box$ [156](#page-173-0)). La grabación de vídeo puede detenerse inesperadamente si se utilizan tarjetas de memoria Speed Class con una clasificación inferior.

### B **Observaciones acerca de la temperatura de la cámara**

- **•** La cámara puede calentarse al grabar vídeos durante un periodo prolongado o cuando se utiliza en zonas a altas temperaturas.
- **•** Si el interior de la cámara se calienta en exceso al grabar vídeos, la cámara detiene automáticamente la grabación. Aparece la cantidad de tiempo restante hasta que la cámara deja de grabar (410 seg.). Cuando la cámara deja de grabar, se apaga sola. Deje la cámara apagada hasta que el interior se enfríe.

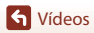

# **Observaciones acerca de la grabación de vídeos**

# B **Observaciones acerca de la grabación de imágenes o vídeos**

El indicador que muestra el número de exposiciones restantes o el indicador que muestra el tiempo de grabación restante parpadea mientras se guardan imágenes o vídeos. **No abra la tapa del compartimento de la batería/ranura para tarjeta de memoria, ni tampoco extraiga la batería ni la tarjeta de memoria** mientras parpadee un indicador. Si lo hace pueden perderse datos, o dañar la cámara o la tarjeta de memoria.

### B **Observaciones acerca de los vídeos grabados**

- **•** La relación del zoom óptico no se puede cambiar después de iniciar la grabación.
- **•** Puede producirse cierta degradación en la calidad de la imagen cuando se usa el zoom digital.
- **•** Al cambiar la luminosidad, es posible que se graben los sonidos del funcionamiento del multiselector, del movimiento del objetivo de autofoco y del diafragma.
- **•** Es posible que se aprecien los siguientes fenómenos en la pantalla al grabar vídeos. Estos fenómenos se guardan en los vídeos grabados.
	- Aparición del efecto banda en imágenes grabadas con luz fluorescente, de vapor de mercurio o de vapor de sodio.
	- Los sujetos que se mueven rápidamente de un lado del encuadre al otro, como un tren o coche en movimiento, pueden aparecer distorsionados.
	- La imagen completa del vídeo puede aparecer distorsionada cuando se realiza un barrido con la cámara.
	- La iluminación u otras zonas brillantes pueden dejar imágenes residuales al mover la cámara.
- **•** Dependiendo de la distancia al sujeto o de la cantidad de zoom aplicado, es posible que aparezcan bandas de colores al tomar imágenes de sujetos con patrones repetidos (tejidos, ventanas enrejadas, etc.) durante la grabación y reproducción de vídeo. Esto se produce cuando el patrón del sujeto y la disposición del sensor de imagen interfieren entre sí; no se trata de un fallo de funcionamiento.

### B **Observaciones acerca del modo autofoco para la grabación de vídeo**

Es posible que el autofoco no produzca los resultados esperados (CQ55). Si ocurre, haga lo siguiente:

Encuadre otro sujeto (situado a la misma distancia de la cámara que el sujeto que desea enfocar) en el centro del encuadre, pulse el botón  $\bigcirc$  ( $\bigstar$  grabación de vídeo) para iniciar la grabación y, a continuación, modifique la composición.

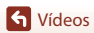

# <span id="page-117-0"></span>**Operaciones durante la reproducción de vídeo**

Para ajustar el volumen, pulse  $\blacktriangle \blacktriangledown$  en el multiselector mientras se reproduce un vídeo. Puede utilizar los botones flexibles para realizar las siguientes operaciones.

#### Si está en pausa

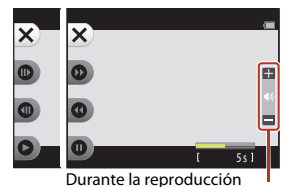

Indicador del volumen

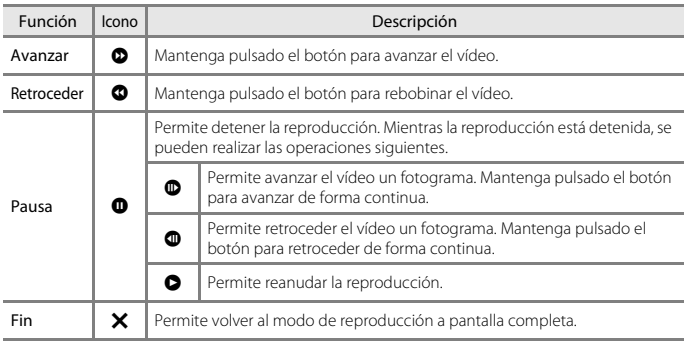

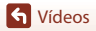

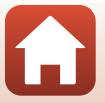

<span id="page-118-0"></span>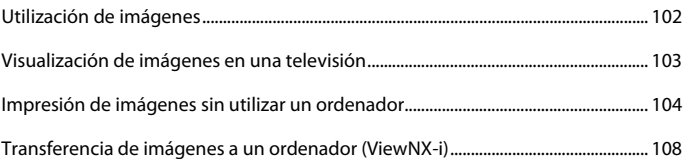

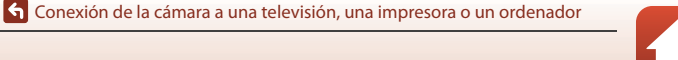

# <span id="page-119-0"></span>**Utilización de imágenes**

Además de utilizar la aplicación SnapBridge para disfrutar de las imágenes capturadas, también puede utilizar las imágenes de distintas formas conectando la cámara a los dispositivos que se describen a continuación.

#### [Visualización de imágenes en una televisión](#page-120-0)

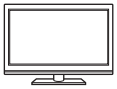

Las imágenes y vídeos tomados con la cámara se pueden ver en una televisión.

Método de conexión: conecte un cable HDMI de venta comercial a la toma de entrada HDMI de la televisión.

#### [Impresión de imágenes sin utilizar un ordenador](#page-121-0)

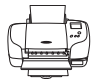

Si conecta la cámara a una impresora compatible con PictBridge podrá imprimir imágenes sin usar un ordenador.

Método de conexión: conecte la cámara directamente al puerto USB de la impresora con el cable USB.

#### <span id="page-119-1"></span>[Transferencia de imágenes a un ordenador \(ViewNX-i\)](#page-125-0)

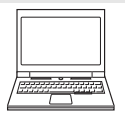

Puede transferir imágenes y vídeos a un ordenador para su visualización y edición.

Método de conexión: conecte la cámara al puerto USB del ordenador con el cable USB.

**•** Antes de conectarla a un ordenador, instale ViewNX-i en el ordenador.

#### B **Observaciones acerca de la conexión de cables a la cámara**

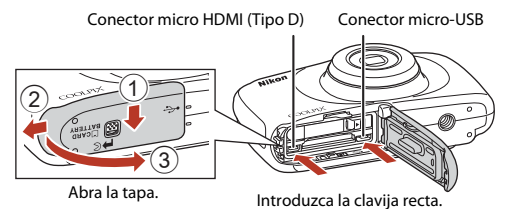

**•** Asegúrese de apagar la cámara antes de abrir la tapa. Compruebe que no haya gotas de agua. Si encontrara gotas de agua, limpie la cámara con un paño suave y seco.

- **•** Asegúrese de apagar la cámara antes de conectar o desconectar los cables. Compruebe la forma y dirección de las clavijas y no introduzca o extraiga las clavijas en diagonal.
- **•** Asegúrese de que la batería de la cámara esté lo suficientemente cargada. Si se utiliza el adaptador de CA EH-62G (disponible por separado), esta cámara puede recibir alimentación de una toma de corriente. No utilice ninguna otra marca ni modelo de adaptador de CA ya que puede producir sobrecalentamiento o fallos de funcionamiento en la cámara.
- **•** Para obtener información sobre los métodos de conexión y las operaciones posteriores, remítase a la documentación incluida con el dispositivo además de a este documento.

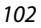

#### [Conexión de la cámara a una televisión, una impresora o un ordenador](#page-118-0)

Utilización de imágenes

# <span id="page-120-0"></span>**Visualización de imágenes en una televisión**

### **1** Apague la cámara y conéctela al televisor.

**•** Compruebe la forma y dirección de las clavijas y no introduzca o extraiga las clavijas en diagonal.

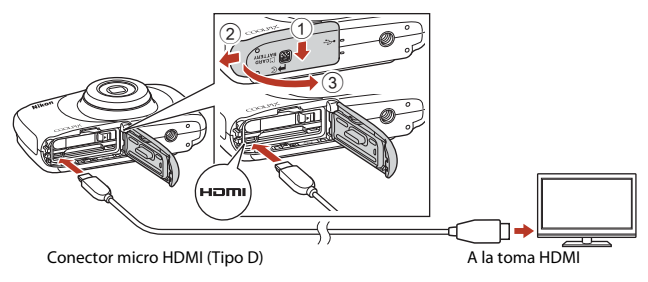

# **2** Ajuste la entrada de la televisión a la entrada externa.

- **•** Consulte la documentación suministrada con la televisión para obtener información adicional.
- **3** Pulse y mantenga pulsado el botón  $\blacktriangleright$  (modo de disparo/reproducción) para encender la cámara.
	- **•** Aparecen las imágenes en la televisión.
	- **•** La pantalla de la cámara no se enciende.

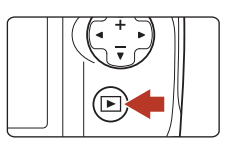

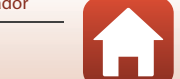

# <span id="page-121-0"></span>**Impresión de imágenes sin utilizar un ordenador**

Los usuarios de impresoras compatibles con PictBridge pueden conectar directamente la cámara a la impresora e imprimir las imágenes sin tener que utilizar un ordenador.

# **Conexión de la cámara a una impresora**

**1** Encienda la impresora.

# **2** Apague la cámara y conéctela a la impresora con el cable USB.

**•** Compruebe la forma y dirección de las clavijas y no introduzca o extraiga las clavijas en diagonal.

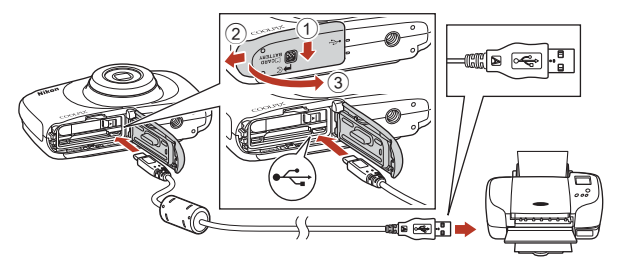

# **3** La cámara se enciende automáticamente.

**•** La pantalla de inicio de **PictBridge** (1) aparece en la pantalla de la cámara, seguida de la pantalla **Imprimir selección** (2).

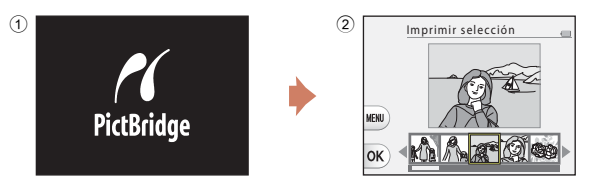

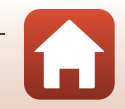

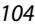

# B **Si no se muestra la pantalla de inicio PictBridge**

Si se selecciona **Automático** para **Cargar con ordenador** (A[125](#page-142-0)), quizá no sea posible imprimir imágenes mediante la conexión directa de la cámara en algunas impresoras. Si no aparece la pantalla de inicio de PictBridge después de conectar la cámara, apague la cámara y desconecte el cable USB. Configure **Cargar con ordenador** en **Apagado** y vuelva a conectar la cámara a la impresora.

# **Imprimir imágenes una por una**

1 Utilice  $\blacktriangleleft$  en el multiselector para seleccionar la imagen que desee y pulse el botón flexible  $4$  ( $OK$ ).

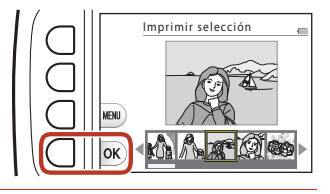

# **2** Pulse el botón flexible 3 (**iii** Copias).

**•** Utilice **▲▼** para configurar el número de copias que desee (hasta 9) y pulse el botón flexible 4  $(OK)$ .

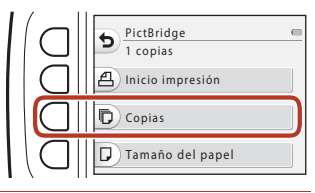

# **3** Pulse el botón flexible 4 (c **Tamaño del papel**).

- Utilice  $\blacktriangleleft$  para seleccionar el tamaño del papel y, a continuación, pulse el botón flexible  $4$  ( $\overline{\text{OK}}$ ).
- **•** Para imprimir con el ajuste de tamaño del papel configurado en la impresora, seleccione **Predeterminado**.

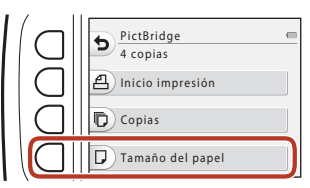

**•** Las opciones de tamaño del papel disponibles en la cámara pueden variar según la impresora que utilice.

# **4** Pulse el botón flexible 2 (a **Inicio impresión**).

**•** Se inicia la impresión.

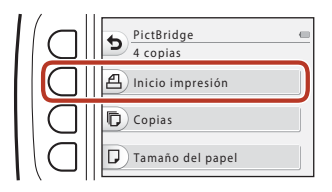

105

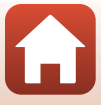

# **Impresión de varias imágenes**

**1** Cuando aparezca la pantalla **Imprimir selección**, pulse el botón flexible 3 (**MENU**).

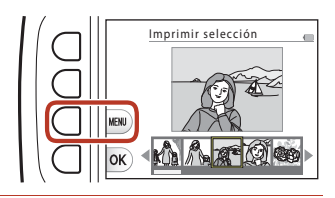

# **2** Pulse el botón flexible 4 ( $\Box$  Tamaño del papel).

- Utilice  $\blacklozenge$  para seleccionar el tamaño del papel y, a continuación, pulse el botón flexible 4  $(OK)$ .
- **•** Para imprimir con el ajuste de tamaño del papel configurado en la impresora, seleccione **Predeterminado**.

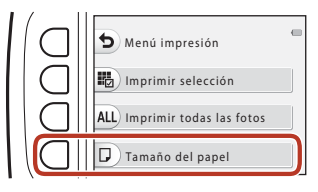

- **•** Las opciones de tamaño del papel disponibles en la cámara pueden variar según la impresora que utilice.
- Para salir del menú de impresión, pulse el botón flexible 1 (**b**).
- **3** Utilice los botones flexibles 2 o 3 para seleccionar el método de impresión.
	- **•** Seleccione **in Imprimir selección** o k**Imprimir todas las fotos**.

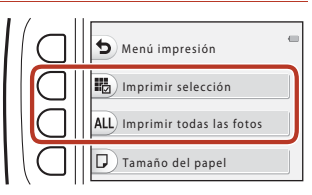

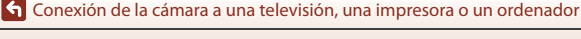

106

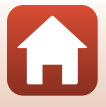

#### Imprimir selección

Seleccione las imágenes (hasta 99) y el número de copias (hasta 9) de cada una.

• Utilice <**I**> en el multiselector para seleccionar imágenes y utilice los botones flexibles 2  $(+)$ o 3 ( $\rightarrow$ ) para especificar el número de copias que se van a imprimir.

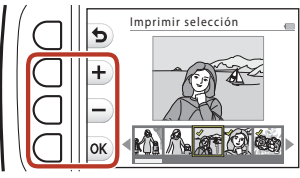

- **•** Las imágenes seleccionadas para la impresión se indican con una marca de verificación y el número de copias que se van a imprimir. Para cancelar la selección de impresión, ajuste el número de copias a 0.
- Pulse el botón flexible 4 (OK) cuando haya finalizado el ajuste. Cuando aparezca la pantalla de confirmación del número de copias de impresión, pulse el botón flexible 2 (**凸 Inicio impresión**) para iniciar la impresión.

#### Imprimir todas las fotos

Se imprime una copia de todas las imágenes guardadas en la memoria interna o en la tarjeta de memoria.

**•** Cuando aparezca la pantalla de confirmación del número de copias de impresión, pulse el botón flexible 2 (**凸 Inicio impresión**) para iniciar la impresión.

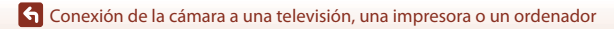

107

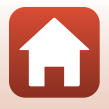

# <span id="page-125-0"></span>**Transferencia de imágenes a un ordenador (ViewNX-i)**

# **Instalación de ViewNX-i**

ViewNX-i es software libre que le permite transferir las imágenes y los vídeos al ordenador para su visualización y edición.

Para instalar ViewNX-i, descargue la ultima versión del instalador de ViewNX-i del siguiente sitio web y siga las instrucciones de la pantalla para realizar la instalación.

ViewNX-i: http://downloadcenter.nikonimglib.com

Para los requisitos del sistema y otra información, consulte el sitio web de Nikon de su zona.

# **Transferencia de imágenes a un ordenador**

# **1** Prepare una tarjeta de memoria que contenga imágenes.

Puede utilizar cualquiera de los métodos siguientes para transferir imágenes desde la tarjeta de memoria a un ordenador.

- **• Ranura para tarjeta de memoria SD/lector de tarjetas**: introduzca la tarjeta de memoria en la ranura de la tarjeta de su ordenador o del lector de tarjetas (disponible en tiendas) que esté conectada a su ordenador.
- **• Conexión USB directa**: apague la cámara y asegúrese de que la tarjeta de memoria esté introducida en la cámara. Conecte la cámara al ordenador con el cable USB. La cámara se enciende automáticamente.

Para transferir imágenes guardadas en la memoria interna de la cámara, extraiga la tarjeta de memoria de la cámara antes de conectarla al ordenador.

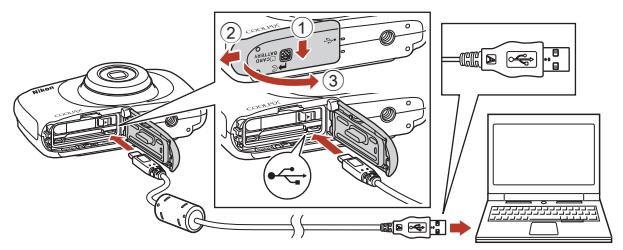

### B **Observaciones acerca de la conexión de la cámara a un ordenador**

Desconecte el resto de dispositivos USB del ordenador. La conexión de la cámara y otros dispositivos USB al mismo ordenador a la vez puede provocar anomalías de funcionamiento en la cámara o un consumo de energía excesivo del ordenador, lo que podría dañar la cámara o la tarjeta de memoria.

### 108

#### [Conexión de la cámara a una televisión, una impresora o un ordenador](#page-118-0)

Transferencia de imágenes a un ordenador (ViewNX-i)

Si aparece un mensaje solicitándole que seleccione un programa, seleccione Nikon Transfer 2.

#### **• Si se utiliza Windows 7**

Si se visualiza el cuadro de diálogo que aparece a la derecha, siga los pasos descritos a continuación para seleccionar Nikon Transfer 2.

- 1 En **Importar imágenes y vídeos**, haga clic en **Cambiar programa**. Aparece un cuadro de diálogo de selección de programa; seleccione Nikon Transfer 2 y haga clic en **Aceptar**.
- 2 Haga doble clic en el icono Nikon Transfer 2.
- **• Si se utiliza Windows 10 o Windows 8.1**

Si aparece el cuadro de diálogo de la derecha, haga clic en el cuadro de diálogo y, a continuación, haga clic en **Importar archivo/Nikon Transfer 2**.

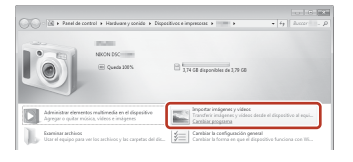

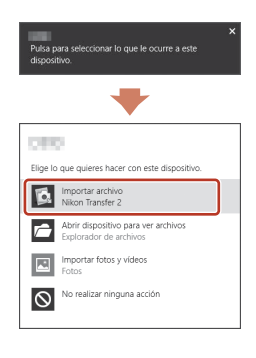

#### **• Si se utiliza OS X o macOS**

Si no se inicia Nikon Transfer 2 automáticamente, inicie la aplicación **Captura de Imagen** que viene incluida con Mac mientras la cámara y el ordenador están conectados, y seleccione Nikon Transfer 2 como la aplicación predeterminada que se va a abrir cuando la cámara esté conectada al ordenador.

Si la tarjeta de memoria contiene una gran cantidad de imágenes, es posible que Nikon Transfer 2 tarde algún tiempo en iniciarse. Espere hasta que se inicie Nikon Transfer 2.

### B **Observaciones acerca de la conexión del cable USB**

No se garantiza el funcionamiento si la cámara está conectada al ordenador mediante un concentrador USB.

#### C **Uso de ViewNX-i**

Consulte la ayuda en línea para obtener información adicional.

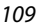

[Conexión de la cámara a una televisión, una impresora o un ordenador](#page-118-0)

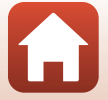

Transferencia de imágenes a un ordenador (ViewNX-i)

**2** Después de que se inicie Nikon Transfer 2, haga clic en **Iniciar transferencia**.

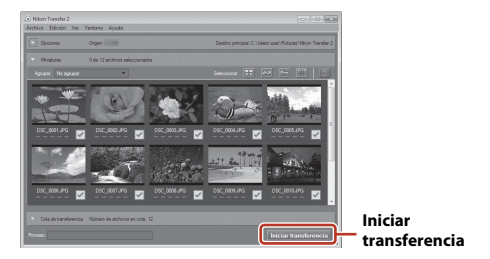

**•** Comenzará la transferencia de imágenes. Cuando termine la transferencia de imágenes, se iniciará ViewNX-i-i y se mostrarán las imágenes transferidas.

**3** Finalice la conexión.

- **•** Si utiliza un lector de tarjetas o una ranura de tarjeta, seleccione la opción adecuada del sistema operativo del ordenador para expulsar el disco extraíble correspondiente a la tarjeta de memoria y después extraiga la tarjeta del lector o de la ranura para tarjetas.
- **•** Si la cámara está conectada al ordenador, apague la cámara y desconecte el cable USB.

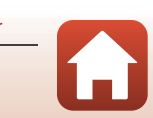

110

# <span id="page-128-0"></span>**Configuración general de la cámara**

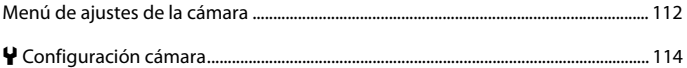

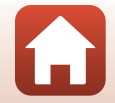

<span id="page-129-0"></span>Acceda al modo de disparo o al modo de reproducción  $\rightarrow$  botón flexible 4 ( $\bigvee$ )  $\rightarrow$  botón flexible 4 ( $\rightarrow$  Configuración cámara)

Se pueden configurar los ajustes de las opciones de menú que aparecen a continuación.

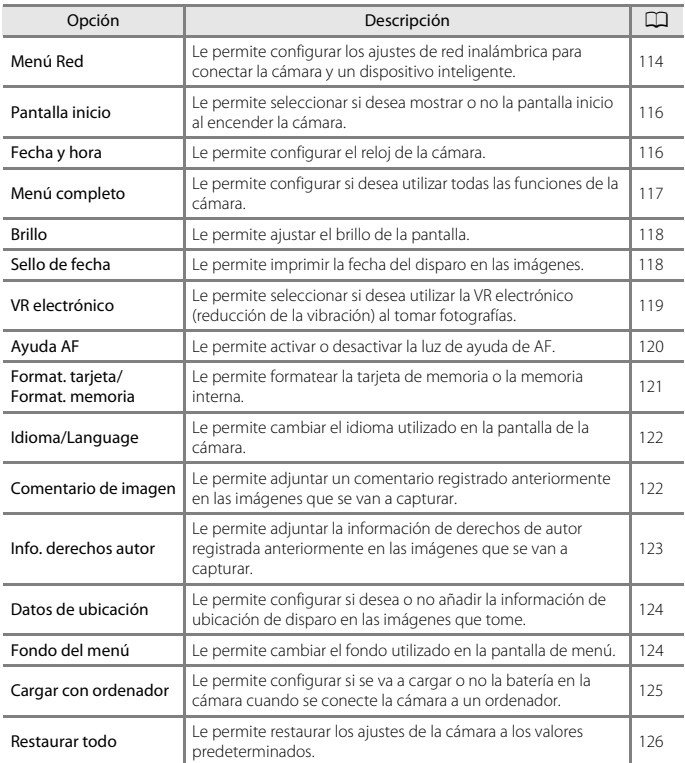

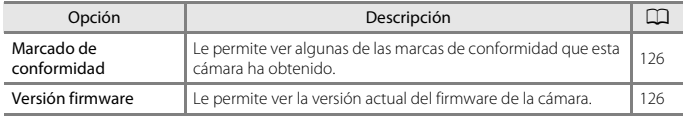

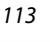

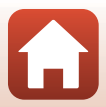

# <span id="page-131-0"></span>l **Configuración cámara**

# <span id="page-131-1"></span>**Menú Red**

Acceda al modo de disparo o al modo de reproducción  $\rightarrow$  botón flexible 4 ( $\bigvee$ )  $\rightarrow$  botón flexible 4 ( $\prime$  Configuración cámara)  $\rightarrow$  pulse  $\blacktriangle \blacktriangledown \rightarrow$  <sup>( $\prime \uparrow$ )</sup> Menú Red

Configure los ajustes de red inalámbrica para conectar la cámara y un dispositivo inteligente.

**•** Algunos ajustes no se pueden cambiar mientras se establece una conexión inalámbrica. Para cambiarlos, desconecte la conexión inalámbrica.

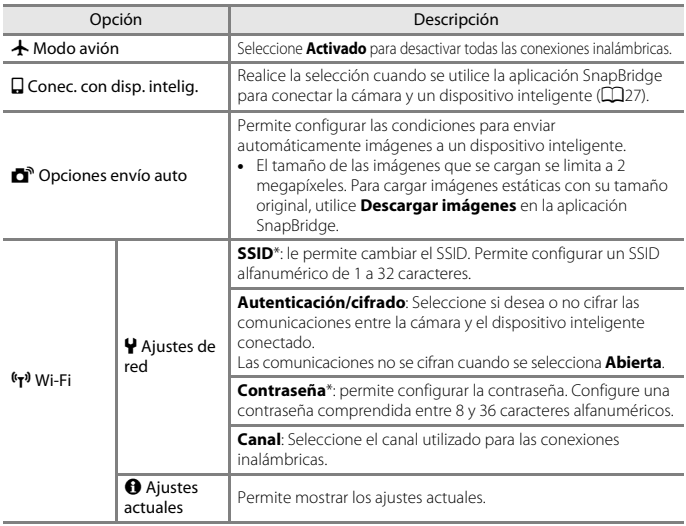

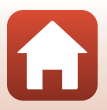

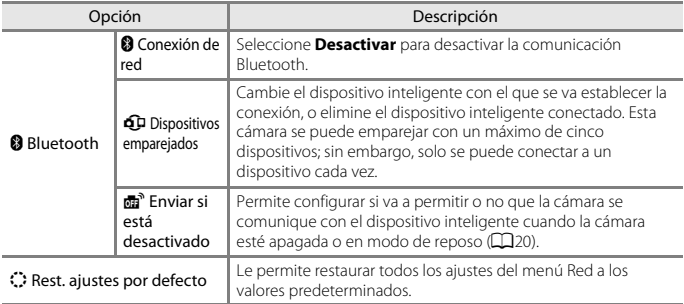

<span id="page-132-0"></span>\* Consulte "[Funcionamiento del teclado de introducción de texto](#page-132-1)" (A[115\)](#page-132-1) para obtener información sobre cómo introducir caracteres alfanuméricos.

### <span id="page-132-1"></span>**Funcionamiento del teclado de introducción de texto**

- Utilice  $\blacktriangle \blacktriangledown \blacktriangle \blacktriangleright$  en el multiselector para seleccionar los caracteres alfanuméricos. Pulse el botón flexible 3 (OK) para introducir el carácter seleccionado en el campo de texto y desplazar el cursor al siguiente espacio.
- **•** Para mover el cursor en el campo de texto, seleccione  $\leftarrow$  o  $\rightarrow$  en el teclado y pulse el botón flexible 3  $(OK)$ .
- **•** Para eliminar un carácter, pulse el botón flexible  $2$  ( $\blacksquare$ ).
- Para aplicar el ajuste, seleccione < teclado y pulse el botón flexible 3  $(OK)$ .

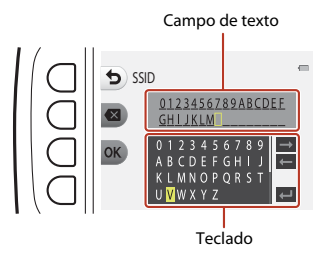

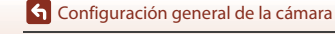

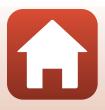

# <span id="page-133-0"></span>**Pantalla inicio**

Acceda al modo de disparo o al modo de reproducción  $\rightarrow$  botón flexible 4 ( $\bigvee$ )  $\rightarrow$  botón flexible 4 ( $\prime$  Configuración cámara)  $\rightarrow$  pulse  $\blacktriangle \triangledown \rightarrow \blacksquare$  Pantalla inicio

Seleccione si desea mostrar o no la pantalla de inicio al encender la cámara.

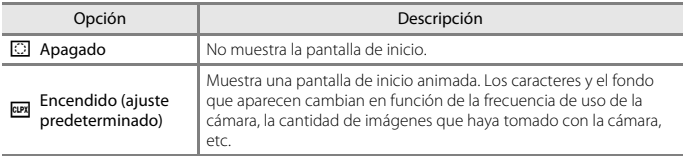

# <span id="page-133-1"></span>**Fecha y hora**

Acceda al modo de disparo o al modo de reproducción  $\rightarrow$  botón flexible 4 ( $\bigvee$ )  $\rightarrow$  botón flexible 4 ( $\prime$  Configuración cámara)  $\rightarrow$  pulse  $\blacktriangle \blacktriangledown \rightarrow \odot$  Fecha y hora

Permite configurar el reloj de la cámara.

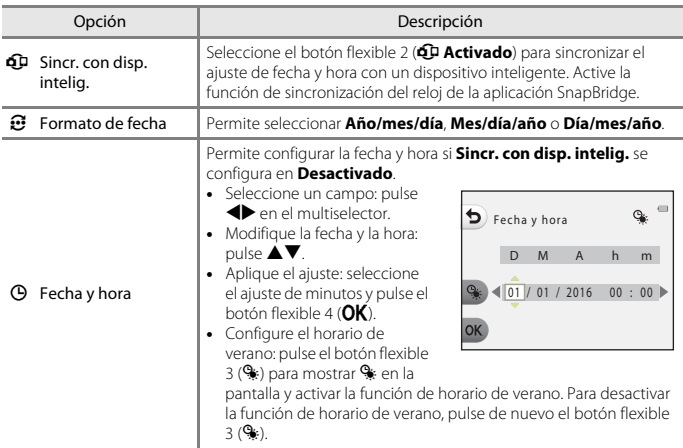

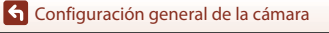

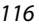

# <span id="page-134-0"></span>**Menú completo**

Acceda al modo de disparo o al modo de reproducción  $\rightarrow$  botón flexible 4 ( $\cdot$ )  $\rightarrow$  botón flexible 4 ( $\blacklozenge$  Configuración cámara)  $\rightarrow$  pulse  $\blacktriangle \blacktriangledown \rightarrow \heartsuit$  Menú completo

Le permite configurar si desea utilizar o no todas las funciones de la cámara.

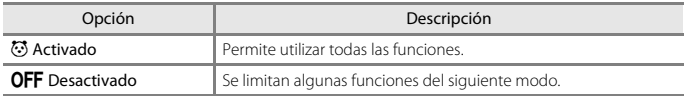

Se desactivan las siguientes funciones.

- **•** Funciones de disparo
	- **⊠ → Elegir un estilo → [A](#page-61-0)ñadir efecto burbuja** (□44), **Añadir efecto neón** ([A](#page-61-1)44), **Añadir efecto dibujo** ([A](#page-61-2)44)
		- <sup> $\bigcirc$ </sup> → Cambiar sonidos → Encender o apagar sonidos ( $\Box$ 49)
	- <sup> $\bigcup$ </sup> → Elegir un tamaño → Tamaño fotog. vídeo → Pequeño (antiguo) ( $\Box$ 52)
- **•** Funciones de reproducción
	- **-** *C* **→ Jugar con fotos → Crear álbumes de fotos (□68)**
	- **Fig.** → Pase diapositiva → Elegir un tema ( $\Box$ 90)
- **•** Configuración de la cámara
	- <sup>1</sup> → Configuración cámara → Pantalla inicio ( $\Box$ [116](#page-133-0))
	- **· ↓→ Configuración cámara → Fondo del menú** (Q[124\)](#page-141-1)

Las siguientes funciones cambian.

- Un menor número de fotogramas se encuentra disponible en **图 → Decorar** (Q147)
- No podrá seleccionar sonidos utilizando  $\Psi \rightarrow$  Cambiar sonidos (QQ49)  $\rightarrow$  Elegir **sonido disparador** y **Elegir un sonido de botón**
- Un menor número de fotogramas se encuentra disponible en  $\blacksquare \rightarrow$  Jugar con fotos  $\rightarrow$  Decorar (**CQ**74)
- **『 → Puntuación** (178) cambia a **Favoritos** (182)
- **•** El diseño de  $\forall \rightarrow$  Configuración cámara  $\rightarrow$  Fondo del menú (Q[124\)](#page-141-1) se fija en 5.

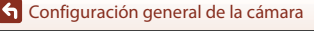

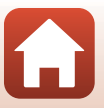

# <span id="page-135-0"></span>**Brillo**

Acceda al modo de disparo o al modo de reproducción  $\rightarrow$  botón flexible 4 ( $\bigvee$ )  $\rightarrow$  botón flexible 4 ( $\prime$  Configuración cámara)  $\rightarrow$  pulse  $\blacktriangle \blacktriangledown \rightarrow \&$  Brillo

Ajuste el brillo. El ajuste predeterminado es **3**.

• Utilice el multiselector  $\blacklozenge$  para seleccionar el brillo que desee y pulse el botón flexible  $4$  (OK).

# <span id="page-135-1"></span>**Sello de fecha**

Acceda al modo de disparo o al modo de reproducción  $\rightarrow$  botón flexible 4 ( $\bigcirc$ )  $\rightarrow$  botón flexible 4 ( $\prime$  Configuración cámara)  $\rightarrow$  pulse  $\blacktriangle \triangledown \rightarrow \frac{1}{2}$  Sello de fecha

Se puede incluir la fecha de disparo en las imágenes durante el disparo.

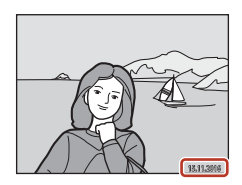

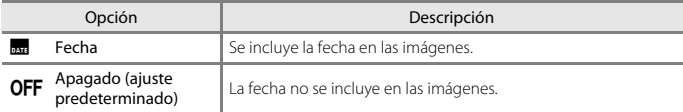

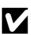

### B **Observaciones acerca del sello de fecha**

- **•** Las fechas forman parte de los datos de las imágenes de manera permanente y no se pueden borrar. La fecha no se puede incluir en las imágenes una vez se han tomado.
- **•** La fecha no se puede incluir en las siguientes situaciones:
	- Al utilizar **Hacer una serie de fotos**
	- **Vídeo efecto miniatura**
	- **Añadir estelas de luz**
	- Cuando se toman vídeos

**G** [Configuración general de la cámara](#page-128-0)

118

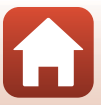

# <span id="page-136-1"></span><span id="page-136-0"></span>**VR electrónico**

Acceda al modo de disparo o al modo de reproducción  $\rightarrow$  botón flexible 4 ( $\bigvee$ )  $\rightarrow$  botón flexible 4 ( $\prime$  Configuración cámara)  $\rightarrow$  pulse  $\blacktriangle \triangledown \rightarrow \downarrow \!\!\!\!\downarrow$  VR electrónico

Permite seleccionar el ajuste VR electrónico (reducción de la vibración) que se usa al disparar.

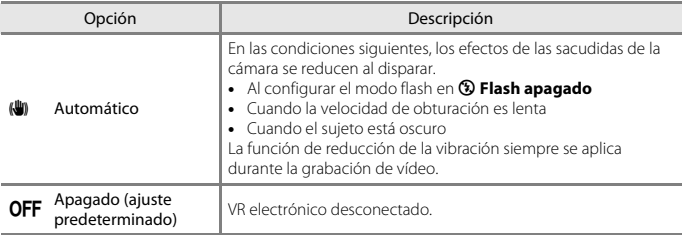

### B **Observaciones acerca de VR electrónico**

- **•** VR electrónico se desactiva mientras se utiliza el flash.
- **•** Si el periodo de exposición supera un periodo de tiempo específico, VR electrónico no funcionará.
- **•** VR electrónico no se puede utilizar cuando se utilizan los estilos siguientes.
	- **Hacer fotos nocturnas** ( $\Box$ 41)
	- **Hacer fotos cada:** ( $\Box$ 42)
	- **Hacer una serie de fotos** ( $\Box$ 43)
	- **Fuego artificial** ( $\Box$ 43)
	- **Hacer fotos a contraluz** ( $\Box$ 43)
	- **[A](#page-63-0)ñadir estelas de luz** ( $\Box$ 46)
- **•** Incluso cuando VR electrónico se configura en **Automático**, en función de las condiciones de disparo ([A](#page-53-0)36) que la cámara haya seleccionado automáticamente al utilizar el modo A Apuntar y disparar, es posible que VR electrónico no funcione.
- **•** La efectividad de VR electrónico disminuye a medida que las sacudidas de la cámara aumentan.
- **•** Las imágenes pueden contener ruido.

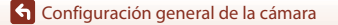

# <span id="page-137-0"></span>**Ayuda AF**

Acceda al modo de disparo o al modo de reproducción  $\rightarrow$  botón flexible 4 ( $\bigvee$ )  $\rightarrow$  botón flexible 4 ( $\prime$  Configuración cámara)  $\rightarrow$  pulse  $\blacktriangle \triangledown \rightarrow \exists \blacktriangleright$  Ayuda AF

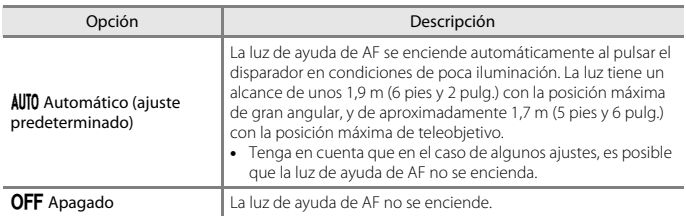

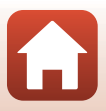

# <span id="page-138-0"></span>**Format. tarjeta/Format. memoria**

Acceda al modo de disparo o al modo de reproducción  $\rightarrow$  botón flexible 4 ( $\cdot$ )

- $\rightarrow$  botón flexible 4 ( $\prime$  Configuración cámara)  $\rightarrow$  pulse  $\blacktriangle \blacktriangledown \rightarrow \boxtimes$  Format. tarjeta/
- **B** Format. memoria

Utilice esta opción para formatear una tarjeta de memoria o la memoria interna.

**Al formatear las tarjetas de memoria o la memoria interna, se borran definitivamente todos los datos. Los datos borrados no se pueden recuperar.** Asegúrese de guardar las imágenes importantes en un ordenador antes de formatear la tarjeta.

### **Formateo de una tarjeta de memoria**

- **•** Introduzca una tarjeta de memoria en la cámara.
- **•** Seleccione **Format. tarjeta** en el menú de configuración de la cámara.

### **Formateo de la memoria interna**

- **•** Extraiga la tarjeta de memoria de la cámara.
- **•** Seleccione **Format. memoria** en el menú de configuración de la cámara.

Para iniciar el formateo, pulse el botón flexible 3 (**O Formatear**) en la pantalla que aparece.

- **•** No apague la cámara ni abra la tapa del compartimento de la batería/ranura para tarjeta de memoria durante el formateo.
- **•** Es posible que no pueda seleccionar este ajuste mientras se establece una conexión inalámbrica.

### B **Observaciones acerca de Format. tarjeta/Format. memoria**

No se puede formatear si se ha configurado el bloqueo de imágenes ( $\Box$ 24). Elimine el bloqueo de imágenes.

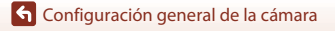

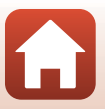

# <span id="page-139-0"></span>**Idioma/Language**

Acceda al modo de disparo o al modo de reproducción  $\rightarrow$  botón flexible 4 ( $\cdot$ )  $\rightarrow$  botón flexible 4 ( $\prime$  Configuración cámara)  $\rightarrow$  pulse  $\blacktriangle \triangledown \rightarrow \blacksquare$  Idioma/Language

Permite seleccionar un idioma para visualizar los menús y los mensajes de la cámara.

# <span id="page-139-1"></span>**Comentario de imagen**

Acceda al modo de disparo o al modo de reproducción  $\rightarrow$  botón flexible 4 ( $\bigcirc$ )  $\rightarrow$  botón flexible 4 ( $\prime$  Configuración cámara)  $\rightarrow$  pulse  $\blacktriangle \blacktriangledown \rightarrow \odot$  Comentario de imagen

Adjunte un comentario registrado anteriormente a las imágenes que se vayan a capturar. Puede imprimir el comentario adjunto a las imágenes que se vayan a enviar a un dispositivo inteligente con la aplicación SnapBridge. Debe configurar la aplicación SnapBridge de antemano. Consulte la ayuda en línea de la aplicación SnapBridge para más información. También puede verificar el comentario adjunto con los metadatos de ViewNX-i.

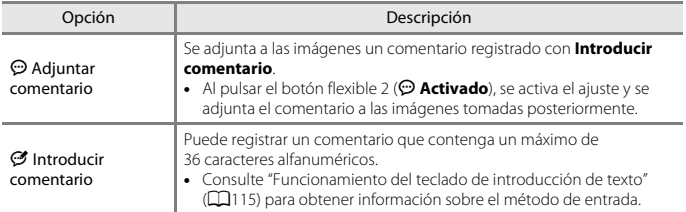

#### C **Pantalla de comentarios de imágenes**

Los comentarios de las imágenes no aparecen incluso si las imágenes se reproducen en la cámara.

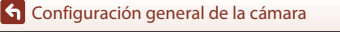

# <span id="page-140-0"></span>**Info. derechos autor**

Acceda al modo de disparo o al modo de reproducción  $\rightarrow$  botón flexible 4 ( $\cdot$ )  $\rightarrow$  botón flexible 4 ( $\blacklozenge$  Configuración cámara)  $\rightarrow$  pulse  $\blacktriangle \blacktriangledown \rightarrow \textcircled{0}$  Info. derechos autor

Adjunte la información de derechos de autor registrada anteriormente a las imágenes que se vayan a capturar.

Puede imprimir la información de derechos de autor adjunta a las imágenes que se vayan a enviar a un dispositivo inteligente con la aplicación SnapBridge. Debe configurar la aplicación SnapBridge de antemano. Consulte la ayuda en línea de la aplicación SnapBridge para más información.

También puede verificar la información de derechos de autor adjunta con los metadatos de ViewNX-i.

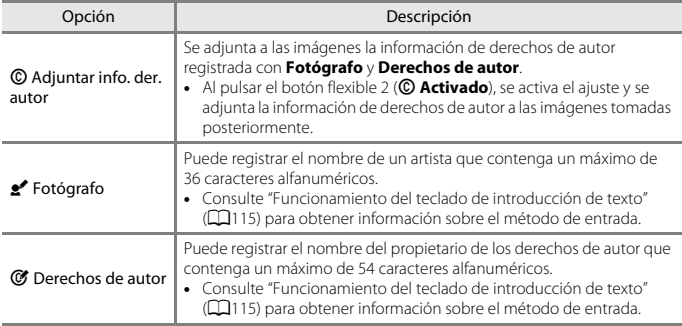

### B **Observaciones acerca de la información de derechos de autor**

- **•** Con el objeto de evitar el uso ilegal de los nombres de los artistas y de los nombres de los propietarios de derechos de autor al prestar o transferir la propiedad de la cámara, asegúrese de desactivar el ajuste **Adjuntar info. der. autor**. Asimismo, asegúrese de que el nombre del fotógrafo y el nombre del propietario de los derechos de autor estén en blanco.
- **•** Nikon no será responsable de ningún tipo de problema o daño derivados de la utilización de **Info. derechos autor**.

### C **Visualización de la información de derechos de autor**

- **•** La información de derechos de autor no aparece incluso si las imágenes se reproducen en la cámara.
- **•** Si introduce tanto **Fotógrafo** como **Derechos de autor**, únicamente se imprime el nombre del propietario de los derechos de autor en las imágenes de la aplicación SnapBridge.

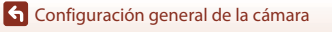

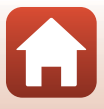

# <span id="page-141-0"></span>**Datos de ubicación**

Acceda al modo de disparo o al modo de reproducción  $\rightarrow$  botón flexible 4 ( $\bigcirc$ )  $\rightarrow$  botón flexible 4 ( $\prime$  Configuración cámara)  $\rightarrow$  pulse  $\blacktriangle \triangledown \rightarrow \lozenge$  Datos de ubicación

Configure si desea o no añadir la información de ubicación de disparo a las imágenes que tome.

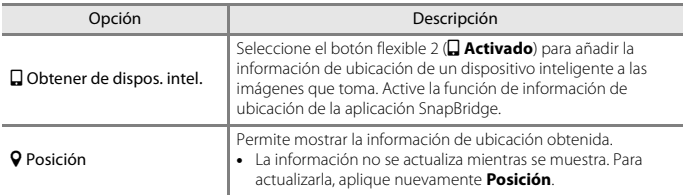

# <span id="page-141-1"></span>**Fondo del menú**

Acceda al modo de disparo o al modo de reproducción  $\rightarrow$  botón flexible 4 ( $\bigcirc$ )  $\rightarrow$  botón flexible 4 ( $\bigvee$  Configuración cámara)  $\rightarrow$  pulse  $\blacktriangle \blacktriangledown \rightarrow \blacksquare$  Fondo del menú

Seleccione uno de los cinco diseños de fondo para usarlo para una pantalla de menú o para el modo de reproducción de miniaturas.

- Utilice  $\blacklozenge$  en el multiselector para seleccionar el diseño que desee y pulse el botón flexible 4  $(OK)$ .
- Para restaurar los diseños de fondo predeterminados, pulse el botón flexible 3 (RESET).

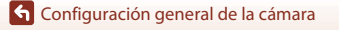

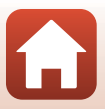

# <span id="page-142-1"></span><span id="page-142-0"></span>**Cargar con ordenador**

Acceda al modo de disparo o al modo de reproducción  $\rightarrow$  botón flexible 4 ( $\cdot$ )  $\rightarrow$  botón flexible 4 ( $\prime$  Configuración cámara)  $\rightarrow$  pulse  $\blacktriangle \blacktriangledown \rightarrow \cong$  Cargar con ordenador

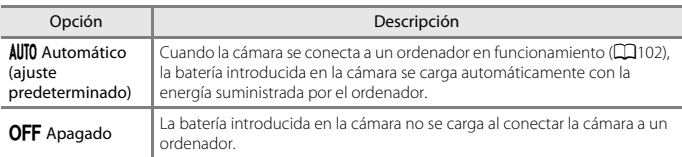

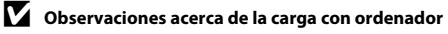

- **•** Cuando se conecta a un ordenador, la cámara se enciende automáticamente y empieza a cargar. Si la cámara se apaga, se interrumpe la carga.
- **•** Se necesitan aproximadamente 2 horas 30 minutos para cargar una batería que estaba completamente descargada. El tiempo de carga aumenta cuando se transfieren imágenes mientras la batería se está cargando.
- **•** La cámara se apaga automáticamente si no hay comunicación con el ordenador durante 30 minutos después de finalizar la carga de la batería.

#### B **Cuando el indicador de carga parpadea rápidamente**

La carga no puede realizarse, posiblemente debido a una de las razones que se describen a continuación.

- **•** La temperatura ambiente no es la adecuada para la carga. Cargue la batería en el interior con una temperatura ambiente de 5°C a 35°C (41°F a 95°F).
- **•** El cable USB no está bien conectado o la batería es defectuosa. Asegúrese de que el cable USB esté conectado correctamente y sustituya la batería en caso necesario.
- **•** El ordenador se encuentra en el modo de reposo y no suministra energía. Active el ordenador.
- **•** La batería no se puede cargar porque el ordenador no puede suministrar energía a la cámara debido a la configuración o las especificaciones del ordenador.

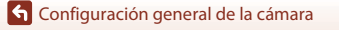

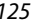

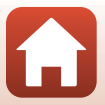

# <span id="page-143-1"></span><span id="page-143-0"></span>**Restaurar todo**

Acceda al modo de disparo o al modo de reproducción  $\rightarrow$  botón flexible 4 ( $\cdot$ )  $\rightarrow$  botón flexible 4 ( $\blacklozenge$  Configuración cámara)  $\rightarrow$  pulse  $\blacktriangle \blacktriangledown \rightarrow \heartsuit$  Restaurar todo

Al seleccionar el botón flexible 3 (O Restaurar), los ajustes de la cámara se restablecen a los valores predeterminados.

- **•** Los ajustes del menú Red también se restablecen a los valores predeterminados.
- **•** Algunos ajustes, como **Fecha y hora** o **Idioma/Language**, no se restablecen.
- **•** Es posible que no pueda seleccionar este ajuste mientras se establece una conexión inalámbrica.

### C **Restablecimiento de la numeración de archivos**

Para restablecer la numeración de archivos a "0001", elimine todas las imágenes guardadas en la tarjeta de memoria o en la memoria interna ([A](#page-39-0)22) antes de seleccionar **Restaurar todo**.

# <span id="page-143-2"></span>**Marcado de conformidad**

Acceda al modo de disparo o al modo de reproducción  $\rightarrow$  botón flexible 4 ( $\bigvee$ )  $\rightarrow$  botón flexible 4 ( $\bigvee$ Configuración cámara)  $\rightarrow$  pulse  $\blacktriangle \blacktriangledown \rightarrow \square$  Marcado de conformidad

Le permite ver algunas de las marcas de conformidad con las que cumple esta cámara.

# <span id="page-143-3"></span>**Versión firmware**

Acceda al modo de disparo o al modo de reproducción  $\rightarrow$  botón flexible 4 ( $\bigvee$ )  $\rightarrow$  botón flexible 4 ( $\prime$  Configuración cámara)  $\rightarrow$  pulse  $\blacktriangle \triangledown \rightarrow$  Verg Versión firmware

Le permite ver la versión actual del firmware de la cámara.

**•** Es posible que no pueda seleccionar este ajuste mientras se establece una conexión inalámbrica.

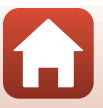
<span id="page-144-1"></span><span id="page-144-0"></span>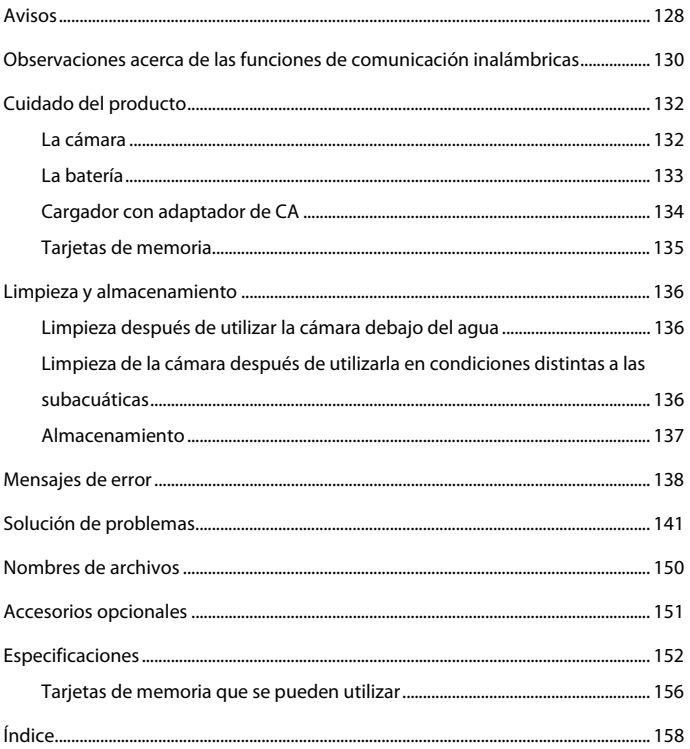

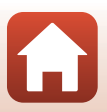

#### <span id="page-145-0"></span>**Avisos para los clientes de EE. UU.**

#### **INSTRUCCIONES DE SEGURIDAD IMPORTANTES: GUARDE ESTAS INSTRUCCIONES.**

#### **PELIGRO - PARA REDUCIR EL RIESGO DE INCENDIOS O DESCARGAS ELÉCTRICAS, SIGA CUIDADOSAMENTE ESTAS INSTRUCCIONES**

Para la conexión a una fuente que no sea la de los EE. UU., utilice si es necesario un adaptador de conexión con la configuración adecuada para la toma de corriente. Este cargador debe estar correctamente orientado en una posición vertical o de montaje en suelo.

#### **Acta de Interferencias de Radiofrecuencia de la Comisión Federal de Comunicaciones (FCC)**

Este equipo ha sido probado y es conforme con los límites establecidos para los aparatos digitales de la clase B, según la sección 15 de las normas de la FCC. Estos límites se han establecido para proporcionar una protección razonable contra interferencias peligrosas en

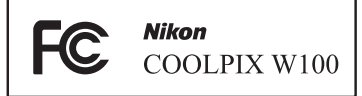

instalaciones residenciales. Este equipo genera, utiliza y puede emitir radiofrecuencias, y si no se instala y utiliza como indican las instrucciones, puede causar interferencias en las comunicaciones por radio. Sin embargo, no se puede garantizar que no se produzcan interferencias en una instalación en concreto. Si este aparato causa interferencias en la recepción de la televisión o la radio, lo cual puede comprobarse encendiendo y apagando el equipo, se ruega al usuario que intente corregir las interferencias tomando alguna de las siguientes medidas:

- **•** Reorientar o colocar en otro lugar la antena de recepción.
- **•** Aumentar la separación entre el equipo y el aparato receptor.
- **•** Conectar el equipo en un enchufe de un circuito diferente al que esté conectado el aparato receptor.
- **•** Consultar al distribuidor o a un técnico experimentado de TV/radio.

#### **PRECAUCIONES**

#### **Modificaciones**

La FCC exige que se notifique al usuario que cualquier cambio o modificación realizado en este aparato que no haya sido aprobado expresamente por Nikon Corporation, podría invalidar el derecho del usuario a utilizar el equipo.

#### **Cables de interfaz**

Utilice los cables de interfaz que vende o suministra Nikon para este equipo. El uso de otros cables de interfaz podría hacer sobrepasar los límites de la sección 15 de la clase B de las normas de la FCC.

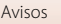

#### **Aviso para los clientes del Estado de California**

#### **ADVERTENCIA**

El manejo del cable de este producto le expondrá al plomo, un producto químico que el Estado de California considera que causa malformaciones u otros daños durante la gestación.

#### **Lávese las manos después de tocarlo.**

Nikon Inc., 1300 Walt Whitman Road, Melville, Nueva York 11747-3064, EE. UU. Tel.: 631-547-4200

### **Aviso para los clientes de Canadá**

CAN ICES-3 B / NMB-3 B

### **Avisos para los clientes en Europa**

#### **PRECAUCIONES**

#### **RIESGO DE EXPLOSIÓN SI LA BATERÍA ES REEMPLAZADA POR EL TIPO INCORRECTO.**

#### **DESECHE LAS BATERÍAS UTILIZADAS DE ACUERDO A LAS INSTRUCCIONES.**

Este símbolo indica que los equipos eléctricos y electrónicos deben ser desechados por separado.

La nota siguiente corresponde únicamente a los usuarios de los países europeos:

- **•** Este producto se ha diseñado para desecharlo por separado en un punto de recogida de residuos adecuado. No lo tire con la basura doméstica.
- **•** Desechar y reciclar por separado ayuda a conservar los recursos naturales y previene las consecuencias dañinas para la salud humana y el entorno que podrían surgir a causa de un desecho incorrecto.
- **•** Para obtener más información, puede ponerse en contacto con el vendedor o con las autoridades locales encargadas de la gestión de residuos.

Este símbolo en la batería indica que esta se debe desechar por separado. La nota siguiente corresponde únicamente a los usuarios de los países europeos:

- **•** Todas las baterías, lleven este símbolo o no, se han diseñado para desecharse por separado en un punto de recogida de residuos adecuado. No las tire con la basura doméstica.
- **•** Para obtener más información, puede ponerse en contacto con el vendedor o con las autoridades locales encargadas de la gestión de residuos.

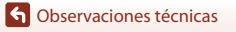

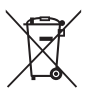

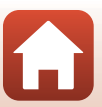

## <span id="page-147-0"></span>**Observaciones acerca de las funciones de comunicación inalámbricas**

#### **Restricciones en dispositivos inalámbricos**

El transceptor inalámbrico incluido en este producto se ajusta a las normativas sobre productos inalámbricos del país de venta y no se debe utilizar en otros países (los productos adquiridos en la UE o EFTA se pueden utilizar en cualquier lugar de la UE y EFTA). Nikon no acepta ninguna responsabilidad por su uso en otros países. Los usuarios que no estén seguros de cuál es el país original de venta deben consultar con el servicio técnico de Nikon local o con el representante local autorizado por Nikon. Esta restricción solo se aplica al funcionamiento inalámbrico y no a cualquier otro uso del producto.

#### **Seguridad**

Aunque una de las ventajas de este producto es que permite que otros se conecten libremente para el intercambio inalámbrico de datos en cualquier lugar que se encuentre dentro de su alcance, si la seguridad no está habilitada puede ocurrir lo siguiente:

- **•** Robo de datos: Los terceros maliciosos pueden interceptar transmisiones inalámbricas para robar los ID de usuario, contraseñas y otra información personal.
- **•** Acceso no autorizado: Los usuarios no autorizados pueden tener acceso a la red y modificar datos o realizar otras acciones maliciosas. Tenga en cuenta que debido al diseño de las redes inalámbricas, los ataques especializados pueden permitir el acceso no autorizado, incluso cuando se habilita la seguridad. Nikon no se hace responsable de la posible fuga de datos o de la información que pueda producirse durante la transferencia de datos.
- **•** No acceda a redes que no pueda utilizar, incluso si aparecen en su smartphone o tableta. En caso contrario, esto podría considerarse un acceso no autorizado. Acceda únicamente a aquellas redes que pueda utilizar.

#### **Administración de la información personal y exclusión de responsabilidad**

- **•** La información del usuario registrada y configurada en el producto, incluidos los ajustes de conexión a LAN inalámbrica y demás información personal, puede estar sujeta a modificaciones y pérdidas provocadas por errores de funcionamiento, electricidad estática, accidentes, averías, reparaciones u otras operaciones. Mantenga siempre copias separadas de la información importante. Nikon no será responsable de ningún daño directo o indirecto ni del lucro cesante que sean resultado de la modificación o la pérdida de contenido que no sean atribuibles a Nikon.
- **•** Antes de desechar este producto o traspasarlo a otro propietario, se recomienda **Restaurar todo** en el menú de configuración de la cámara (**Q[112](#page-129-0)**) para borrar toda la información de usuario registrada y configurada con el producto, incluidos los ajustes de conexión de LAN inalámbrica y otra información personal.
- **•** Nikon no se responsabiliza de los daños ocasionados por el uso no autorizado de este producto por parte de terceros en el caso de que el producto se pierda o robe.

[Observaciones técnicas](#page-144-0)

Observaciones acerca de las funciones de comunicación inalámbricas

130

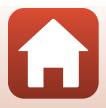

#### **Precauciones al exportar o transportar este producto al extranjero**

Este producto está sujeto a las regulaciones de la administración de exportación de los Estados Unidos (EAR). No se requiere el permiso del gobierno de los Estados Unidos para la exportación a países distintos a los siguientes que, conforme a este escrito, estén sujetos a embargo o controles especiales: Cuba, Irán, Corea del Norte, Sudán y Siria (lista sujeta a cambios).

#### **Aviso para los clientes en Europa**

#### **Declaración de conformidad (Europa)**

Por la presente, Nikon Corporation declara que el tipo de equipo de radio COOLPIX W100 está en conformidad con la Directiva 2014/53/UE.

El texto completo de la declaración de conformidad de la UE está disponible en la siguiente dirección de Internet: http://imaging.nikon.com/support/pdf/DoC\_W100.pdf.

- **•** Potencia de salida máxima: 12,5 dBm (EIRP)
- **•** Frecuencia de funcionamiento:
	- Wi-Fi: 2.412–2.462 MHz (1–11 canales)
	- Bluetooth: 2.402–2.480 MHz
	- Bluetooth Low Energy: 2.402–2.480 MHz
	- NFC: 13,56 MHz

#### **Aviso para los clientes de los Estados Unidos de México**

## IFETEL: RCPNIWS13-2236 LBEE5ZZ1GV-893

La operación de este equipo está sujeta a las siguientes dos condiciones:

- (1) es posible que este equipo o dispositivo no cause interferencia perjudicial y
- (2) este equipo o dispositivo debe aceptar cualquier interferencia, incluyendo la que pueda causar su operación no deseada.

#### **Aviso para los clientes de la República de Chile**

El uso en exteriores del transceptor inalámbrico está prohibido.

#### **Aviso para los clientes de la República Oriental de Uruguay**

## URSEC: 622/DAE/2015

W100 contiene LBEE5ZZ1GV-893 con aprobación de la URSEC.

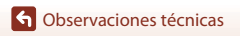

Observaciones acerca de las funciones de comunicación inalámbricas

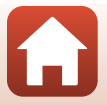

## <span id="page-149-0"></span>**Cuidado del producto**

Tenga en cuenta las siguientes precauciones, además de las advertencias descritas en "[Por](#page-5-0)  [su seguridad"](#page-5-0) ([A](#page-5-0)vi-[viii](#page-7-0)) y ["<Importante> Observaciones acerca de la protección a prueba](#page-8-0)  [de sacudidas, a prueba de agua, a prueba de polvo y condensación](#page-8-0)" (Cix-[xii\)](#page-11-0) cuando utilice o guarde el dispositivo.

## <span id="page-149-1"></span>**La cámara**

#### **Evite los golpes**

El producto podría no funcionar correctamente si se somete a golpes o vibraciones fuertes. Además, evite tocar o forzar el objetivo.

#### **Evite cambios bruscos de temperatura**

Los cambios bruscos de temperatura que se producen, por ejemplo, cuando se entra o se sale de un edificio con calefacción en un día frío pueden originar condensación dentro del aparato. Para evitar la condensación, se debe colocar el equipo en un estuche o en una bolsa de plástico antes de exponerlo a cambios bruscos de temperatura.

#### **Mantenga la cámara apartada de campos magnéticos potentes**

No utilice ni guarde la cámara cerca de dispositivos que generen radiaciones electromagnéticas o campos magnéticos potentes. Si lo hace pueden perderse datos o dañar la cámara.

#### **No exponga el objetivo a fuentes de luz potentes durante largos períodos**

Evite la exposición del objetivo al sol u otras fuentes de luz potentes durante largos períodos cuando utilice o guarde la cámara. La luz intensa puede deteriorar el sensor de imagen o producir un efecto de difuminado blanco en las fotografías.

#### **Apague la cámara antes de desconectar la fuente de alimentación o extraer la tarjeta de memoria**

No quite la batería mientras el equipo esté encendido o mientras se estén guardando o eliminando imágenes. Si se corta la alimentación en estas circunstancias, se pueden perder datos o provocar daños en la tarjeta de memoria o en los circuitos internos.

#### **Observaciones acerca de la pantalla**

- **•** Las pantallas (incluidos los visores electrónicos) se han fabricado con una gran precisión; al menos un 99,99% de los píxeles son efectivos, con un porcentaje de píxeles que no aparecen o son defectuosos inferior al 0,01%. De tal modo que, aunque estas pantallas puedan contener píxeles que permanezcan siempre encendidos (blancos, rojos, azules o verdes) o siempre apagados (negros), ello no indica un fallo de funcionamiento y no tendrá efecto alguno sobre las imágenes grabadas con el dispositivo.
- **•** Si hay mucha luz, quizás resulte difícil ver las imágenes en la pantalla.
- **•** No ejerza presión en la pantalla, ya que esto podría provocar daños o fallos de funcionamiento. Si la pantalla se rompe, tenga cuidado de no hacerse daño con los cristales rotos y evite que el cristal líquido de la pantalla entre en contacto con la piel o se introduzca en los ojos o en la boca.

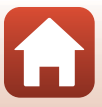

### <span id="page-150-0"></span>**La batería**

#### **Precauciones de uso**

- **•** Tenga en cuenta que la batería puede calentarse durante el uso.
- **•** No use la batería a una temperatura ambiente inferior a 0°C (32°F) o superior a 40°C (104°F), ya que esto podría provocar daños o fallos de funcionamiento.
- **•** Si detecta alguna anomalía, como un calor excesivo, humo u olor inusual procedente de la batería, deje de utilizarla inmediatamente y consulte al vendedor o al representante del servicio técnico autorizado de Nikon.
- **•** Después de extraer la batería de la cámara o el cargador de la batería opcional, ponga la batería en una bolsa de plástico, etc. para mantenerla aislada.

#### **Carga de la batería**

Compruebe el nivel de batería antes de utilizar la cámara y cárguela o sustitúyala si fuera necesario.

- **•** Cargue la batería en el interior con una temperatura ambiente de 5°C a 35°C (41°F a 95°F) antes de su uso.
- **•** Si la temperatura de la batería es muy elevada, puede impedir que se cargue correctamente o por completo y puede reducir el funcionamiento de la batería. Tenga en cuenta que la batería puede calentarse durante el uso; espere a que la batería se enfríe antes de cargarla. Al cargar la batería introducida en esta cámara utilizando el cargador con adaptador de CA o un ordenador, la batería no se cargará si la temperatura de la batería es inferior a 5°C (41°F) o superior a 55°C (131°F).
- **•** Cuando la temperatura de la batería esté comprendida entre 45°C–55°C (113°F–131°F), la capacidad de carga puede disminuir.
- **•** Cuando la batería esté completamente cargada, detenga el proceso de recarga, dado que podría reducirse su rendimiento.
- **•** La temperatura de la batería puede aumentar durante la carga. Pero no es un fallo de funcionamiento.

#### **Transporte de las baterías de repuesto**

Siempre que sea posible, lleve consigo una batería de repuesto completamente cargada cuando vaya a tomar imágenes en ocasiones importantes.

#### <span id="page-150-1"></span>**Uso de la batería en condiciones de baja temperatura**

En días fríos, la capacidad de la batería tiende a disminuir. Si se utiliza una batería descargada en condiciones de baja temperatura, la cámara no se enciende. Lleve las baterías de repuesto en un lugar templado y cámbielas si fuera necesario. Una vez calentada, una batería fría puede recuperar parte de su carga.

#### **Terminales de la batería**

La suciedad en los terminales de la batería podría impedir el correcto funcionamiento de la cámara. En el caso de que los terminales de la batería se ensucien, límpielos con un paño limpio y seco antes del uso.

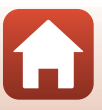

#### **Carga de una batería completamente descargada**

Encender o apagar la cámara con una batería descargada en su interior podría reducir la duración de la batería. Cargue la batería descargada antes de utilizarla.

#### **Almacenamiento de la batería**

- **•** Extraiga siempre la batería de la cámara o el cargador de la batería opcional cuando no se esté utilizando. Mientras esté dentro de la cámara, siempre se consume una mínima cantidad de corriente de la batería, aunque no esté en uso. En consecuencia, el consumo de corriente de la batería puede ser excesivo y que deje de funcionar por completo.
- **•** Recargue la batería al menos una vez cada seis meses y deje que se descargue por completo antes de volver a guardarla.
- **•** Introduzca la batería en una bolsa de plástico, etc. para mantenerla aislada y guárdela en un lugar fresco. La batería debe guardarse en un lugar seco a una temperatura ambiente comprendida entre 15°C y 25°C (59°F y 77°F). No guarde la batería en lugares con condiciones de temperatura extremas.

#### **Duración de la batería**

La gota que aparece cuando una batería totalmente cargada retiene su carga, siempre que se utilice a temperatura ambiente, indica que se debe sustituir la batería. Compre una batería nueva.

#### **Reciclaje de baterías usadas**

Sustituya la batería cuando ya no se pueda cargar. Las baterías usadas son un recurso valioso. Recicle siempre las baterías usadas de acuerdo con la normativa local.

### <span id="page-151-0"></span>**Cargador con adaptador de CA**

- **•** El cargador con adaptador de CA EH-73P solo debe utilizarse con dispositivos compatibles. No lo utilice con dispositivos de otra marca o modelo.
- **•** No utilice un cable USB que no sea UC-E21. Si utiliza un cable USB distinto de UC-E21, se podría originar un sobrecalentamiento, una descarga eléctrica o un incendio.
- **•** No utilice, en ninguna circunstancia, otro modelo o tipo de adaptador de CA distinto al cargador con adaptador de CA EH-73P y no utilice adaptadores de CA USB disponibles en comercios ni cargadores de batería de teléfonos móviles. El incumplimiento de esta precaución podría provocar un sobrecalentamiento o daños en la cámara.
- **•** EH-73P es compatible con tomas eléctricas 100–240 V CA, 50/60 Hz. Si desea usarlo en otros países, utilice un adaptador de conexión (disponible en comercios) según sea necesario. Para obtener información adicional sobre adaptadores de conexión, póngase en contacto con su agencia de viajes.

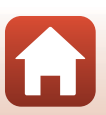

## <span id="page-152-1"></span><span id="page-152-0"></span>**Tarjetas de memoria**

#### **Precauciones de uso**

- Utilice solamente tarjetas de memoria Secure Digital ( $\Box$ [156\)](#page-173-0).
- **•** Asegúrese de que siga las precauciones descritas en la documentación suministrada con la tarjeta de memoria.
- **•** No coloque etiquetas ni adhesivos en tarjetas de memoria.

#### **Formateo**

- **•** No formatee la tarjeta de memoria en un ordenador.
- **•** La primera vez que se introduce en esta cámara una tarjeta de memoria utilizada previamente en otro dispositivo es muy importante formatearla con la cámara. Recomendamos formatear tarjetas de memoria nuevas con esta cámara antes de usarlas por primera vez.
- **• Tenga en cuenta que el formateo de una tarjeta de memoria borra de modo definitivo todas las imágenes y demás datos de la tarjeta de memoria.** Asegúrese de realizar copias de cualquier imagen que desee conservar antes de formatear la tarjeta de memoria.
- **•** Si aparece el mensaje **Tarjeta sin formato. ¿Formatear tarjeta?** al encender la cámara, deberá formatear la tarjeta de memoria para poder utilizarla. Si hay datos que no desea eliminar, pulse el botón flexible 4 (S **No**). Copie los datos necesarios en un ordenador, etc. Para iniciar el formateo, pulse el botón flexible 3 (**O Sí**).
- **•** No realice ninguna de las operaciones indicadas a continuación mientras formatea la tarjeta de memoria, guarda y borra imágenes o copia imágenes en un ordenador. De lo contrario pueden perderse datos, dañar la cámara o dañar la tarjeta de memoria.
	- Abrir la tapa de la ranura del compartimento de batería/tarjeta de memoria para extraer/ insertar la batería/tarjeta de memoria.
	- Apagar la cámara.
	- Desconectar el adaptador de CA.

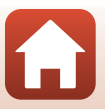

## <span id="page-153-1"></span><span id="page-153-0"></span>**Limpieza después de utilizar la cámara debajo del agua**

Siga el siguiente procedimiento para aclarar la cámara con agua dulce en los 60 minutos posteriores a su utilización debajo del agua o en la playa.

**1. Mantenga cerrada la tapa del compartimento de la batería/ranura para tarjeta de memoria y lave la cámara con agua dulce.**

Sumerja la cámara en un recipiente poco profundo lleno de agua dulce durante 10 minutos.

**•** Sumerja la cámara en agua dulce y agítela adecuadamente en el agua para extraer cualquier sustancia extraña que se encuentre en ella.

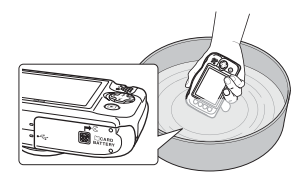

- **•** Al sumergir la cámara en el agua, es posible que salgan algunas burbujas de aire de los orificios de drenaje de agua de la cámara, como las aberturas del micrófono o de los altavoces. Esto no es un fallo de funcionamiento.
- **2. Limpie las gotas de agua con un paño suave y seque la cámara en un lugar bien ventilado y sombreado.**
	- **•** Coloque la cámara en un paño seco para secarla.
	- **•** No seque la cámara con aire caliente de un secador o de un secador para ropa.
- **3. Una vez se haya asegurado de que no quedan restos de gotas de agua en la cámara, abra la tapa del compartimento de la batería/ranura para tarjeta de memoria y utilice un paño suave y seco para limpiar suavemente cualquier resto de agua o arena que quede en el embalaje a prueba de agua o en el interior de la cámara.**
	- **•** Dejar la tapa cerrada cuando el interior está húmedo podría ocasionar condensación o un mal funcionamiento.

### <span id="page-153-2"></span>**Limpieza de la cámara después de utilizarla en condiciones distintas a las subacuáticas**

Utilice una perilla para eliminar el polvo o la pelusa que se adhiere al objetivo, a la pantalla o al cuerpo de la cámara. Para eliminar las huellas dactilares u otras manchas que no se puedan eliminar con una perilla, limpie con cuidado las piezas con un paño suave y seco. Si las limpia ejerciendo demasiada presión o con un paño rugoso, podría dañar la cámara o provocar un mal funcionamiento.

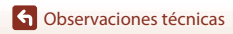

## <span id="page-154-0"></span>**Almacenamiento**

Si no va a utilizar la cámara durante un periodo de tiempo prolongado, extraiga la batería e intente no guardar la cámara en cualquiera de las siguientes ubicaciones:

- **•** Donde haya poca ventilación o esté expuesta a una humedad superior al 60%.
- **•** Donde esté expuesta a temperaturas superiores a 50°C (122°F) o inferiores a –10°C (14°F).
- **•** Cerca de equipos que produzcan campos magnéticos potentes como, por ejemplo, televisores o radios.

Para evitar la aparición de moho, extraiga la cámara de su ubicación al menos una vez al mes, enciéndala y abra el obturador unas cuantas veces antes de guardarla de nuevo. Agote totalmente la batería antes de guardarla y recárguela al menos una vez cada seis meses. Asimismo, coloque la batería dentro de un recipiente, como una bolsa de plástico, para mantenerla aislada y guárdela en un lugar fresco.

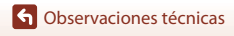

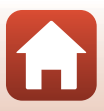

## <span id="page-155-0"></span>**Mensajes de error**

Consulte la tabla siguiente si aparece un mensaje de error.

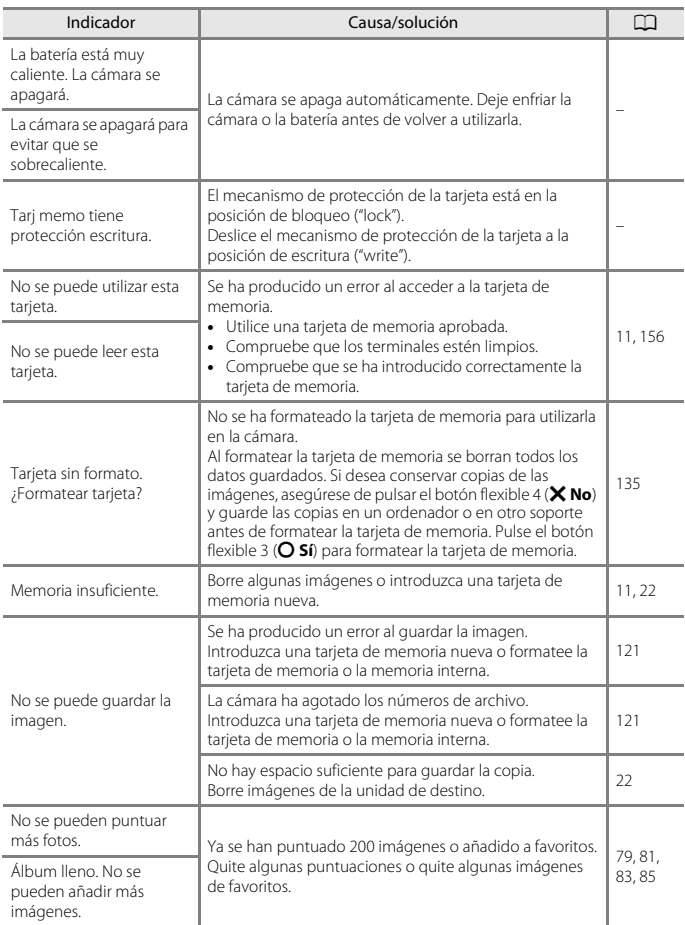

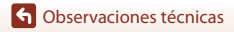

Mensajes de error

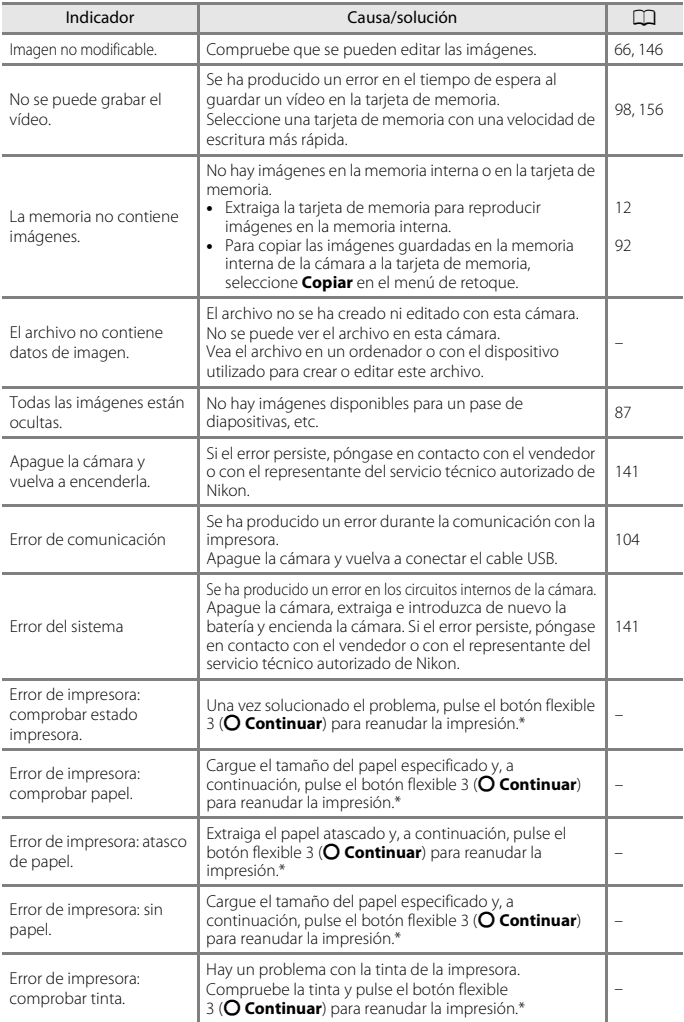

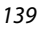

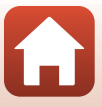

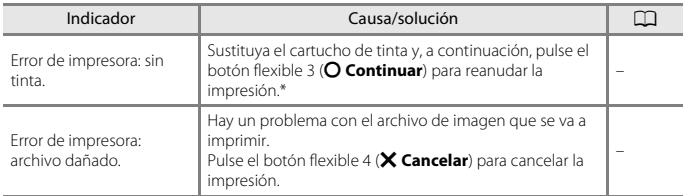

\* Consulte la documentación proporcionada con la impresora para obtener más instrucciones e información.

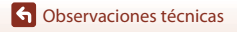

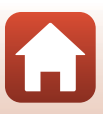

## <span id="page-158-0"></span>**Solución de problemas**

En el caso de que la cámara no funcione correctamente, consulte la lista de los problemas más comunes que se incluye a continuación antes de acudir al vendedor o al representante del servicio técnico autorizado de Nikon.

### **Problemas de pantalla, ajustes y alimentación**

<span id="page-158-1"></span>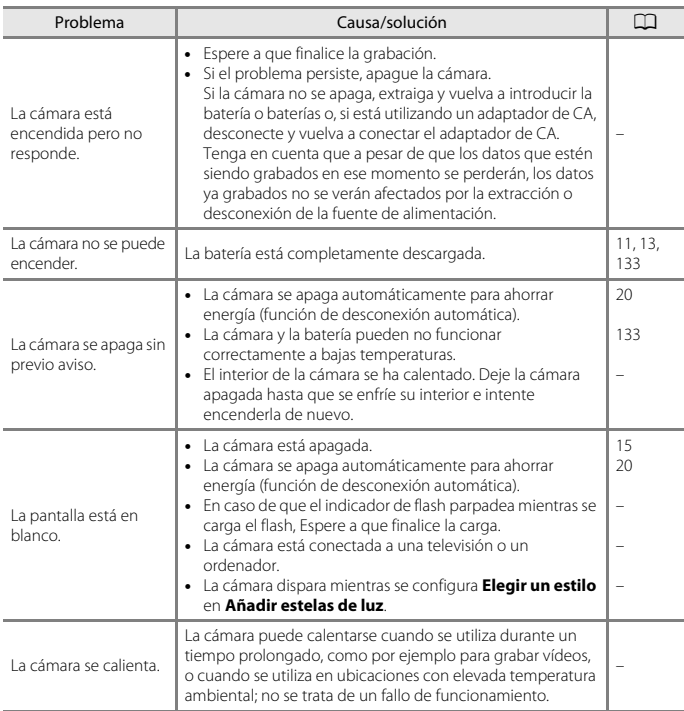

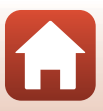

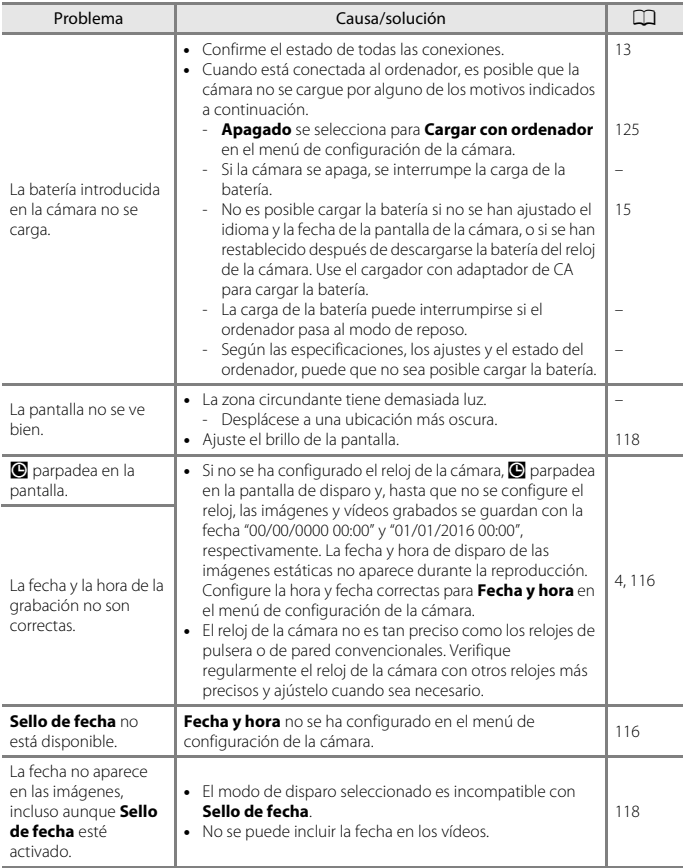

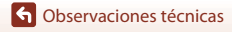

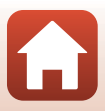

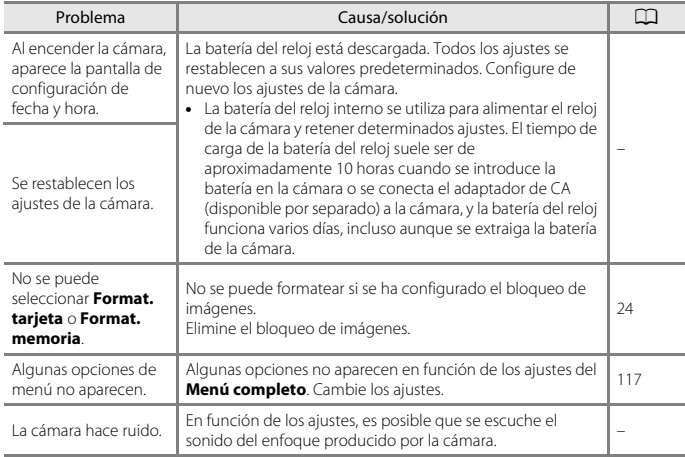

### **Problemas relativos al disparo**

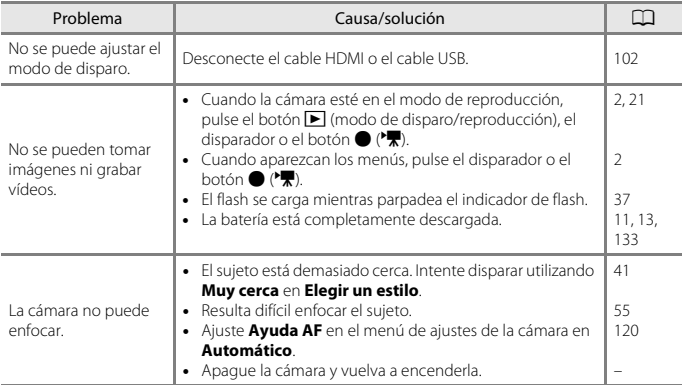

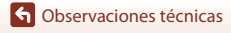

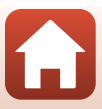

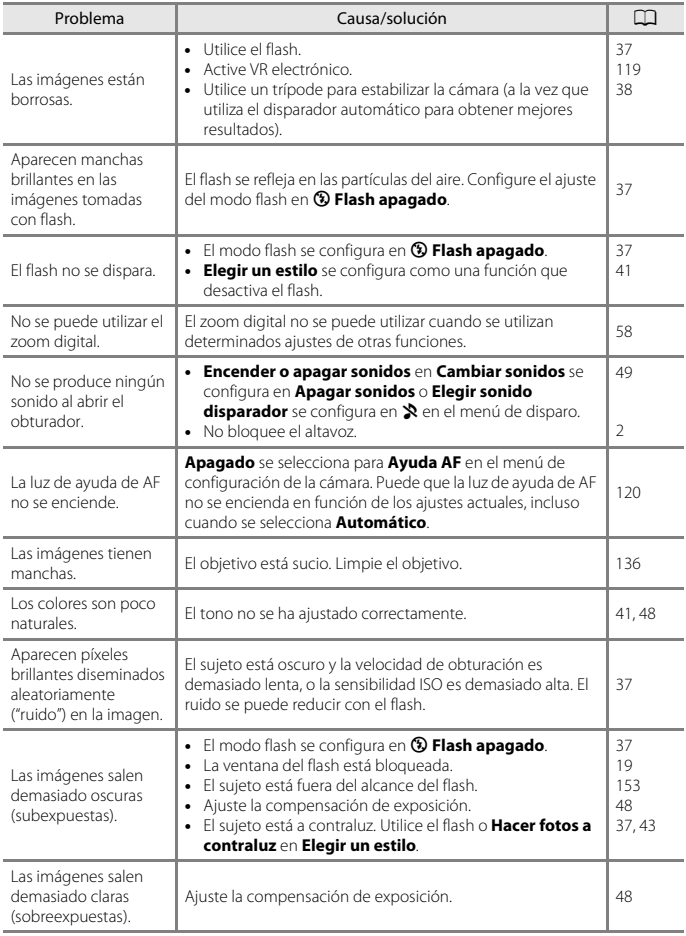

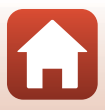

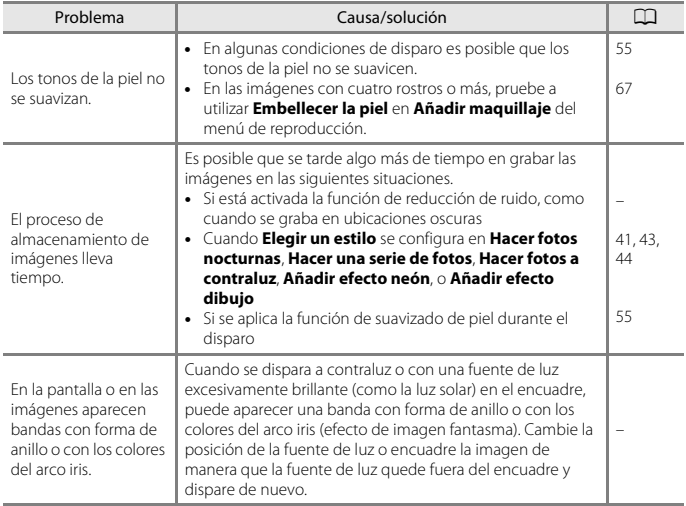

#### **Problemas relativos a la reproducción**

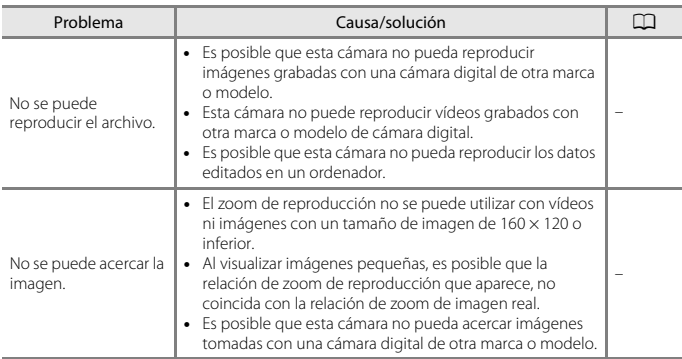

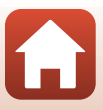

<span id="page-163-0"></span>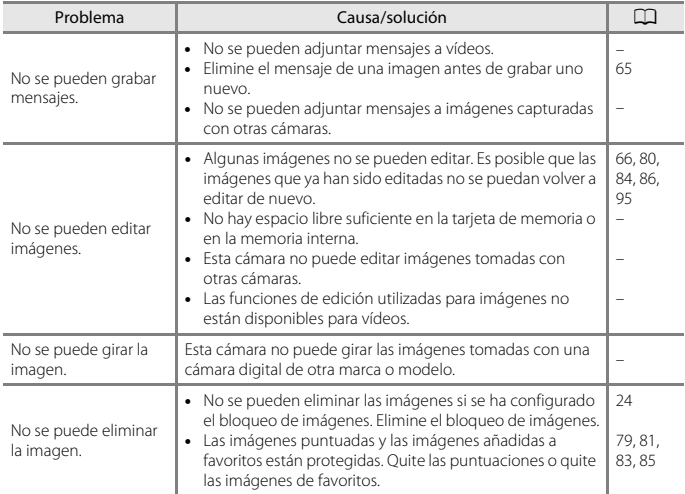

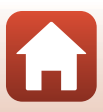

#### **Problemas con los dispositivos externos**

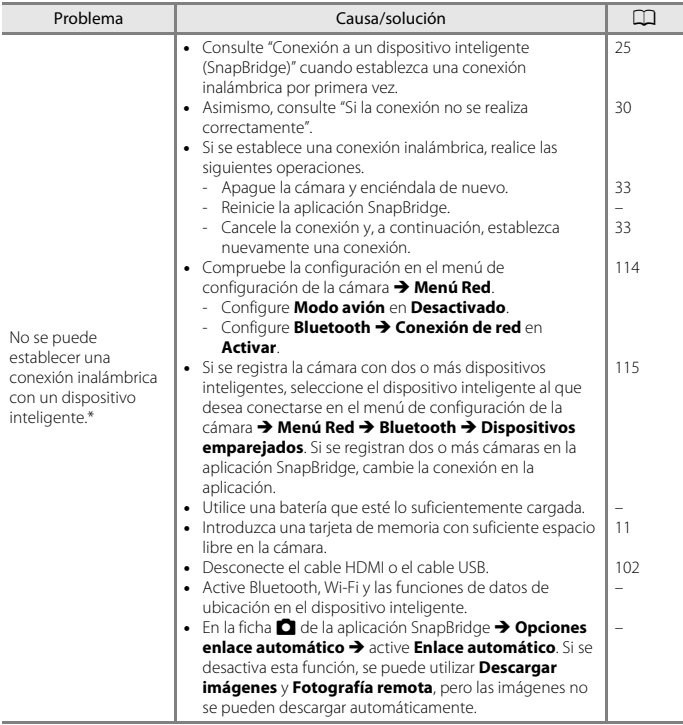

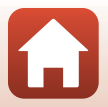

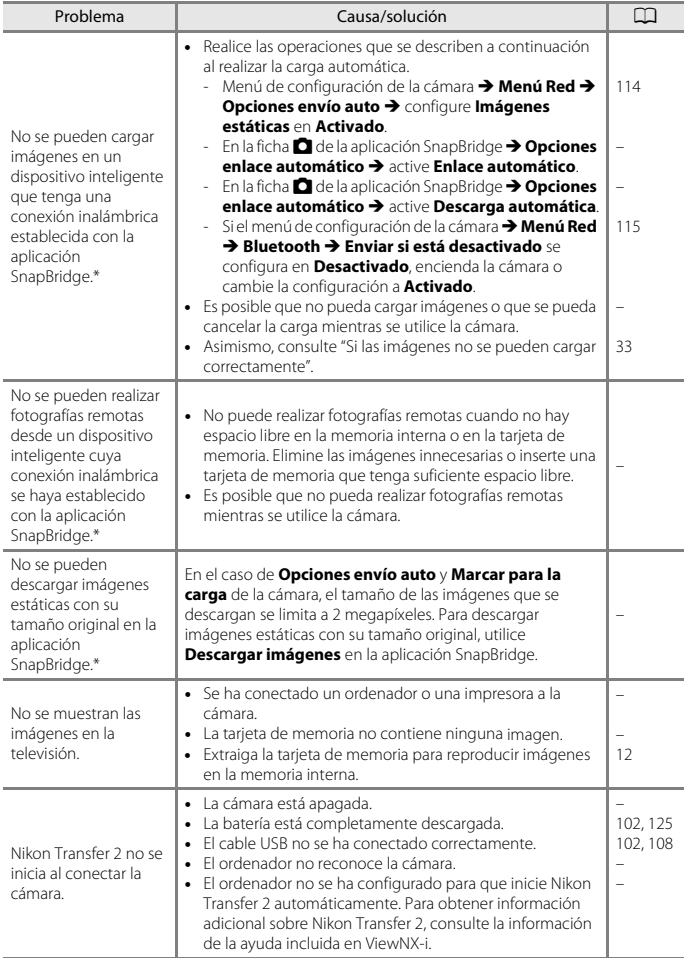

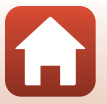

148

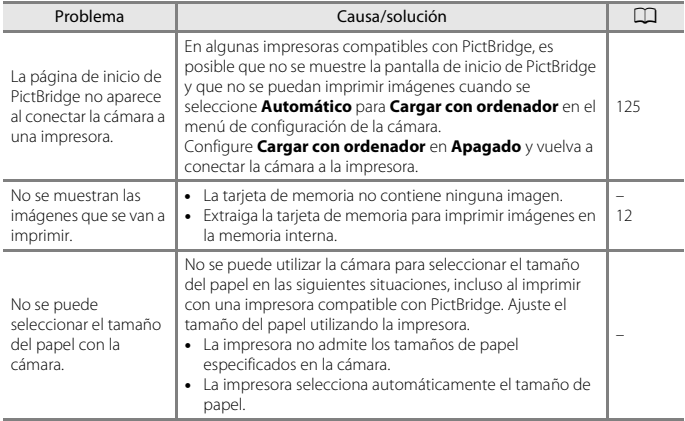

\* Consulte "[Conexión a un dispositivo inteligente \(SnapBridge\)"](#page-42-0) ([A](#page-42-0)25) y la ayuda en línea de SnapBridge.

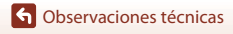

149

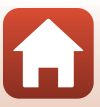

## <span id="page-167-1"></span><span id="page-167-0"></span>**Nombres de archivos**

Los nombres de archivo de las imágenes, vídeos y mensajes se asignan de la manera siguiente.

#### **Nombre de archivo: DSCN 0001 .JPG**

 $\overline{(1)}$   $\overline{(2)}$   $\overline{(3)}$ 

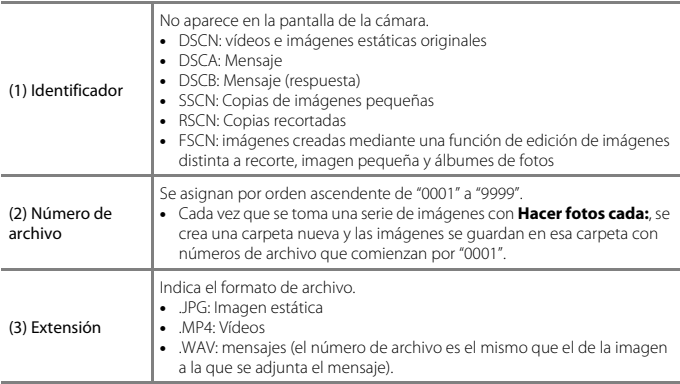

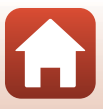

## <span id="page-168-1"></span><span id="page-168-0"></span>**Accesorios opcionales**

<span id="page-168-3"></span>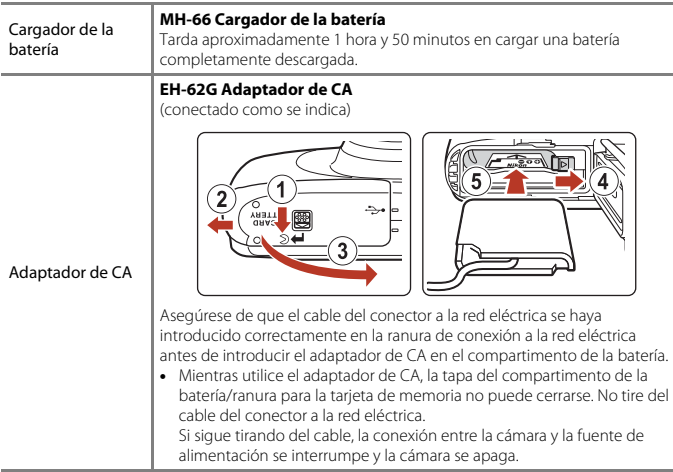

<span id="page-168-2"></span>Los accesorios no son a prueba de agua.

La disponibilidad puede variar según el país o región.

Consulte nuestro sitio web o folletos para obtener información actualizada.

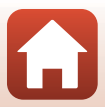

## <span id="page-169-0"></span>**Especificaciones**

Nikon COOLPIX W100 Cámara digital

<span id="page-169-1"></span>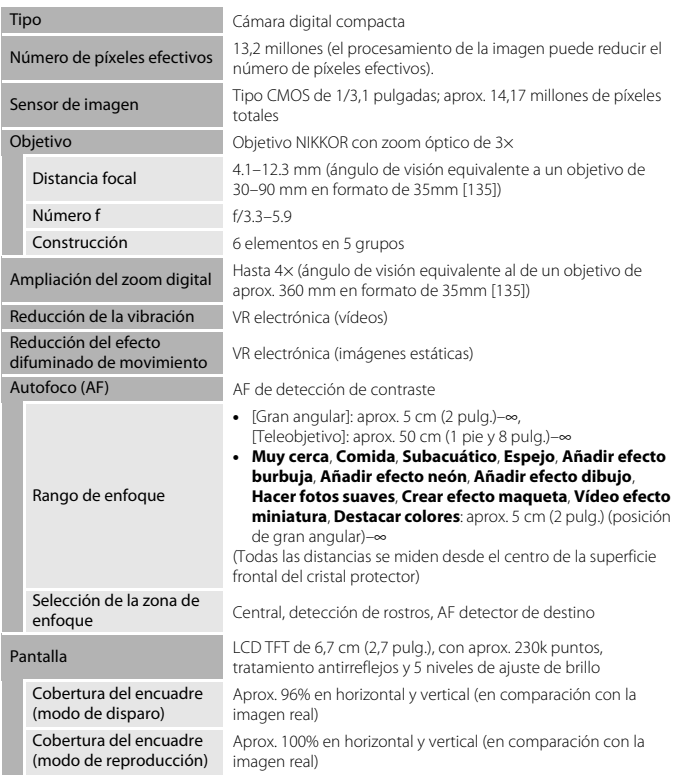

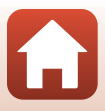

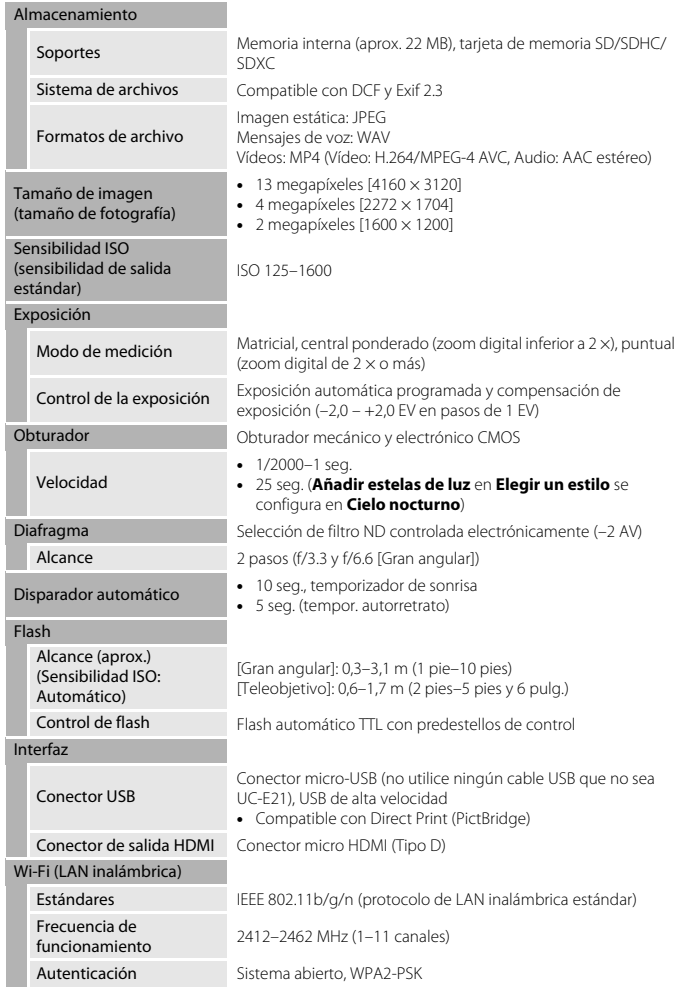

<span id="page-170-0"></span>[Observaciones técnicas](#page-144-0)

153

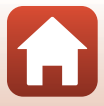

<span id="page-171-0"></span>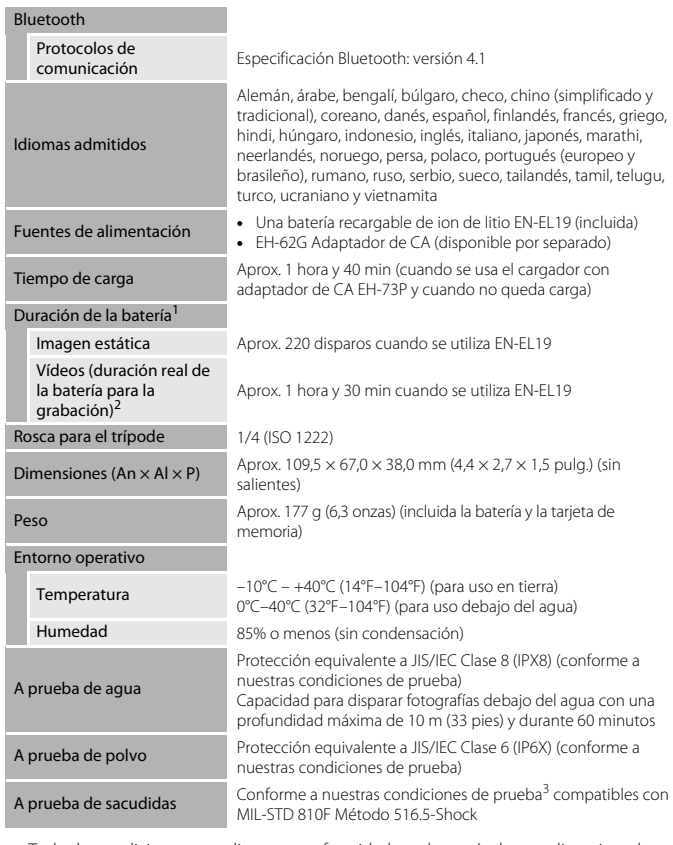

- **•** Todas las mediciones se realizan en conformidad con los estándares o directrices de
- 1 La duración de la batería no refleja el uso de SnapBridge y podría variar en función de las condiciones de uso, incluyendo la temperatura, el intervalo entre disparos y durante cuánto
- tiempo se visualizan los menús y las imágenes.<br><sup>2</sup> Los archivos de vídeo individuales no pueden tener un tamaño superior a 4 GB o una duración superior a 29 minutos. El tiempo de grabación puede acabar antes de alcanzar el límite si aumenta la temperatura de la cámara.

154

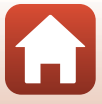

<sup>3</sup> En una caída desde una altura de 1,8 m (5 pies y 10 pulg.) sobre un contrachapado de 5 cm (2 pulg.) de grosor, los cambios de aspecto, como el desconchado de la pintura y la deformación de la parte afectada por la sacudida y el rendimiento a prueba de agua, no están contemplados en la prueba.

Estas pruebas no garantizan que la cámara esté exenta de daños o problemas en todo tipo de condiciones.

### **EN-EL19 Batería recargable de ion de litio**

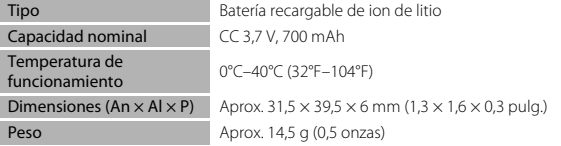

### **EH-73P Cargador con adaptador de CA**

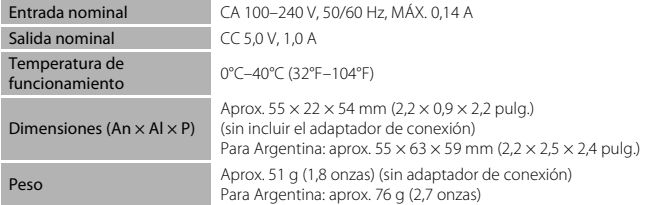

Los símbolos en este producto representan lo siguiente:

- $\sim$  CA, = CC,  $\Box$  Equipo de clase II (la construcción del producto es de doble aislamiento).
- **•** Nikon no se hace responsable de los errores que pueda contener este manual.
- **•** La apariencia de este producto y sus especificaciones están sujetas a cambios sin previo aviso.

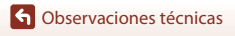

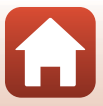

### <span id="page-173-1"></span><span id="page-173-0"></span>**Tarjetas de memoria que se pueden utilizar**

La cámara admite las tarjetas de memoria SD, SDHC y SDXC.

- **•** Se recomienda usar tarjetas de memoria SD con una clasificación de velocidad 6 o superior para grabar vídeos. Si la clasificación de velocidad de la tarjeta de memoria es inferior, la grabación de vídeo puede interrumpirse de forma inesperada.
- **•** Si utiliza un lector de tarjetas, asegúrese de que es compatible con la tarjeta de memoria.
- **•** Póngase en contacto con el fabricante para obtener información sobre las funciones, funcionamiento y limitaciones en el uso.

#### **Información sobre marcas comerciales**

- **•** Windows es una marca comercial registrada o una marca comercial de Microsoft Corporation en Estados Unidos y/o en otros países.
- **•** La palabra Bluetooth® y sus logotipos son marcas comerciales registradas propiedad de Bluetooth SIG, Inc. y cualquier uso que Nikon Corporation haga de dichas marcas se realiza bajo licencia.
- **•** Apple®, App Store®, el logotipo Apple, Mac, OS X, macOS, iPhone®, iPad®, iPod touch® y iBooks son marcas comerciales o marcas comerciales registradas de Apple Inc. en los Estados Unidos y en otros países.
- **•** Android y Google Play son marcas comerciales o marcas comerciales registradas de Google Inc. El robot de Android se ha reproducido o modificado a partir de un trabajo creado y compartido por Google, y se utiliza de acuerdo con las condiciones descritas en la Licencia de Atribución de Creative Commons 3.0.
- **•** iOS es una marca comercial o marca comercial registrada de Cisco Systems, Inc. en los Estados Unidos y/o en otros países, y se utiliza bajo licencia.
- **•** Adobe, el logotipo Adobe y Reader son marcas comerciales o marcas comerciales registradas de Adobe en Estados Unidos y/o en otros países.
- **•** SDXC, SDHC y los logotipos SD son marcas comerciales de SD-3C, LLC.

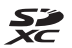

- **•** PictBridge es una marca comercial.
- **•** HDMI, el logotipo HDMI y High-Definition Multimedia Interface son marcas comerciales o marcas comerciales registradas de HDMI Licensing, LLC.

### HƏMI

- **•** Wi-Fi y el logotipo Wi-Fi son marcas comerciales o marcas comerciales registradas de Wi-Fi Alliance.
- **•** N-Mark es una marca comercial o una marca comercial registrada de NFC Forum, Inc. en Estados Unidos y/o en otros países.
- **•** Todos los demás nombres comerciales mencionados en este manual o en el resto de la documentación proporcionada con el producto Nikon, son marcas comerciales o marcas comerciales registradas de sus respectivos propietarios.

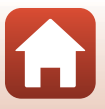

"Made for iPod," "Made for iPhone," and "Made for iPad" mean that an electronic accessory has been designed to connect specifically to iPod, iPhone, or iPad, respectively, and has been certified by the developer to meet Apple performance standards. Apple is not responsible for the operation of this device or its compliance with safety and regulatory standards. Please note that the use of this accessory with iPod, iPhone, or iPad may affect wireless performance.

### **AVC Patent Portfolio License**

Este producto tiene licencia de AVC Patent Portfolio License para uso personal y no comercial de consumo para (i) codificar vídeo cumpliendo la norma AVC ("vídeo AVC") y/o (ii) decodificar vídeo AVC codificado previamente en una actividad personal o no comercial y/u obtenido de proveedores autorizados para suministrar vídeo AVC. No se otorga licencia implícita para ningún otro uso. Puede encontrar información adicional en MPEG LA, L.L.C.. Consulte http://www.mpegla.com.

### **Licencia FreeType (FreeType2)**

Parte de este software tiene derechos de autor © 2012 de The FreeType Project (http://www.freetype.org). Todos los derechos reservados.

### **Licencia MIT (HarfBuzz)**

Parte de este software tiene derechos de autor © 2016 de The HarfBuzz Project (http://www.freedesktop.org/wiki/Software/HarfBuzz). Todos los derechos reservados.

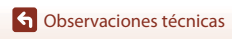

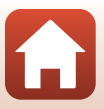

## <span id="page-175-0"></span>**Índice**

### Símbolos

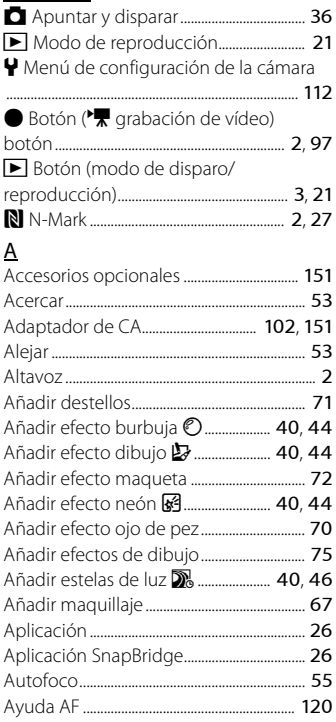

### B

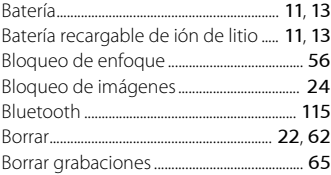

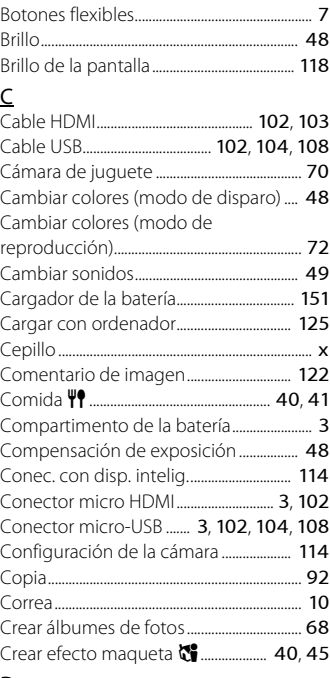

### $\mathbf D$

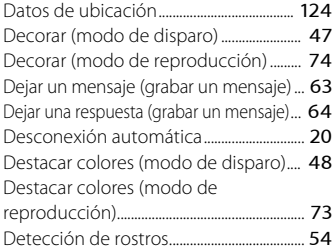

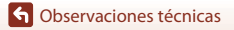

Índice

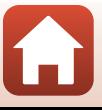

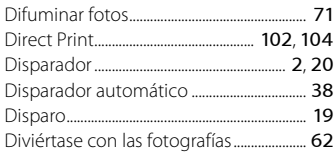

## E

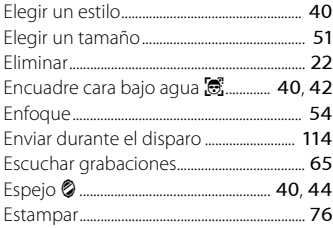

### F

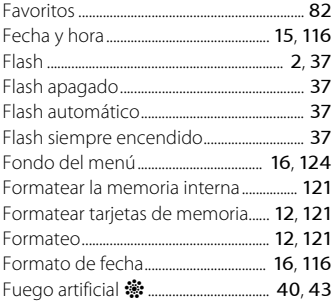

## $\overline{G}$

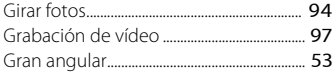

### H

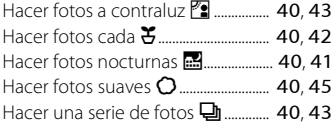

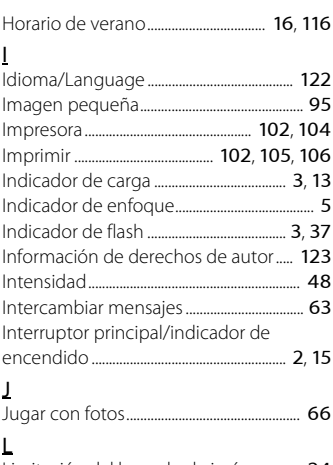

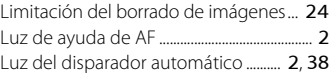

### M

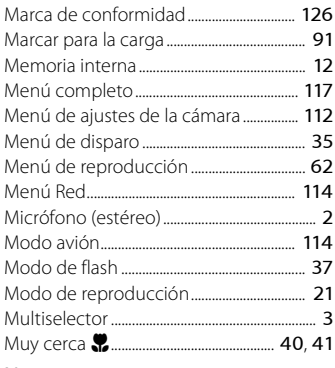

### N

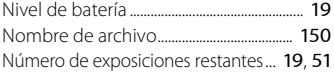

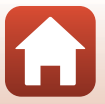

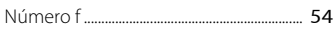

### $\Omega$

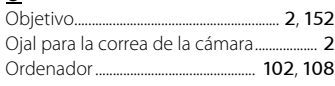

## $\mathsf{P}$

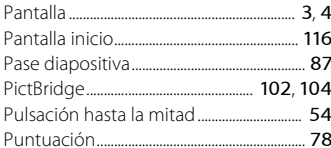

## ${\bf R}$

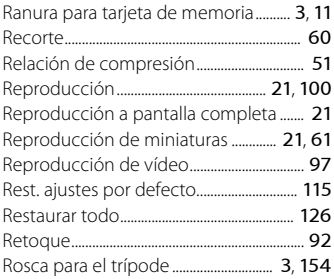

## $\mathsf{S}$

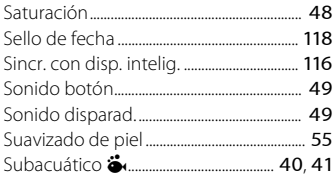

## $\mathbf I$

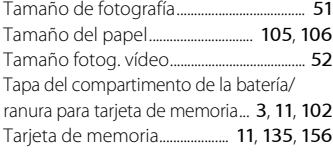

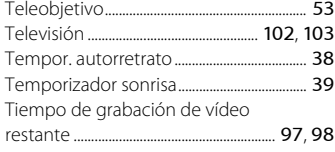

### $\vee$

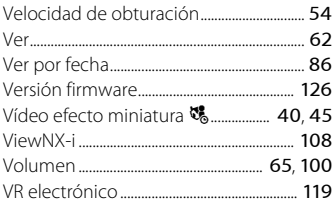

# $\frac{W}{W}$

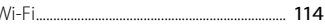

## $\overline{z}$

160

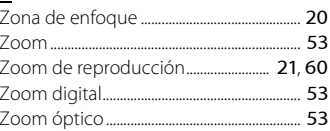

 $\Omega$ 

### **G** Observaciones técnicas

Índice

No se permite la reproducción de este manual de ninguna forma, ni total ni parcialmente (salvo en breves referencias en artículos importantes o revisiones) sin la previa autorización por escrito de NIKON CORPORATION.

## **NIKON CORPORATION**

© 2016 Nikon Corporation

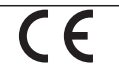

CT7K02(14) 6MQA0114-02